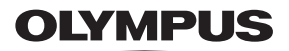

## **DİJİTAL FOTOĞRAF MAKİNESİ**

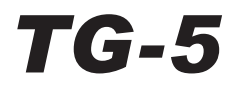

## **Türkçe Tanıtım ve Kullanım Kılavuzu**

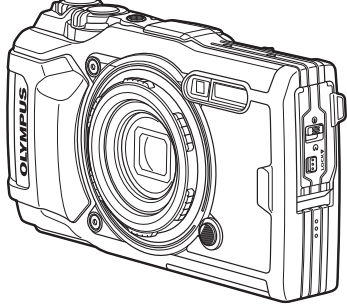

# $\epsilon$

**Model No.: IM005**

- Olympus dijital fotoğraf makinesini aldığınız için teşekkür ederiz. Yeni fotoğraf makinenizi kullanmaya başlamadan önce en iyi performansı elde etmek ve makinenizi uzun bir süre boyunca kullanmak için lütfen bu yönergeleri okuyun. Gelecekte başvurmak üzere bu kullanma kılavuzunu güvenli bir yerde saklayın.
- Önemli fotoğraflar çekmeden önce, fotoğraf makinenize alışmak için test çekimleri yapmanızı tavsiye ederiz.
- Bu el kitabında gösterilen ekran ve fotoğraf makinesi resimleri, geliştirme aşamalarında üretilmiş olup gerçek ürüne göre farklılık gösterebilir.
- Fotoğraf makinesinin bellenimi güncellendiğinde, bu güncellemeden kaynaklanan fonksiyon değişiklikleri ve/veya ilaveler olursa içerik değişir. En güncel bilgi için lütfen Olympus web sitesini ziyaret edin veya bölgenizdeki Olympus Tüketici Desteği Ekibiyle irtibata geçin.

Olympus'tan ek imkanlar için ürününüzü **www.olympus.eu/register-product**  adresine kayıt ettiriniz.

### **Kutu içeriğinin çıkarılması**

Fotoğraf makinesi ile birlikte aşağıdakiler sağlanmıştır.

Herhangi biri eksik veya hasarlıysa, fotoğraf makinenizi satın aldığınız yere başvurun.

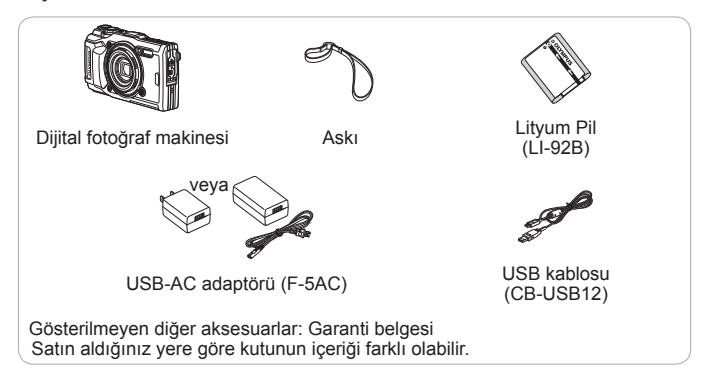

#### **Fotoğraf makinesi kayışının takılması**

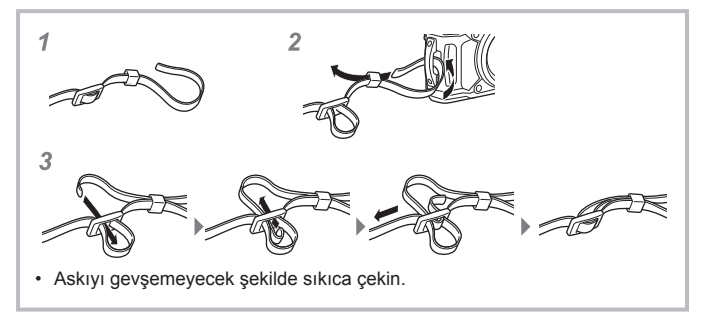

### **Parçaların adları**

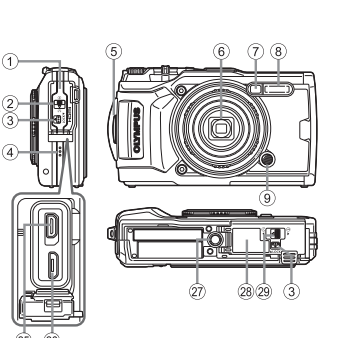

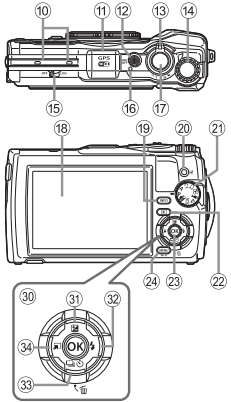

- 1 Konektör kapağı
- 2 Konektör kapağı kilidi
- 3 KİLİT düğmesi
- 4 Hoparlör
- 5 Kayış kopçası
- 6 Objektif
- 7 Zamanlayıcı lambası/LED aydınlatıcı/AF ışıklandırıcı
- 8 Flaş
- 9 Lens halkası çıkartma düğmesi
- 0 Stereo mikrofon
- (fl) GPS anteni
- (12) ON/OFF düğmesi
- (13) Zoom düğmesi
- (i4) Kontrol kadranı
- <sup>(15</sup>) GÜNLÜK düğmesi
- (6) Gösterge lambası
- (17) Deklanşör düğmesi
- (18) Ekran
- <sup>(19</sup> INFO (Bilgi ekranı) düğmesi
- 20 (Video)/seçim düğmesi
- 21 Mod kadranı
- <sup>22</sup> ► (Oynatma) düğmesi
- 23 % düğmesi
- 24) MENU/Wi-Fi düğmesi
- o HDMI mikro konektörü
- p Mikro USB konektörü
- 27 Tripod yuvası
- 28 Pil/kart bölmesi kapağı
- s Pil/kart bölmesi kapağı kilidi
- 30 Ok tuşları takımı
- $\textcircled{3}$   $\Delta$  (Yukarı)/ $\blacktriangleright$  (Pozlama telafisi) düğmesi
- $\mathcal{D}$  (Sağ)/ $\frac{1}{2}$  (Flas) düğmesi
- <sup>33</sup> ▽ (Aşağı)/□iv) (Ardışık çekim/ Zamanlayıcı)/ m (Sil) düğmesi
- $\overline{34}$   $\triangleleft$  (Sol)/mod fonksiyon düğmesi
- $\land \nabla \triangleleft \triangleright$  ok tus takımına yukarı/asağı/sol/sağa basma talimatı verir.

## **Çekim için hazırlıklar**

### **Pilin ve kartın takılması ve çıkarılması**

- **1** Pil/kart bölmesi kapağını açmak için Adım 1, 2 ve 3'ü takip edin.
	- Pil/kart bölmesi kapağını açmadan önce fotoğraf makinesi kapatın.

Pil/kart bölmesi kapağı kilidi

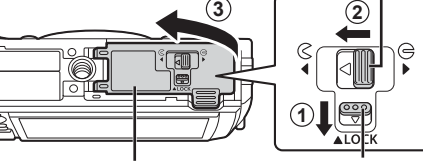

Pil/kart bölmesi kapağı

- KİLİT düğmesi
- **2** Pil kilitleme düğmesini ok yönünde kaydırarak pili takın.
	- Pili, şekilde gösterildiği gibi C işareti, pil kilit düğmesine bakacak şekilde yerleştirin.
	- Pili yanlış yönde yerleştirirseniz, fotoğraf makinesi açılmaz. Doğru yönde yerleştirdiğinizden emin olun.
	- Pil kilidi düğmesini ok yönünde kaydırarak kilidi açın ve ardından pili çıkartın.

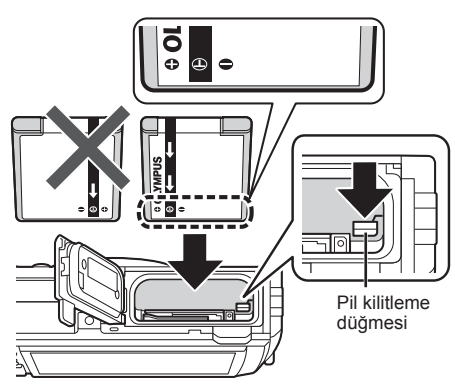

- **3** Kart klik sesi vererek yerine oturana kadar düz bir şekilde sokun.
	- Kartın metalik bölümlerine doğrudan dokunmayın.
	- Bu fotoğraf makinesiyle her zaman belirtilen kartları kullanın. Başka tipte bir bellek kartı takmayın.

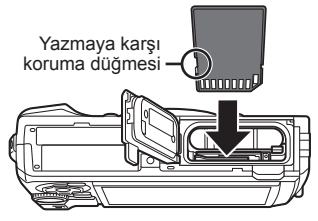

### **Bu fotoğraf makinesiyle uyumlu kartlar**

SD/SDHC/SDXC/Eye-Fi (Kablosuz LAN fonksiyonuna sahip) kartı (piyasada satılır) (uyumlu kartlarla ilgili bilgi için Olympus web sitesini ziyaret edin.)

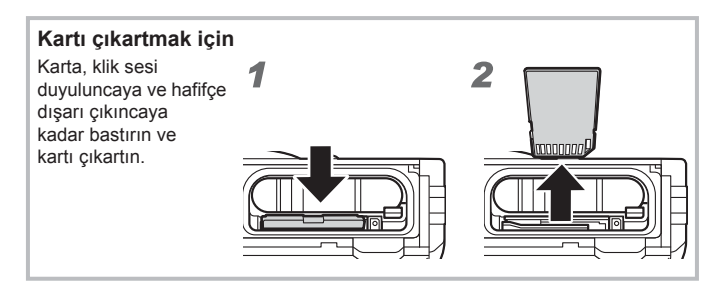

- **4** Pil/kart bölmesi kapağını kapatmak için Adım  $(1, 2)$  ve  $(3)$ 'ü takip edin.
	- Fotoğraf makinesini kullanırken pil/kart bölmesi kapağının kapalı olduğundan emin olun.

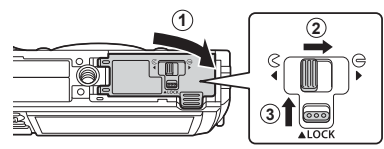

### **Pilin şarj edilmesi**

- **1** Fotoğraf makinesinde pil olduğunu kontrol edin ve USB kablosunu ve USB-AC adaptörünü bağlayın.
	- Pil, ürün teslim edildiğinde tam olarak dolu gelmez. Pili, kullanmadan önce gösterge lambası sönene kadar (yaklaşık 3 saate kadar) şarj ettiğinizden emin olun.

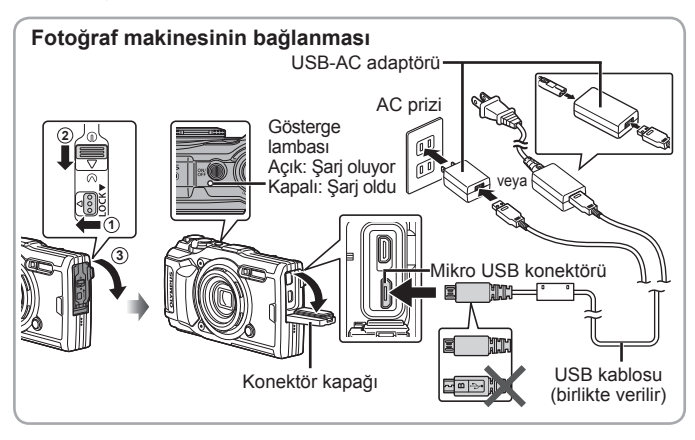

**2** Bir menü görüntülenir; [Şarj] öğesini vurgulayın ve (%) düğmesine basın.

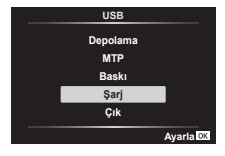

Pilin yurtdışında şarj edilmesi hakkında bilgi için, bkz. «Şarj cihazı ve USB-AC adaptörünüzün yurtdışında kullanımı» (S. 104).

- Ürünle verilen veya Olympus tarafından belirtilen USB kablosu dışında kesinlikle başka bir kablo kullanmayın. Aksi takdirde, duman çıkmasına veya yanıklara neden olabilir.
- Ürünle verilen F-5AC USB-AC adaptörü (bundan sonra USB-AC adaptörü olarak anılacaktır), fotoğraf makinesini satın aldığınız bölgeye bağlı olarak farklılıklar gösterebilir. Fişli bir USB-AC adaptörü verilmişse, bu adaptörü doğrudan AC prizine takın.
- Şarj işlemi tamamlandığında USB-AC adaptörü fişinin duvardaki prizden çekildiğinden emin olun.
- Pil hakkında ayrıntılı bilgi için bkz. «GÜVENLİK ÖNLEMLERİ» (S. 124). USB-AC adaptörü hakkında ayrıntılı bilgi için bkz. «GÜVENLİK ÖNLEMLERİ» (S. 124).
- Gösterge lambası yanmıyorsa, USB kablosunu ve USB-AC adaptörü fotoğraf makinesine tekrar bağlayın.
- Ekranda «Bağlantı Yok» mesajı görüntüleniyorsa kabloyu çıkarıp yeniden bağlayın.

#### **Pillerin değiştirilmesi gereken zamanlar**

Sağda gösterilen hata mesajı görüntülendiğinde pili şarj edin.

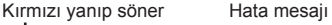

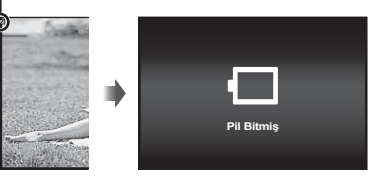

### **Fotoğraf makinesinin açılması ve ilk ayarların yapılması**

Fotoğraf makinesini ilk defa açtığınızda, ekranda görüntülenen menüler ve mesajlar için istediğiniz dili seçmenizi ve tarih ve saati ayarlamanızı isteyen bir ekran açılır.

Seçilen tarihi ve saati değiştirmek için, bkz. «Saatin manuel olarak ayarlanması, bir zaman diliminin seçilmesi ve saati ayarlamak için GPS kullanılması  $f(\bigoplus$  Ayarlar]» (S. 74)

- 1 Fotoğraf makinesini açmak için ON/OFF düğmesine basın,  $\wedge \nabla \triangleleft \triangleright$  (ok tusları takımı) düğmelerini veva kontrol kadranını kullanarak dilinizi vurgulayın ve (o düğmesine basın.
	- ON/OFF düğmesine bastığınızda güç açılmazsa pilin yönünü kontrol edin. **IG «Pilin ve kartın takılması ve çıkarılması» (S. 4)**
- $2 \Delta \nabla$  (ok tuşları takımı) veya kontrol kadranını kullanarak yılı seçin ([Y]).

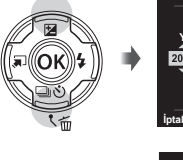

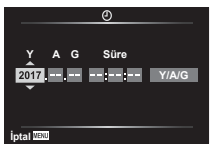

 $3 \triangleright$  (ok tusları takımı) düğmesine basarak [Y] ayarını kaydedin.

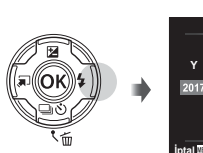

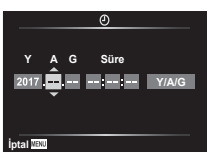

- **4** Adım 2 ve 3'de açıklandığı gibi  $\Delta \nabla \langle \mathbf{P} \rangle$  (ok tuşları takımı) düğmelerini kullanarak ay ([A]), gün ([G]), saat ve dakikayı ([Süre]) ve tarih görüntüleme sırasını ([Y/A/G]) seçin ve ardından (w) düğmesine basın.
- **5** Zaman dilimini seçmek için  $\triangle \nabla$  (ok tuşları takımı) düğmelerini kullanın ve ardından  $\circledcirc$ düğmesine basın.
	- Yaz saati **INFO** düğmesini kullanarak açılıp kapatılabilir.

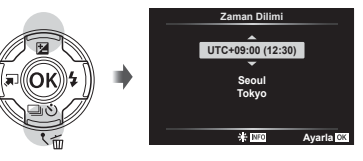

## **Temel fonksiyonların kullanımı**

## **Fotoğraf çekimi (**P **modu)**

- **1** Fotoğraf makinesini açmak için **ON/OFF** düğmesine basın. Fotoğraf makinesi açık olduğu sürece LCD ekran da açık olacaktır.
- **2** Mod kadranını P konumuna getirin.

P modunda, fotoğraf makinesi konunun parlaklığına göre enstantaneyi ve diyaframı otomatik olarak ayarlar.

- **3** Kompozisyonu oluşturun.
	- Fotoğraf makinesini tutarken parmaklarınızla flaşı, mikrofonu veya diğer önemli parçaları kapatmamaya dikkat edin.

### **4** Odaklamak için deklanşöre yarım basın.

Odak göstergesi yanıp sönerek fotoğraf makinesinin odaklanmadığını gösterir. Tekrar odaklayın.

- Deklanşör hızı ve diyafram ekranları yanıp sönerek fotoğraf makinesinin optimum pozlamayı elde edemediğini gösterir.
- **5** Fotoğraf çekmek için, fotoğraf makinesini sarsmamaya dikkat ederek deklanşöre yavaşça tam basın.

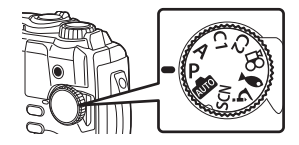

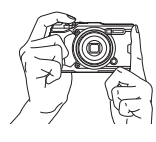

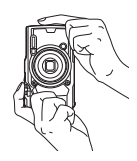

Odak göstergesi

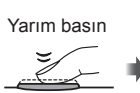

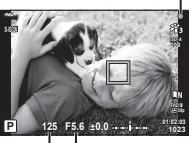

Deklanşör Diyafram hızı değeri

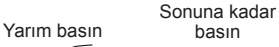

### **Fotoğrafların görüntülenmesi (Görüntüleri oynatma)**

Fotoğraf makinesini açın.

düğmesine basın.

- En son çektiğiniz fotoğraf görüntülenir.
- $\cdot$   $\triangleleft$  (ok tuşları takımı) düğmelerine basarak veya kontrol kadranını çevirerek diğer fotoğrafları görüntüleyin.

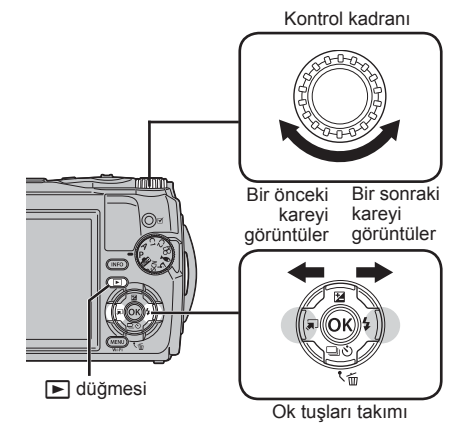

**2017.02.26 12:30:00 20 4:3 L N 100-0020 10m 1012hPa 20.5°C**

Fotoğraf

#### **İndeks ekranı/Takvim ekranı**

• Tek kare oynatmadan indeks oynatmaya geçmek için zoom düğmesini saat yönünün tersine çevirin. Bu işlem tekrarlandığında, ekrandaki görüntü sayısı artar ve takvim görünümüyle sonlanır.  $\mathbb{R}$  [G Ayarlar] (S. 65)

Saat yönünün tersi

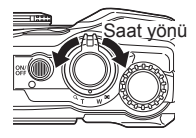

- İmleci hareket ettirmekiçin  $\Delta \nabla \langle \mathcal{D} \rangle$  (ok tuşları takımı) düğmelerini veya kontrol kadranını kullanın.
- Sırasıyla takvim oynatmadan indeks oynatmaya ve tek kare oynatmaya ilerlemek için zoom düğmesini saat yönünde çevirin. **2017.02.26 12:30:00 <sup>21</sup>**

#### **Yakın plan oynatma**

- Tek kare oynatmada zoom düğmesini kullanarak yakınlaştırabilir veya uzaklaştırabilirsiniz: 2× ila 14× yakınlaştırmak için düğmeyi saat yönünde çevirin ve uzaklaştırmak için saat yönünün tersine çevirin. Tek kare oynatmaya geri dönmek için (%) düğmesine basın.
- Bir görüntüyü bastığınız düğmenin yönünde kaydırmak icin  $\wedge \nabla \triangleleft \triangleright$  (ok tusları takımı) düğmelerine basın.
- Diğer görüntüleri aynı yakınlaştırma oranında görüntülemek için **INFO** düğmesine basın ve ardından  $\langle \rangle$  (ok tusları takımı) düğmelerine basın. Kaydırmayı tekrar etkinleştirmek için **INFO** düğmesine yeniden basın. Kontrol kadranını kullanarak diğer görüntüleri de görebilirsiniz.

### **Birden Fazla Görüntü Seçilmesi**

[R] (S. 13), [Seçileni Sil] (S. 16) ve [Paylaşım Sırası Seçildi] (S. 13) işlemleri için birden fazla görüntü seçebilirsiniz. Oynatma sırasında görüntülenen veya indeks ekranında vurgulanan görüntüyü seçmek için ( (video) düğmesine basın (S. 10). Secilen görüntüler ← simgesi ile belirtilir. Görüntü seçimini kaldırmak için düğmeye tekrar basın.

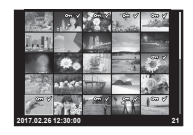

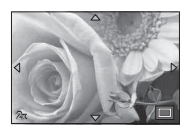

### **Oynatma Menüsünü kullanma**

Oynatma sırasında « düğmesine basarak oynatma menüsü görüntülenebilir. İstenen seçeneği vurgulayın ve « düğmesine basarak seçin. Görüntülenen seçenekler seçilen görüntü türüne göre değişir.

#### **Mevcut Seçenekler**

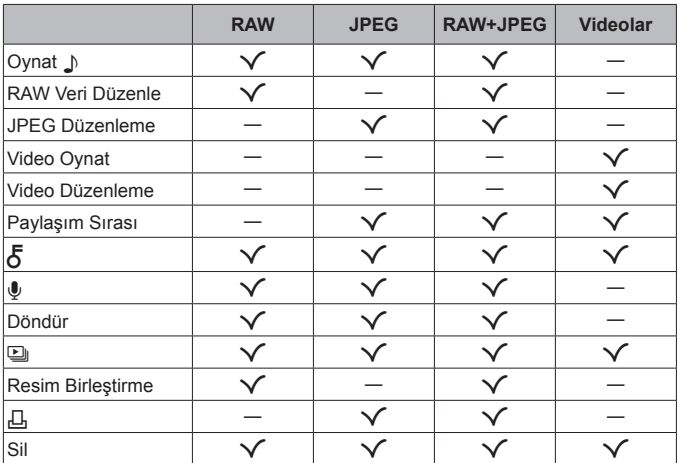

#### **Oynat**  $\Box$

İlgili görüntü ekrana geldiğinde sesli notlar (S. 13) oynatılır.  $\Delta \nabla$  (ok tuşları takımı) düğmelerini kullanarak ses düzeyi ayarlanabilir. Sesli not oynatmayı sonlandırmak için MENU veya « düğmesine basın.

#### **RAW Veri Düzenle**

Seçili ayarlara göre bir RAW görüntünün JPEG kopyasını oluşturur. **IG [RAW Veri Düzenle] (S. 60)** 

#### **JPEG Düzenleme**

JPEG görüntülerini düzenleyin.  $\mathbb{R}$  [JPEG Düzenleme] (S. 60)

#### **Video Oynat**

Mevcut videoyu görüntüleyin.  $\mathbb{R}$  «Film oynatma» (S. 15)

#### **Video Düzenleme**

Videoları düzenleyin.  $\mathbb{R}$  [Video İçinde Görüntü Yakalama (Video Düzenleme)] (S. 62), [Video Kırpma (Video Düzenleme)] (S. 62)

#### **Paylaşım Sırası**

Bir akıllı telefona daha sonra aktarılacak görüntüleri seçin. Aktarım için o anda seçilmiş olan görüntüleri de görebilirsiniz. Aktarılacak görüntüleri seçmek için  $\wedge \nabla$  (ok tuşları takımı) düğmelerine basın. Seçilen görüntüler  $\leq$  simgesiyle belirtilir; seçimi kaldırmak için  $\wedge \nabla$  (ok tuşları takımı) düğmelerine tekrar basın. Ayrıca birden fazla görüntü seçebilir ve ardından bunların tümünü işaretleyerek aynı anda aktarma yapabilirsiniz. **IG** «Birden Fazla Görüntü Seçilmesi» (S. 11), «Görüntülerin akıllı telefona aktarılması» (S. 78)

### $\delta$

Görüntüleri yanlışlıkla silinmeye karşı korumaya alın.  $\Delta \nabla$  (ok tuşları takımı) düğmelerine basıldığında görüntüler  $O_{\text{m}}$  (koruma) simgesiyle isaretlenir. Korumayı kaldırmak için  $\wedge \nabla$  (ok tuşları takımı) düğmelerine tekrar basın. Ayrıca birden fazla görüntüyü seçebilir ve ardından aynı anda koruyabilirsiniz.  $\mathbb{R}$  «Birden Fazla Görüntü Seçilmesi» (S. 11)

### $\pmb{\mathbb{Q}}$

Fotoğraflara ses eklenebilir (30 sn. uzunluğuna kadar).  $\mathbb{R}$  [U] (S, 62)

#### **Döndür**

Mevcut görüntüyü döndürün. Görüntü  $\Delta \nabla$  (ok tuşları takımı) düğmelerine her bastığınızda döner; islemi tamamlamak için  $\binom{1}{1}$  düğmesine basın.

- Döndürülen fotoğraf geçerli doğrultusunda kaydedilir.
- Videolar ve korumalı görüntüler döndürülemez.

### L

Bu fonksiyon, kartta kaydedilen görüntüleri birbiri ardına gösterir.  $\mathbb{Q}$  [ $\Box$ ] (S. 58)

#### **Resim Birleştirme**

Fotoğraf makinesiyle çekilen en fazla 3 RAW fotoğraf karesi birleştirilerek ayrı bir fotoğraf olarak kaydedilebilir.  $\mathbb{R}$  [Resim birleştirme] (S. 63)

#### Д,

Bellek kartındaki görüntüler için baskı seçenekleri seçin (kopya sayısı ve tarih damgası).  $\mathbb{R}$  «Baskı rezervasyonu (DPOF)» (S. 90)

#### **Sil**

Mevcut görüntüyü silin.  $\mathbb{R}$  «Fotoğrafların oynatma esnasında silinmesi» (S. 16)

### **Video kaydetme**

### 1 Kaydı başlatmak için  $\odot$ (video) düğmesine basın.

- Video, ayarlanan çekim modunda çekilir. Çekim modu efektlerinin bazı çekim modlarında elde edilemeyebileceğine dikkat edin.
- Sesler de kaydedilir.
- CMOS görüntü sensörüne sahip bir fotoğraf makinesi kullanılıyorsa, hareketli örtücü etkisi nedeniyle hareketli objeler

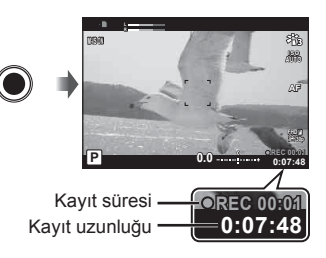

bozuk çıkabilir. Bu durum, hızlı hareket eden bir konunun çekilmesi veya fotoğraf makinesinin titretilmesi nedeniyle çekilen görüntüde bozukluk meydana getiren fiziksel bir durumdur. Bu durum özellikle uzun bir odak uzunluğu kullanıldığında daha belirgin hale gelir.

- **2** Kaydı durdurmak için ( (video) düğmesine basın.
- Video kaydı yaparken, 10 veya daha üzeri bir SD hızı sınıfını destekleyen SD kart kullanın.
- Aşağıdaki durumlarda UHS hız sınıfı 3 veya üzeri bir UHS-I kartı kullanın: A (video modu) için [4K] veya [Yüksek Hızlı] seçilirse/bit hızı için [Super Fine] seçilirse
- Mod kadranı  $\mathfrak{D}$  öğesine çevrildiğinde, 4K veya yüksek hızlı yideolar kaydetmek için alt modları seçebilirsiniz.  $\mathbb{R}$  « $\mathfrak{Q}$  (video modu)» (S. 26)

### **Film oynatma**

Tek kare oynatma sırasında bir video secildiğinde  $\circledast$ düğmesine basılırsa oynatma menüsü görüntülenir. [Video Oynat] seçeneğini vurgulayın ve video oynatmayı başlatmak için A düğmesine basın.

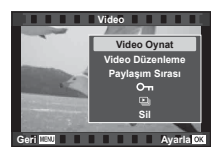

#### **Oynatma Sırasında İşlemler**

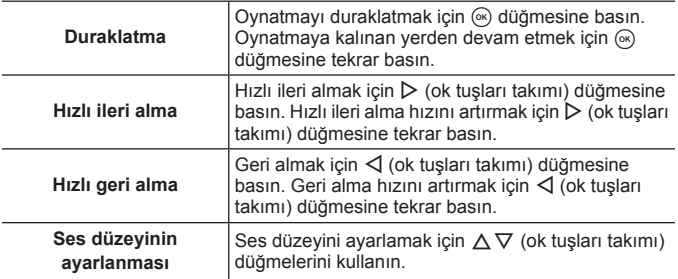

#### **Oynatma duraklatıldığındaki işlemler**

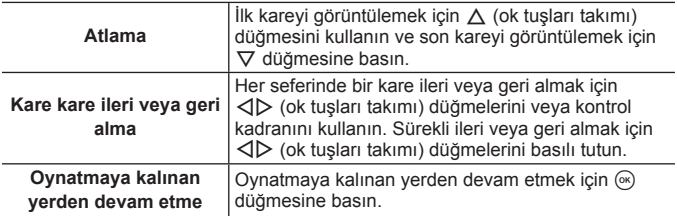

#### **Video görüntüleme fonksiyonunu durdurmak için**

MENU düğmesine basın.

• Videoları bilgisayarda oynatmak için OLYMPUS Viewer 3 (S. 94) kullanmanızı tavsiye ederiz. En son sürümü kullandığınızdan emin olun. OLYMPUS Viewer 3'ü ilk defa kullanmadan önce, fotoğraf makinesini bilgisayara bağlayın.

### **Fotoğrafların oynatma esnasında silinmesi**

- **1** Silmek istediğiniz fotoğrafı görüntüleyin ve  $\overline{m}$  düğmesine basın.
	- Bir videoyu silmek için, silinecek videoyu seçin ve m düğmesine basın.

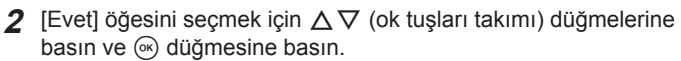

- Gruplandırılan görüntüler grup halinde silinir (S. 11).
- Aynı anda birden fazla görüntü veya tüm görüntüler silinebilir (S. 73).

### **Panoramaları Kaydırma**

Birbirine bağlanan birden fazla görüntüden oluşan panoramalar bir kaydırma ekranında görüntülenebilir.

- **1** Tek kare oynatmada bir panorama seçin.
- **2** Zoom düğmesini saat yönünde çevirin.
- Fotoğrafı basılan düğme yönünde kaydırmak için  $\triangle \nabla \triangle \triangleright$  (ok tuşları takımı) düğmelerine basın.
- Oynatma sırasında zoom düğmesini saat yönünde çevirerek 2× ila 14× yakınlaştırabilir veya saat yönünün tersine çevirerek uzaklaştırabilirsiniz. Tek kare oynatmaya geri dönmek için « düğmesine basın.

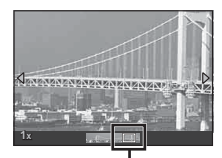

**Sil**

**Figure 1989 Ayarla** 

**Evet Hay**<sup>1</sup>

Gösterim alanı

• Diğer görüntüleri aynı yakınlaştırma oranında görüntülemek için **INFO** düğmesine basın ve ardından  $\triangleleft$  (ok tusları takımı) düğmelerine basın. Kaydırmayı tekrar etkinleştirmek için **INFO** düğmesine yeniden basın. Kontrol kadranını kullanarak diğer görüntüleri de görebilirsiniz.

### **Monitör görüntüsü**

### **Çekim ekranları**

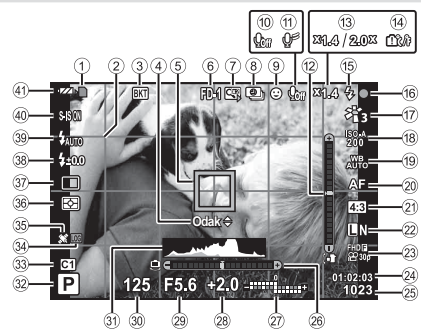

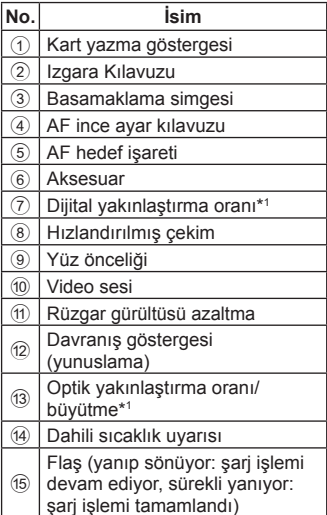

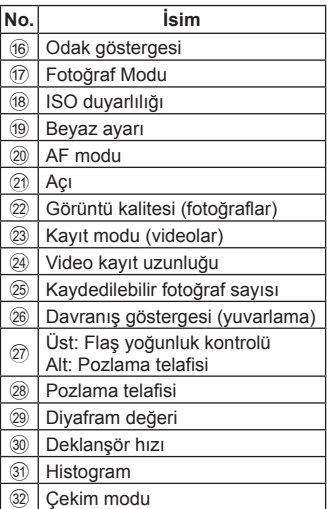

\*1 [6] Mikroskop Kontrolü] (S. 28) kullanılıyorsa devamlı görüntülenir.

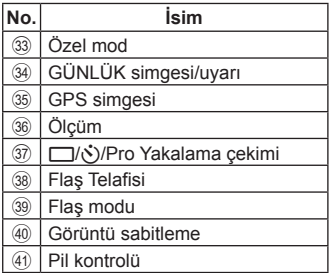

#### **Histogramın okunması**

Tepe, karenin fazla büyük bir bölümünü dolduruyorsa, fotoğraf çoğunlukla siyah görüntülenir.

Tepe, karenin fazla büyük bir bölümünü dolduruyorsa, fotoğraf çoğunlukla beyaz görüntülenir.

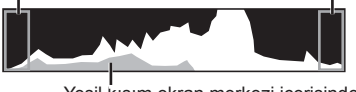

Yeşil kısım ekran merkezi içerisindeki parlaklık dağılımını göstermektedir.

#### **Ekranların değiştirilmesi**

Ekranlar arasında aşağıdaki gibi geçiş yapmak için **INFO** düğmesine basın: Temel Bilgiler\*1 , Sadece İmaj, Histogram Ekranı (Özel1), Davranış Göstergesi (Özel2).

- Özel1 ve Özel2 ayarlarını değiştirebilirsiniz.  $\mathbb{R}$  [G-B/Bilgi Ayarları] > [LV-INFO] (S. 65)
- Çekim bilgileri ekranını döndürmek için **INFO** düğmesini basılı tutun ve kontrol kadranını çevirin.
- \*1 Kayıt devam etmiyorsa A modunda (video modu) görüntülenmez.

#### **Davranış Göstergesi**

Davranış göstergesi, fotoğraf makinesinin eğim miktarını gösterir. Dikey çubuk yunuslamayı gösterir ve yatay çubuk yuvarlamayı gösterir.

- Gösterge yalnızca kılavuz amaçlıdır.
- Ekrandaki hata kalibrasyonla düzeltilebilir (S. 72).

### **Görüntüleme modu ekranı**

#### **Ekranların değiştirilmesi**

Ekranlar arasında aşağıdaki gibi geçiş yapmak için **INFO** düğmesine basın: Basitlestirilmiş, Genel, Sadece İmaj.

• Histogram ve ışık/gölge ekranları oynatma bilgi ekranına eklenebilir.  $\mathbb{R}$  [C-Bilgi Ayarları] > [ $\blacktriangleright$  Bilgi] (S. 65)

**Basitleştirilmiş ekran**  $(5)(6)(7)$ *<b>Ball* 800 **39°12' 30" N** 9 0 **145°23' 59" W 20.5°C** a **10m 1012hPa** (12 **4:3 L N 100-0015**  $(13)$  $(20)$ **2017.02.26 12:30:00 15** (14  $(19)(18)$   $(16)(15)$ **HDR 1** g Bl×10 ⊶ەد م∥  $125$ F5.6 □ **R**  $+20$  $25<sub>mm</sub>$ **M21+1.0**  $A + 4$ G÷. **ISO 400** sRGE **'R÷DO** 4000×3000  $115$ **233 AN** 100-0015 2017 02:26 12:30:

**Genel ekran**

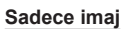

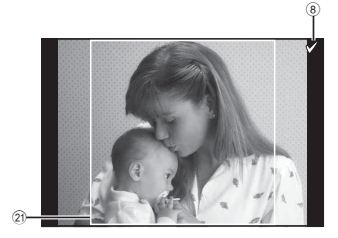

| No.                       | İsim                                   | $*1$         | $*2$         | *3           | No.  | İsim                       | $*1$                     | $*2$         | $*_{3}$      |
|---------------------------|----------------------------------------|--------------|--------------|--------------|------|----------------------------|--------------------------|--------------|--------------|
| ➀                         | Pil kontrolü                           | $\checkmark$ | $\checkmark$ |              | (19) | Sıcaklık                   | $\checkmark$             |              |              |
| $\mathfrak{D}$            | GPS bilgileri dahil                    | $\checkmark$ | $\checkmark$ |              |      | (su sıcaklığı)             |                          |              |              |
|                           | Eye-Fi transfer                        |              |              |              | 20   | Kayıt tarihi ve saati      | $\checkmark$             | $\checkmark$ |              |
| $\mathfrak{D}$            | verileri/Wi-Fi                         | $\checkmark$ |              |              | 21)  | En-boy kenari*4            | $\checkmark$             | $\checkmark$ | $\checkmark$ |
| A)                        | Baskı<br>rezervasyonu/<br>baskı sayısı | $\checkmark$ |              |              | (22) | AF alan işaretçisi         |                          | $\checkmark$ |              |
|                           |                                        |              |              |              | (23) | Cekim modu                 | -                        | $\checkmark$ |              |
| 5                         | Paylaşım sırası                        | $\checkmark$ | $\checkmark$ |              | 24)  | Deklanşör hızı             | -                        | $\checkmark$ |              |
| $\widehat{6}$             | Ses ekleme                             | $\checkmark$ | ✓            |              | (25) | Pozlama telafisi           | -                        | ✓            |              |
| $\widehat{\mathcal{J}}$   | Koruma                                 | $\checkmark$ | $\checkmark$ |              | (26) | Diyafram değeri            | -                        | $\checkmark$ |              |
| $\circledast$             | Seçilen görüntü                        | $\checkmark$ | $\checkmark$ | $\checkmark$ | 27)  | Odak uzaklığı              |                          | $\checkmark$ |              |
|                           |                                        |              |              |              |      | Flaş yoğunluğu<br>kontrolü |                          | ✓            |              |
| $\circledast$             | Enlem                                  | $\checkmark$ |              |              | (28) |                            |                          |              |              |
| 10)                       | Boylam                                 | $\checkmark$ |              |              | (29) | Beyaz ayarı telafisi       | $\overline{\phantom{0}}$ | $\checkmark$ |              |
| $^\text{\textregistered}$ | Yön bilgisi                            | $\checkmark$ |              |              | (30) | Renk uzayı                 | -                        | $\checkmark$ |              |
| (12)                      | Atmosferik                             | $\checkmark$ |              |              | 31)  | Görüntü modu               | -                        | $\checkmark$ |              |
| (13)                      | Dosya sayısı                           | $\checkmark$ | $\checkmark$ |              | (32) | Sıkıştırma oranı           | -                        | $\checkmark$ |              |
| ⑭                         | Çekim sayısı                           | $\checkmark$ | $\checkmark$ |              | (33) | Görüntü boyutu             | -                        | $\checkmark$ |              |
| (15)                      | Görüntü kalitesi                       | $\checkmark$ | $\checkmark$ |              | 34)  | ISO duyarlılığı            |                          | $\checkmark$ |              |
| (16)                      | Açı oranı                              | $\checkmark$ | $\checkmark$ |              | (35) | Beyaz ayarı                |                          | $\checkmark$ |              |
| $\circledcirc$            | Sıralı Odaklama/<br>HDR görüntü        | $\checkmark$ | $\checkmark$ |              | (36) | Ölçüm modu                 | -                        | $\checkmark$ |              |
| (18)                      | Rakım/Su derinliği                     | $\checkmark$ |              |              | 37)  | Histogram                  |                          |              |              |

\*1 Basitleştirilmiş ekran

- \*2 Genel ekran
- \*3 Sadece imaj
- \*4 Yalnızca RAW görüntü kalitesi seçeneğiyle 4:3 dışında bir en-boy oranı seçilirse görüntülenir.

## **Temel fonksiyonlar kullanılarak çekim**

### **Çekim modlarının kullanımı**

### **Çekim modunun seçimi**

Mod kadranını çevirerek çekim modunu göstergeye ayarlayın.

• SCN,  $\mathfrak{P}$ ,  $\blacktriangleright$  veya  $\Delta$  secimini yaptıktan sonra alt modu seçin.

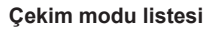

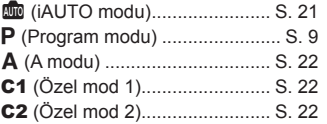

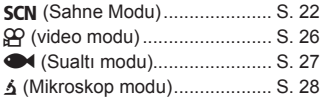

- Bazı özellikler, çekim moduna ve fotoğraf makinesi ayarlarına bağlı olarak kullanılamayabilir.  $\mathbb{R}$  «Her cekim modunda kullanılabilecek ayarlar listesi» (S. 115), « $\mathbb{Q}$  ayarları listesi» (S. 116), « $\mathsf{SCN}$  ayarları listesi» (S. 118), «<sup>1</sup> avarları listesi» (S. 117)
- Bazı çekim modlarında, fotoğraf makinesinin fotoğraf çekildikten sonra görüntüyü işlemesi birkaç dakika sürebilir.

### B **(iAUTO modu)**

O anki sahne için fotoğraf makinesinin otomatik olarak ayarları optimize ettiği tam otomatik modu. Her şeyi fotoğraf makinesi yapar, yeni başlayanlar için kullanışlıdır.

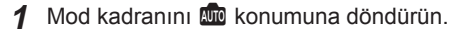

- **2** Odaklamak için deklanşöre yarım basın. Odak göstergesi yanıp sönerek fotoğraf makinesinin odaklanmadığını gösterir. Tekrar odaklayın.
- **3** Çekim yapmak için deklanşör düğmesine tam basın.

### A **(A modu)**

Bir diyafram değeri ayarlandığında, fotoğraf makinesi otomatik olarak uygun bir enstantane hızı ayarlar. Kontrol kadranını döndürerek veya  $\triangle$  ve ardından  $\triangle \nabla$  (ok tuşları takımı) düğmelerine basarak diyaframı değiştirebilirsiniz.

### C1/C2 **(Özel mod)**

Çekim ayarlarını [Sıfırla/Özel Modları Ata] (S. 54) öğesinde kaydediyorsanız, kaydettiğiniz çekim ayarlarını çağırabilir ve bunları kullanarak çekim yapabilirsiniz.

• C1 ve C2'de farklı ayarlar kaydedebilirsiniz.

### **SCN (sahne modu)**

Yalnızca konuya ya da sahneye göre bir alt mod seçerek, uygun bir ayarla çekim yapabilirsiniz.

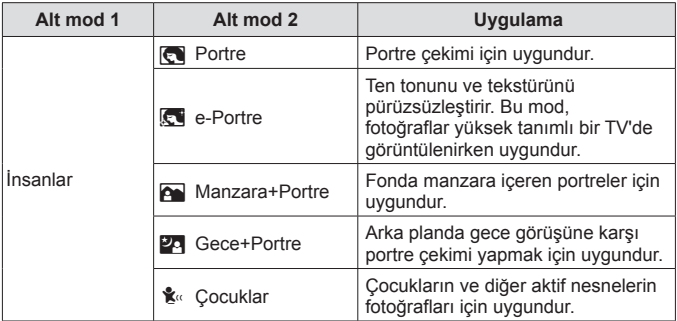

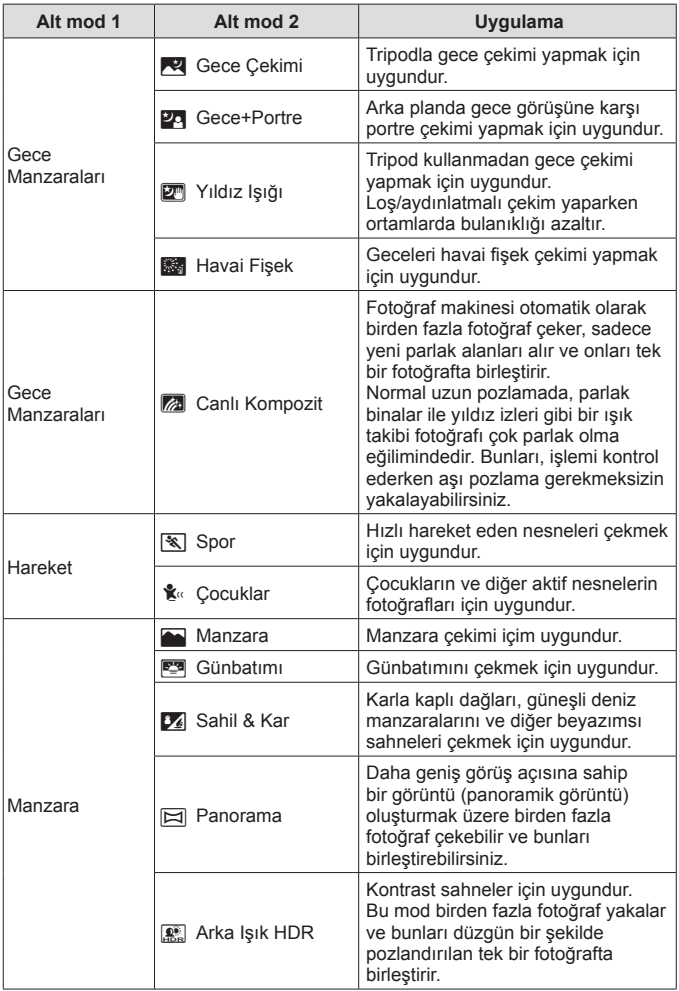

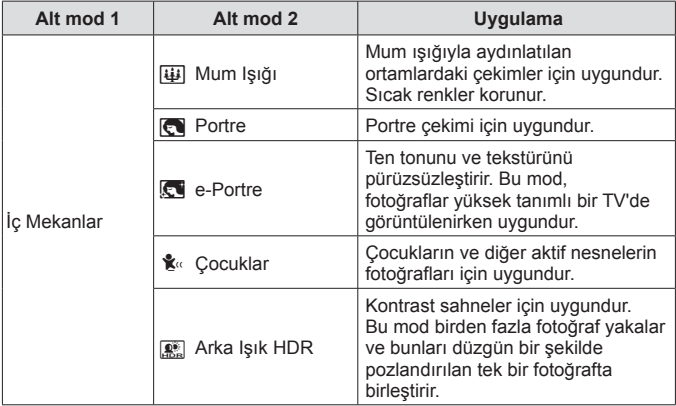

- 1 Mod kadranını SCN konumuna getirin.
- **2** Alt mod 1 için bir seçeneği vurgulamak üzere  $\triangle \nabla \triangleleft \triangleright$  (ok tuşları takımı) düğmelerini veya kontrol kadranını kullanın ve seçim yapmak için  $\circledast$ düğmesine basın.
- **3** Alt mod 2 için bir seçeneği vurgulamak üzere < I (ok tuşları takımı) düğmelerini veya kontrol kadranını kullanın ve seçim yapmak için (o düğmesine basın.
	- Alt mod 1 ekranına geri dönmek için MENU düğmesine bası n.

Alt mod 1

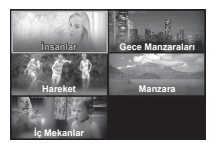

Alt mod 2

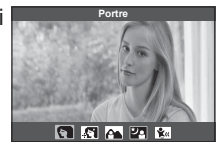

- Mod kadranı  $SCN$  öğesine döndürüldüğünde, alt mod 1 ekranı  $\triangleleft$  (ok tuşları takımı) düğmesine basarak görüntülenebilir.
- Alt mod 2'yi seçmek için canlı kontrol de (S. 35) kullanılabilir.

### **Z** Canlı Kompozit

- 1 Odaklamak için deklanşöre yarım basın.
	- Fotoğraf makinesinin sallanmasından kaynaklanan bulanıklığı azaltmak için fotoğraf makinesini bir tripoda sağlam şekilde monte edin.
	- Odak göstergesi yanıp sönüyorsa fotoğraf makinesi odaklanmamıştır. Odak göstergesi yanıp söndüğü sırada, deklanşör düğmesine yarım basarken <a>
	düğmesine basarak odağı sonsuza ayarlayabilirsiniz.
- 2 Fotoğrafı çekmek için, fotoğraf makinesini titretmemeye özen göstererek deklanşöre yavaşça tam basın.
	- Fotoğraf makinesi doğru ayarları otomatik olarak yapılandırır ve çekimi başlatır.
	- Deklanşöre bastıktan sonra, çekim başlayıncaya kadar bir zaman gecikmesi olur.
	- Her belirli süre için birleştirilen bir panorama fotoğraf görüntülenir.
- 3 Çekimi durdurmak için deklanşör düğmesine tekrar basın.
	- Tek bir çekimdeki kayıt uzunluğu maksimum üç saattir.

### s **Panorama**

- 1 Deklanşöre basarak ilk kareyi çekin.
- 2 İkinci çekimi çerçeveye almak için fotoğraf makinesini yavaşça kaydırın.
	- Bir hedef işareti görüntülenir.
- 3 Fotoğraf makinesini işaretleyici ile hedef işareti üst üste gelecek şekilde yavaşça hareket ettirin. İşaretleyici hedefle üst üste geldiğinde fotoğraf makinesi otomatik olarak deklanşörü serbest bırakır.

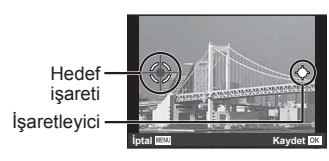

Fotoğraflar soldan sağa birleştirilirken ekran

- Yalnızca iki kareyi birleştirmek icin. <a>
düğmesine basın.
- 4 Bir üçüncü kare çekmek için 3 adımı tekrarlayın. Fotoğraf makinesi otomatik olarak kareleri tek bir panorama görüntüsünde birleştirir.
- Panorama fonksiyonunu iptal etmek için. MENU düğmesine basın.

### A **(video modu)**

Normal görüntüye ek olarak, yüksek çözünürlüklü 4K videolar kaydedebilir veya yavaş çekimde oynatılan yüksek hızlı videolar çekebilirsiniz.

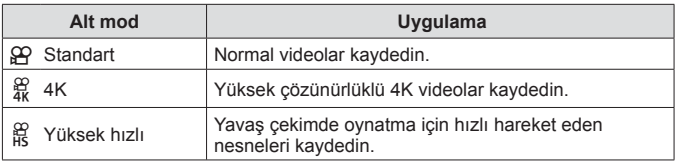

- 1 Mod kadranını  $\Omega$  konumuna getirin.
- **2** Bir alt modu vurgulamak için  $\triangle$ (ok tuşları takımı) düğmelerini veya kontrol kadranını kullanın ve seçim yapmak için (o düğmesine basın.

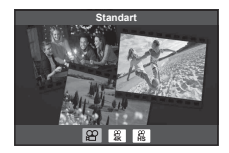

- **3** Kaydı başlatmak için (b) (video) düğmesine basın.
	- Kaydı sonlandırmak için ( (video) düğmesine tekrar basın.
- Mod kadranı  $\Omega$  öğesine döndürüldüğünde, alt mod ekranı  $\triangleleft$  (ok tusları takımı) düğmesine basarak görüntülenebilir.

#### **İmaj Kalitesi**

Canlı kontroller kullanarak görüntü kalitesini ayarlayabilirsiniz. **I** «Kayıt modu (videolar)» (S. 41)

### ^ **(Sualtı modu)**

Yalnızca nesneye ya da sahneye göre bir alt mod seçerek, uygun bir ayarla sualtı fotoğraf çekimi yapabilirsiniz.

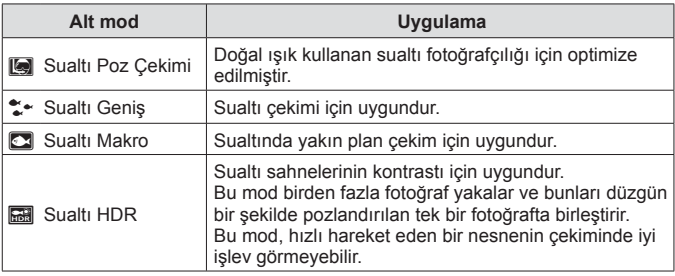

- 1 Mod kadranını<sup> $\blacktriangleright$ </sup> konumuna döndürün.
- **2** Bir alt modu vurgulamak için  $\triangle$ (ok tuşları takımı) düğmelerini veya kontrol kadranını kullanın ve seçim vapmak için (o düğmesine basın.

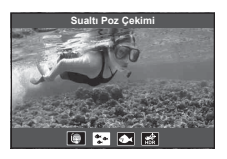

- **3** Bir fotoğraf çekmek için deklanşör düğmesine tam basın.
	- Aynı odak mesafesinde bir dizi çekim yapmak için AFL (S. 34) veya MF (S. 39) kullanın.
- Mod kadranı $\blacktriangleright$  konumuna döndürüldüğünde, alt mod ekranı  $\triangleleft$  (ok tuşları takımı) düğmesine basarak görüntülenebilir.

### k **(Mikroskop modu)**

Nesnenin 1 cm uzağına kadar görüntü çekimi yapılabilir. Bu modda, geniş bir alan derinliğine sahip fotoğraflar çekebilir ve bir dizi fotoğraf için odak basamaklama çekimi yapabilirsiniz.

- 1 Mod kadranını 6 konumuna döndürün.
- **2** Bir alt modu vurgulamak için  $\triangle$ (ok tuşları takımı) düğmelerini veya kontrol kadranını kullanın ve seçim yapmak için (o düğmesine basın.

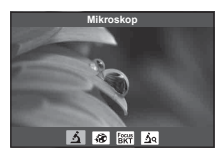

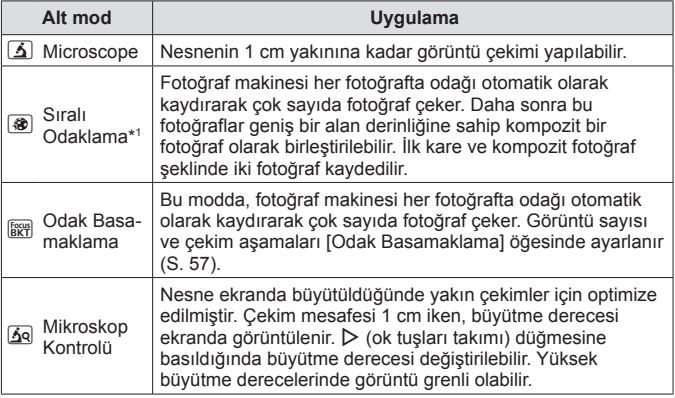

\*1 Fotoğraf makinesi sarsıntısı nedeniyle kompozit fotoğraf oluşturmanın mümkün olmadığı durumlar oluşabilir.

**3** Çekim yapmak için deklanşör düğmesine tam basın.

- Aynı odak mesafesinde bir dizi çekim yapmak için AFL (S. 34) veya MF (S. 39) kullanın.
- Mod kadranı  $\Delta$  öğesine döndürüldüğünde, alt mod ekranı  $\triangleleft$  (ok tuşları takımı) düğmesine basarak görüntülenebilir.

### **Yakınlaştırmayı kullanma**

Uzaktaki objeleri fotoğraflamak için yakınlaştırın veya karede görünen alanı büyütmek için uzaklaştırın. Yakınlaştırma düğmesini kullanarak yakınlaştırmayı ayarlamak mümkündür.

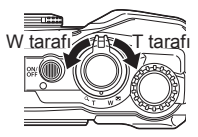

### **Çekim seçeneklerinin kullanımı (Doğrudan düğmeyle ayarlanır)**

Sık kullanılan fonksiyonlar  $\triangleright \triangle \triangledown$  (ok tuşları takımı) düğmelerine atanmıştır. Yalnızca düğmeye basarak, atanmış fonksiyonu doğrudan seçebilirsiniz.

Bazı özellikler, çekim moduna ve fotoğraf makinesi ayarlarına bağlı olarak kullanılamayabilir.  $\mathbb{R}$  «Her çekim modunda kullanılabilecek ayarlar listesi» (S. 115)

### **Flaş**

Çekim sırasında flaş kullanabilirsiniz.

- 1 Secenekleri görüntülemek için  $\frac{1}{2}$  düğmesine basın.
- **2** Bir alt modu vurgulamak için  $\Delta$  (ok tuşları takımı) düğmelerini veya kontrol kadranını kullanın ve seçim yapmak için (o düğmesine basın.

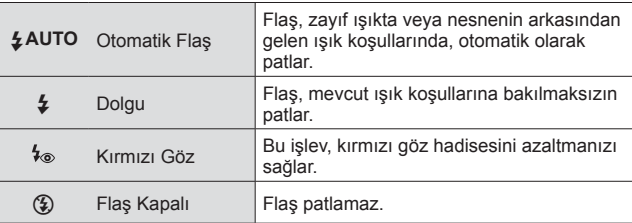

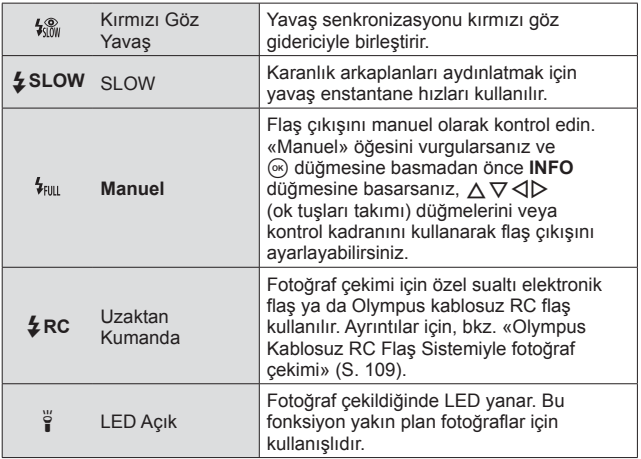

- $\cdot$  [ $\frac{1}{2}$ ] dahilinde ön flaşlardan sonra deklanşörün serbest kalması yaklaşık 1 saniye sürer. Çekim tamamlanana kadar fotoğraf makinesini hareket ettirmeyin.
- [ $\frac{1}{2}$ ] bazı çekim koşulları altında etkili bir şekilde çalışmayabilir.
- [ $\frac{1}{2}$ SLOW] modunda deklanşör hızı azalır. Bir tripod kullanın ve fotoğraf makinesini sabitleyin.
- Bazı özellikler, çekim moduna ve fotoğraf makinesi ayarlarına bağlı olarak kullanılamayabilir.

### **Pozlama telafisi**

Fotoğraf makinesi tarafından ayarlanan parlaklığı (uygun pozlamayı) ayarlar.

- **1** Kontrol kadranını çevirin veya  $\mathbb{Z}$  düğmesine basın ve  $\triangle$ (ok tuşları takımı) düğmesini kullanın.
	- Çekim moduna ve fotoğraf makinesi ayarlarına bağlı olarak, kontrol kadranını kullanarak pozlama telafisini ayarlayamayabilirsiniz.
	- Resimleri daha parlak yapmak için pozitif («+») değerleri; daha karanlık yapmak için ise negatif («–») değerleri seçin.

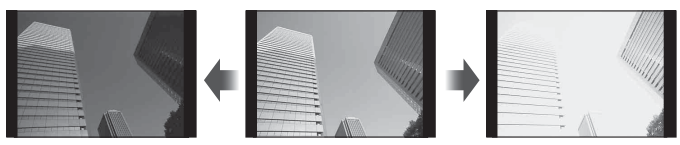

Negatif (–) Telafi yok (0) Pozitif (+)

### **Tek/Ardışık**

Seri fotoğraf çekimi için deklanşör bırakma düğmesini tamamen basılı tutun.

- **1** Menüyü doğrudan görüntülemek için jY düğmesine basın.
- 2 Bir seçeneği vurgulamak için  $\triangleleft$  (ok tuşları takımı) düğmelerine basın veya kontrol kadranını döndürün ve ardından  $\circledast$  düğmesine basın.

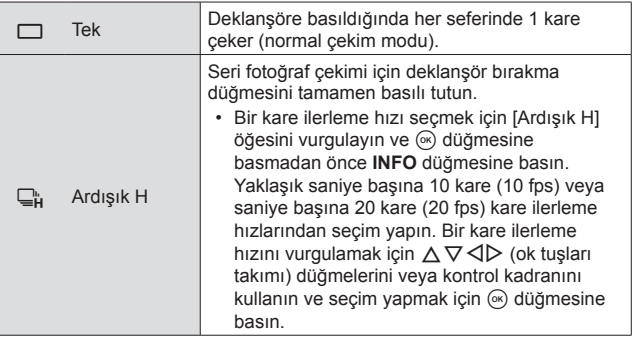

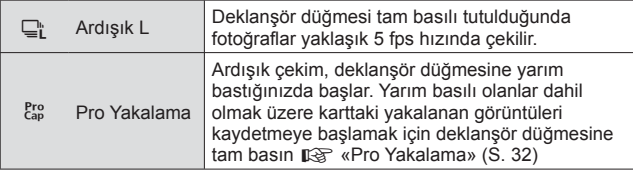

- Ardışık çekim ve Pro Yakalama çekimi sırasında odaklama, pozlama ve beyaz ayarı ilk çekimin değerlerinde sabitlenir.
- Ardışık çekim esnasında pil gücünün zayıf olması nedeniyle pil kontrol lambası yanıp sönerse, fotoğraf makinesi çekimi durdurur ve çektiğiniz fotoğrafları karta kaydetmeye başlar. Fotoğraf makinesi, kalan pil gücüne bağlı olarak tüm fotoğrafları karta kaydetmeyi başaramayabilir.

#### **Pro Yakalama**

Deklanşör düğmesine tam basılması ile kaydın başlaması arasındaki gecikme süresini ortadan kaldırmak için, deklanşör düğmesine yarım basıldığında fotoğraf makinesi elektronik deklanşörü kullanarak bir dizi fotoğraf çekmeye başlar ve deklanşör düğmesinin geri kalanına basıldığında, deklanşör düğmesine yarım basıldığında çekilenler (4'e kadar) dahil olmak üzere fotoğrafları karta kaydetmeye başlar.

- $\overline{1}$   $\Box_{\mathsf{in}}$  $\dot{\mathsf{S}}$  düğmesine basın.
- $\Omega$  [ $_{\text{cap}}^{\text{Pro}}$ ] (Pro Yakalama) öğesini vurgulamak için  $\Delta$  (ok tuşları takımı) düğmelerine basın veya kontrol kadranını döndürün ve ardından  $\circledast$ düğmesine basın.
- 3 Çekimi başlatmak için deklanşör düğmesine yarım basın.
- 4 Karta kayıt yapmayı başlatmak için deklanşör düğmesine tam basın.
- Wi-Fi bağlantısı bulunduğunda Pro Yakalama çekimi kullanılamaz.
- Deklanşör düğmesine yarım basılı haldeyken fotoğraf makinesi çekime en fazla bir dakika devam edecektir. Çekime devam etmek için düğmeye tekrar yarım basın.
- Floresan ışıkları ve nesnenin büyük hareketi, vb. ile oluşan titreme görüntülerde bozulmalara yol açabilir.
- Basamaklama sırasında monitör kararmaz ve deklanşör sesi çıkmaz.
- En yavaş enstantane hızı sınırlanır.

### **Zamanlayıcı**

Deklanşöre basıldıktan sonra fotoğrafın çekileceği ana kadar geçen süreyi ayarlar.

- 1 Menüyü doğrudan görüntülemek için  $\Box$ ı $\Diamond$ ) düğmesine basın.
- 2 [ $\dot{\sqrt{2}}$ ],  $\ddot{\sqrt{2}}$ ] veya [ $\ddot{\sqrt{2}}$ ] seçeneğini vurgulamak için  $\triangle$ (ok tuşları takımı) düğmelerine basın veya kontrol kadranını döndürün ve ardından <a>
Gudürün ve ardından <a>
Muslümesine basın.

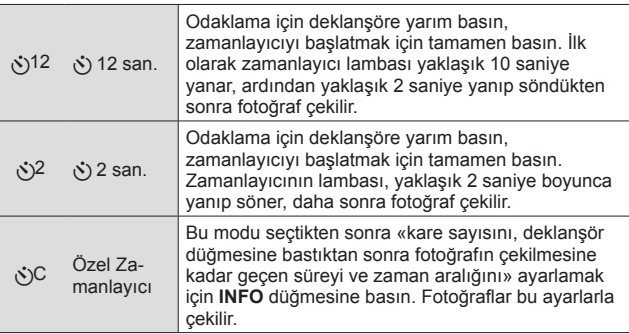

- Etkinleştirilen zamanlayıcıyı iptal etmek için MENU düğmesine basın.
- Zamanlayıcı, çekimden sonra otomatik olarak iptal olmaz.

### **AFL (Odak kilidi)**

Odak konumunu kilitleyebilirsiniz.

- **1** Odaklamak için deklanşöre yarım basın.
- **2** Fotoğraf makinesinin konumunu korumaya devam edin ve  $($ <sup> $)$ </sup> düğmesine basın.

Fotoğraf makinesi odaklanır ve konuma kilitlenir.

AF kilidi işareti

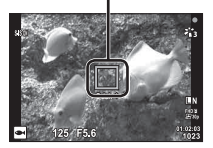

- Odak kilidi etkin olduğunda,  $\Delta \nabla$  (ok tuşları takımı) düğmelerini veya kontrol kadranını kullanarak odak mesafesinde ince ayar yapılabilir.
- $\circ$  düğmesine basma, yakınlaştırma işlemi, MENU düğmesine basma ve diğer işlemler de odak kilidini serbest bırakır.
- Deklansör düğmesine yarım basarken ve [72] Canlı Kompozit] (S. 25) öğesi **SCN** modu için seçiliyken odak göstergesi yanıp sönüyorsa,  $\infty$  düğmesine basarak odağı sonsuza ayarlayabilirsiniz.
- AFL  $\overline{BD}$  modunda ve bazı  $SCN$  modlarında kullanılamaz.

### **Alan**

AF hedef işaretinin konumunu manuel olarak seçebilirsiniz. Devam etmeden önce Çekim Menüsü 1'de [AF Alanı] için [[ - ]] öğesini secin (S. 55).

- 1 <sup>(ax)</sup> düğmesini basılı tutun.
- **2** AF hedef isaretinin konumunu seçmek için  $\triangle \nabla \triangleleft \triangleright$ (ok tuşları takımı) düğmelerini kullanın ve « düğmesine basın.
	- Konum ayarlanmadan önce « düğmesi basılı tutulduğunda AF hedef işareti merkeze döner.

### **AF Takibi**

Fotoğraf makinesi nesneyi sürekli olarak odaklamak için nesnenin hareketini otomatik olarak takip eder.

Devam etmeden önce Çekim Menüsü 1'de [AF Alanı] için [Takip] öğesini seçin (S. 55).

- **1** AF hedef işaretini nesnenizin üzerine getirin ve deklanşör düğmesini yarım basılı tutarken (o düğmesine basın.
- **2** Fotoğraf makinesi nesneyi algıladığında, AF hedef işareti nesneye sürekli odaklamak için otomatik olarak nesnenin hareketini takip eder.
	- $\cdot$  Takibi iptal etmek için  $\circledast$  düğmesine basın.
- Nesnelere ve çekim koşullarına bağlı olarak, fotoğraf makinesi odaklamayı kilitleyemeyebilir veya nesnenin hareketini takip edemeyebilir.
- Fotoğraf makinesi nesnenin hareketini takip edemezse, AF hedef işareti kırmızıya değişir.

### **Çekim seçeneklerinin kullanımı (canlı kontrol aracılığıyla)**

Bazı özellikler, çekim moduna ve fotoğraf makinesi ayarlarına bağlı olarak kullanılamayabilir.  $\mathbb{R}$  «Her çekim modunda kullanılabilecek ayarlar listesi» (S. 115)

#### **Mevcut Seçenekler**

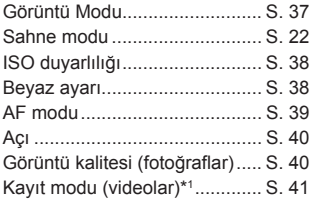

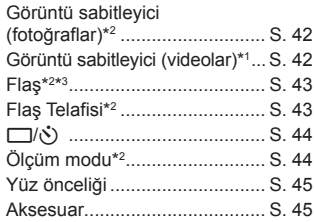

- Seçili ayar hem **P** hem **A** modu için geçerlidir.
- \*1 Yalnızca video modunda görüntülenir.
- \*2 Video modunda görüntülenmez.
- \*3 Fotoğraf makinesi **P**, **A**,  $\blacktriangleright$  (sualtı modu) ve  $\Delta$  (mikroskop modu) için ayarları ayrı olarak kaydeder ve fotoğraf makinesi kapatıldıktan sonra bile modun bir sonraki seçiminde bunları geri yükler. Ancak [. HDR] için ISO hassasiyeti geri yüklenmez.

### **Canlı Kontrollerin Kullanılması**

- **1** Canlı kontrolleri görüntülemek için  $\infty$  düğmesine basın.
	- $\cdot$  Canlı kontrolleri gizlemek için tekrar  $\circledast$  düğmesine basın.
- **2** İstenen fonksiyonu vurgulamak için  $\Delta \nabla$  (ok tuşları takımı) öğesine basın, ardından bir seçeneği vurgulamak için  $\triangle$ (ok tusları takımı) veva kontrol kadranını kullanın ve  $\circ$ düğmesine basın.
	- Yaklaşık 8 saniye boyunca herhangi bir işlem yapılmadığında, vurgulanan seçenek otomatik olarak seçilir.

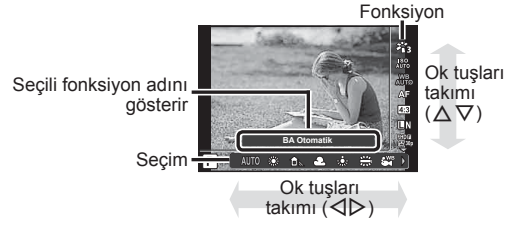
• Fonksiyonun varsayılan ayarları şeklinde vurgulanır.

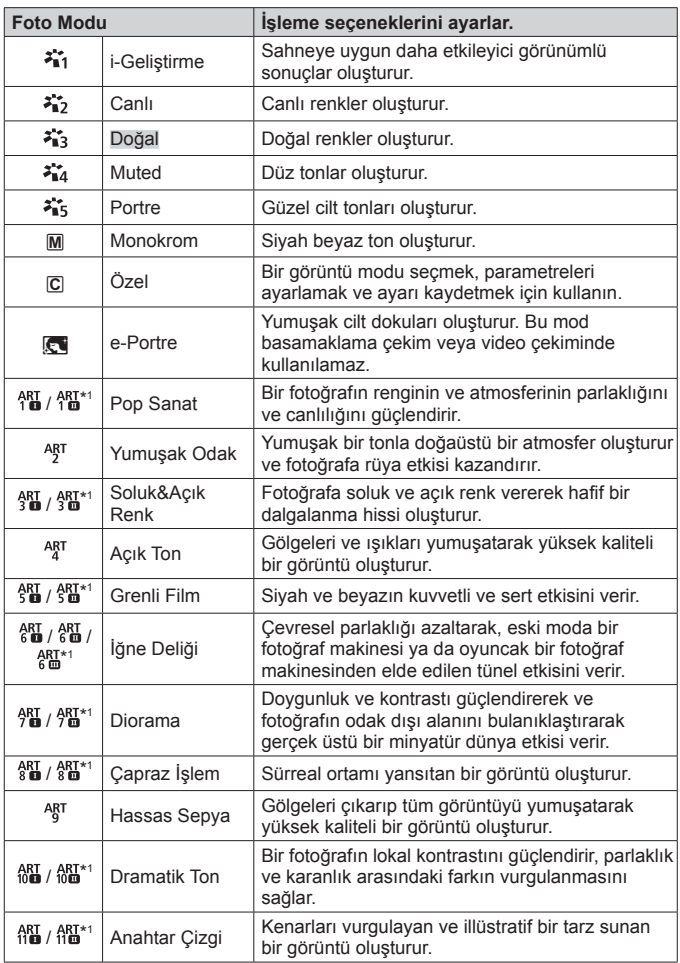

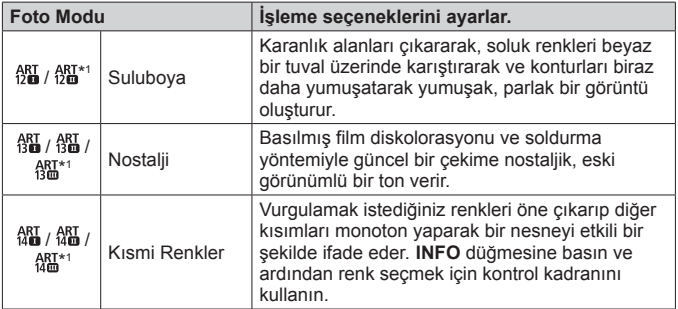

- Görüntü modu için [SANAT] seçildiğinde, [Renk Uzayı] (S. 69) [sRGB] ayarında kilitlenir.
- \*1 II ve III, orijinalin (I) değiştirilmiş versiyonlarıdır.

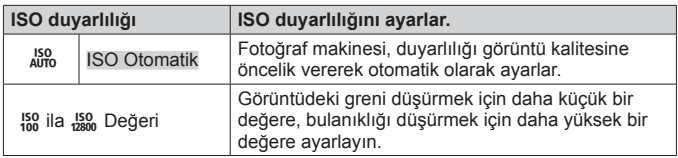

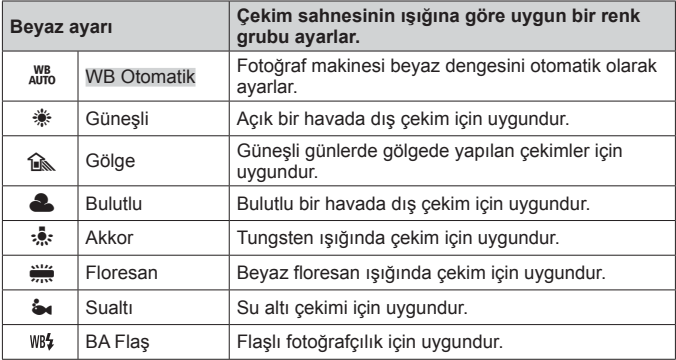

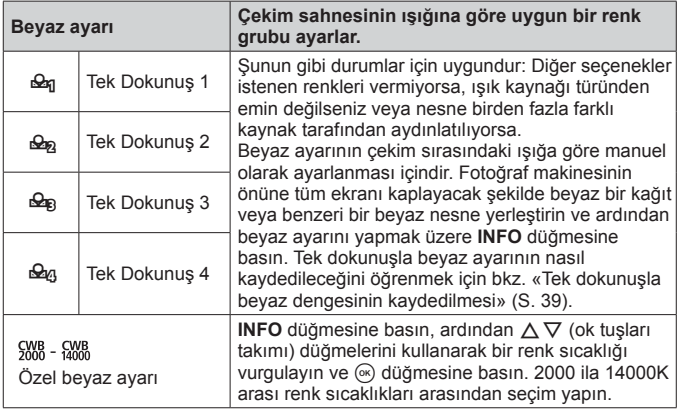

#### **Tek dokunuşla beyaz dengesinin kaydedilmesi**

[ $\triangle$ n Tek Dokunus 1] ila [ $\triangle$ n Tek Dokunus 4] arasından bir secenek secin, ardından fotoğraf makinesini beyaz bir kağıt parçasına veya benzer bir nesneye tutun ve **INFO** düğmesine bastıktan sonra deklanşör düğmesine basın.

- Deklanşör serbest bırakılır ve yeni değeri tutmak isteyip istemediğiniz sorulur. Yeni değeri tutmak için [Evet] öğesini seçin. Önceden kaydedilen tüm değerler yenisiyle değiştirilecektir.
- Kaydedilen beyaz dengesi verileri, güç kapalı konuma getirildiğinde silinmez.
- Bu prosedürü fotoğrafın çekilmek istendiği ışık koşullarında uygulayın.
- Fotoğraf makinesi ayarları değiştiğinde, beyaz dengesi mutlaka tekrar kaydedilmelidir.

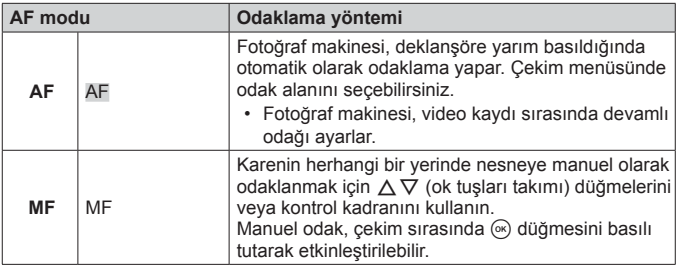

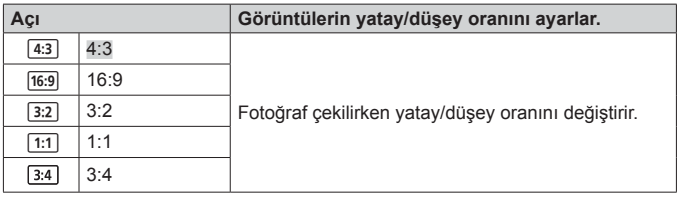

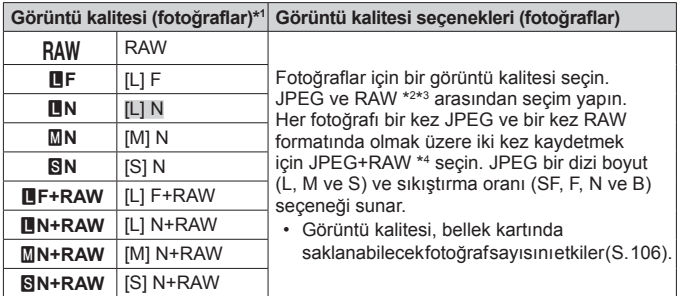

\*1 Yalnızca varsayılan seçenekler listelenir. **DF** [L] F, **UN** [L] N, **MN** [M] N ve **EN** [S] N dışında secenekler secmek için Özel Menü E'de [ **€** avarla] (S. 68) öğesini kullanın.

\*2 RAW: Bu format («.ORF» uzantılı) ileride işlenebilmesi için işlenmemiş görüntü verilerini kaydeder. OLYMPUS Viewer 3 (S. 94) kullanarak örneğin pozlama telafisi ve beyaz ayarı gibi ayarları yapabilir veya sanat filtreleri uygulayabilirsiniz. OLYMPUS Viewer 3'ün son sürümünü kullandığınızdan emin olun. Genel amaçlı görüntüleme yazılımı, RAW görüntülerin görüntülenmesi, düzenlemesi veya basılması için kullanılamaz.

\*3 [**bib**], [[ $\circ$ ], [ $\circ$ ], [[ $\circ$ q], [ $\circ$ q], [ $\circ$ q], [ $\circ$ z]], [ $\circ$ g]] ile kullanılamaz.

\*4 JPEG+RAW ayarında her fotoğraf çekildiği zaman ayrı ayrı kaydedilen JPEG ve RAW dosyaları ayrı olarak silinemez. Birisi silindiğinde diğeri de otomatik olarak silinir (bir bilgisayardaki JPEG kopyasını silerseniz ve ardından RAW görüntüyü yeniden fotoğraf makinesine kopyalarsanız, görüntüyü düzenleyebilirsiniz (S. 12) ancak baskı için seçemezsiniz (S. 90)).

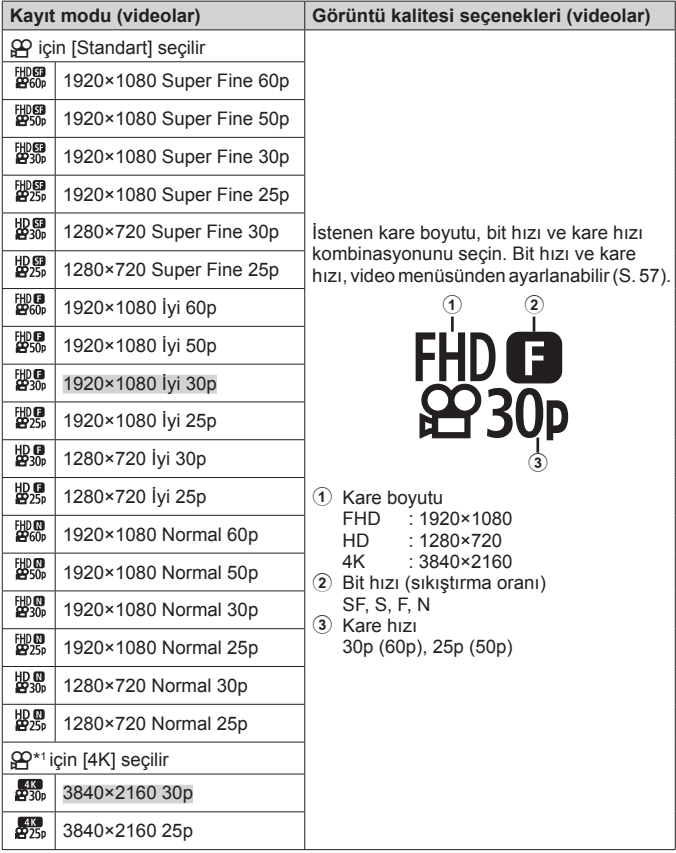

\*1 Bit hızı değiştirilemez.

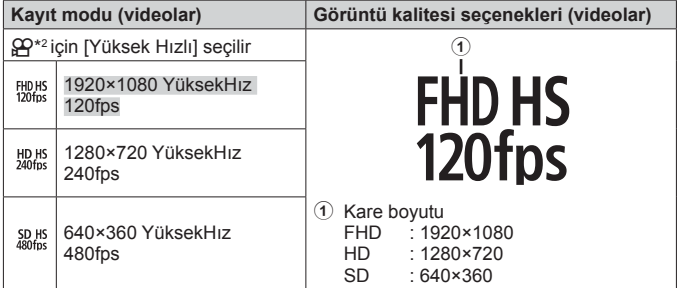

\*2 Kare hızı ve bit hızı değiştirilemez.

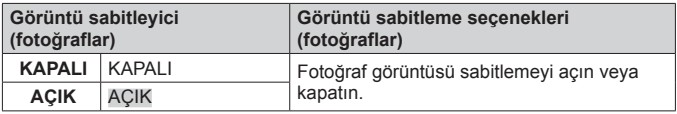

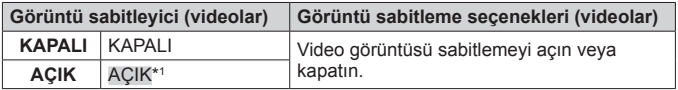

\*1  $\Omega$  alt modu olarak [Yüksek Hızlı] seçildiğinde, varsayılan olarak [KAPALI] öğesine ayarlanır.

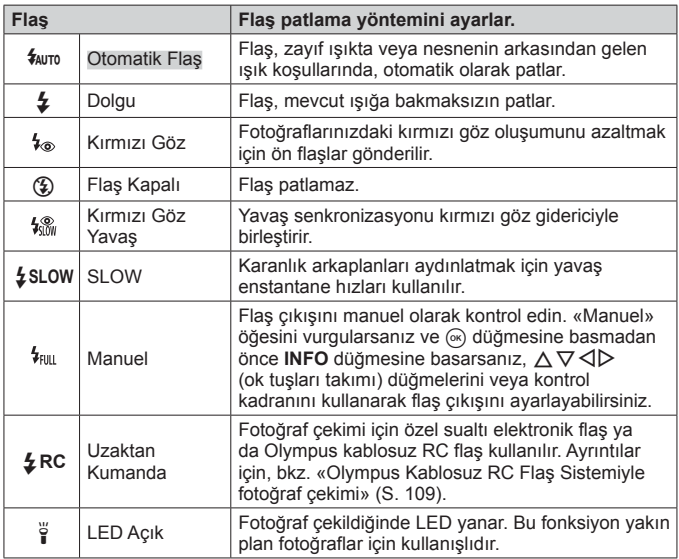

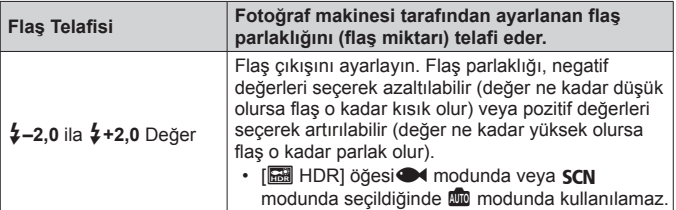

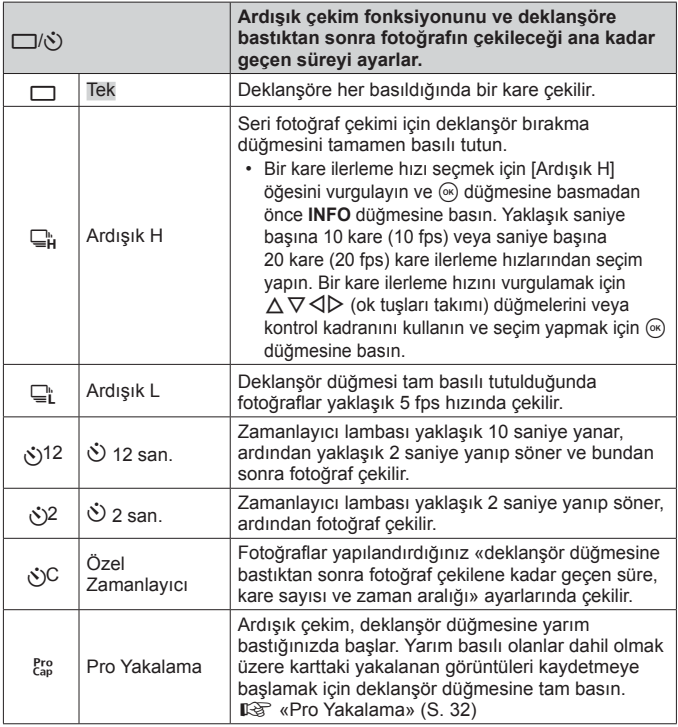

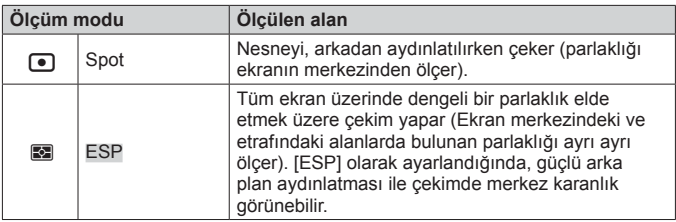

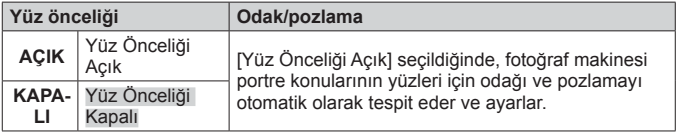

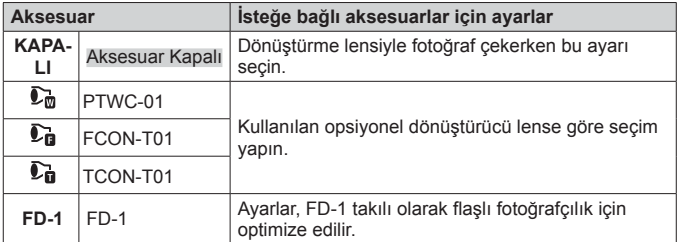

# **Günlükleri kaydetme ve kullanma (GÜNLÜK modu)**

GÜNLÜK düğmesi **LOG** konumundayken, fotoğraf makinesi GPS ve diğer sensör verilerini günlüğe kaydeder (S. 82). Günlükler OLYMPUS Image Track (OI.Track) akıllı telefon uygulamasıyla kullanım için indirilebilir.

# **Günlükleri kaydetme ve saklama**

GÜNLÜK düğmesini **LOG** öğesine döndürün.

• Günlük kaydı başlar. Günlük kaydetme işlemi sürerken gösterge lambası yanıp söner.

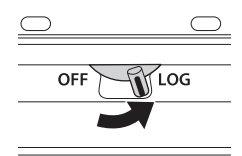

- Pil azaldığında veri edinimi ve günlük kaydı otomatik olarak sona erer. Günlüğü saklamak için GÜNLÜK düğmesini döndürerek **OFF** konumuna getirin.
- GÜNLÜK modunda, fotoğraf makinesi konum verileri elde etmek için devamlı pil kullanır.
- Geçici günlük depolamaya tahsis edilen bellek dolduğunda günlüğe hiçbir veri eklenemez, bu durumda bellek kartına günlüğü kaydetmek için GÜNLÜK düğmesini döndürerek **OFF** konuma getirmelisiniz.  $\mathbb{R}$  «Günlük kaydetme sorunları» (S. 99)

#### **Günlüklerin saklanması**

GÜNLÜK düğmesi döndürülerek **OFF** konuma getirildiğinde mevcut günlük karta kaydedilir.

- Günlük kaydedilirken ekranda bir mesaj görüntülenir. Bu mesaj ekrandan silinene kadar bellek kartını çıkarmayın. Günlük kaydedilirken bellek kartının çıkarılması, günlük dosyasının kaybedilmesine veya fotoğraf makinesi ya da bellek kartı arızasına neden olabilir.
- Örneğin kablosuz veri aktarımı devam ediyorsa veya bellek kartı doluysa ya da yazma korumalıysa, GÜNLÜK düğmesi döndürülerek **OFF** konuma getirildiğinde fotoğraf makinesi günlüğü bellek kartına kaydetmeye başlamayabilir; bu durumda kablosuz veri aktarımını sonlandırmalı, istenmeyen verileri karttan silmeli veya günlüğün başka bir şekilde kaydedilmesini sağlamalısınız. Günlük kaydedilene kadar pili fotoğraf makinesinden çıkarmayın.
	- Bellek kartı takılmazsa günlük kaydedilmez.
- Her karta 199'a kadar günlük dosyası kaydedilebilir. Günlük dosyası sayısı bu sayıya yaklaştığında bir hata mesajı görüntülenir (S. 97). Bu durumda başka bir kart takın veya günlük dosyalarını bilgisayara kopyaladıktan sonra silin.
- Günlük dosyaları kartta «GPSLOG» ve «SNSLOG» klasörlerine kaydedilir (S. 105).

# **Arabelleğe alınmış ve kaydedilmiş günlüklerin kullanılması**

Fotoğraf makinesinin geçici arabelleğinde saklanan veya karta kaydedilen günlüklere erişmek için OLYMPUS Image Track (OI.Track) akıllı telefon uygulamasını başlatın ve fotoğraf makinesinin kablosuz LAN fonksiyonunu kullanarak akıllı telefona bağlanın (S. 77).

#### **Özel OLYMPUS Image Track (OI.Track) uygulaması ile yapabileceğiniz işlemler**

- Mevcut günlüğün ve görüntülerin görüntülenmesi Mevcut günlük ve görüntüler akıllı telefonda görüntülenebilir.
- Mevcut günlüğün ve görüntülerin indirilmesi Mevcut günlük ve görüntüler akıllı telefona kopyalanabilir ve akıllı telefonda gözatılabilir.
- Parçaların görüntülenmesi Kartta saklanan günlükler akıllı telefona kopyalanabilir ve parça olarak görüntülenebilir.
- Görüntülerin günlüğe bağlanması Günlük kaydı etkinleştirildiği sırada çekilen görüntüler, görüntüleme veya dosya yönetimi için günlüğe bağlanabilir.
- OI.Track, GPS yardım verilerini güncellemek için kullanılabilir (S. 83).

Ayrıntılar için, aşağıdaki adresi ziyaret edin: http://app.olympus-imaging.com/oitrack/

# **Konum verileri/LED Aydınlatıcı**

# **Konum verilerinin görüntülenmesi**

Fotoğraf makinesi kapalı olduğunda **INFO** düğmesine basılırsa ekranda konum verileri görüntülenir.

• Görüntülenen verilerin doğruluğu hava koşullarına vb. göre değişir. Yalnızca yaklaşık bir kılavuz olarak kullanın.

# **Konum verisi görünümleri**

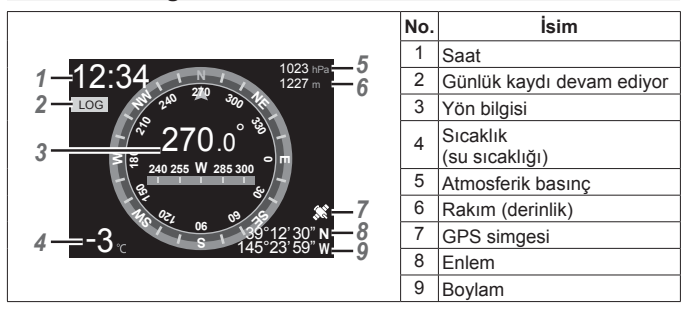

#### **Enlem ve boylam**

GPS simgesi yanıp sönerse veya görüntülenmezse, fotoğraf makinesi mevcut konumu belirleyemez.

#### **GPS ve diğer veri görünümleri**

Bu görünümler yüksek düzeyde kesinlik gerektiren uygulamalara yönelik değildir ve sundukları verilerin doğruluğu (enlem ve boylam, yön, derinlik, sıcaklık vb.) garanti edilmez. Bu görünümlerin doğruluğu, üreticinin kontrolü altında olmayan faktörlerden de etkilenebilir.

# **LED Aydınlatıcının Kullanımı**

**INFO** düğmesine basın ve LED aydınlatıcı yanana kadar basılı tutun. Aydınlatıcı, fotoğraf makinesi kapalı olsa bile yanar.

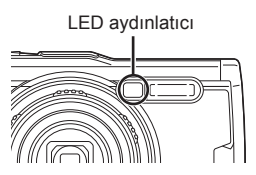

#### **Fotoğraf Makinesi Açıksa**

LED aydınlatıcının ışığı, fotoğraf makinesi kontrolleri kullanılırken yaklaşık 90 saniyeye kadar veya hiçbir işlem yapılmadığı sırada 30 saniyeye kadar açık kalır.

#### **Fotoğraf Makinesi Kapalıysa**

LED aydınlatıcının ışığı, fotoğraf makinesi kontrollerini kullanmayı deneseniz de denemeseniz de yaklaşık 30 saniyeye kadar açık kalır.

- LED aydınlatıcı şunları yaparsanız otomatik olarak kapanır:
	- ON/OFF düğmesine basmak.
	- GÜNLÜK düğmesini kullanmak,
	- menüleri görüntülemek,
	- USB kablosu bağlamak veya sökmek, ya da
	- Wi-Fi ağına bağlanmak.
- Konum verileri, LED aydınlatıcı yanarken bile **INFO** düğmesine (S. 48) basılarak görüntülenebilir.

#### **LED aydınlatıcıyı kapatmak için**

**INFO** düğmesine basın ve LED aydınlatıcı sönene kadar basılı tutun.

# **Menüleri kullanma**

#### **Menü Listesi**

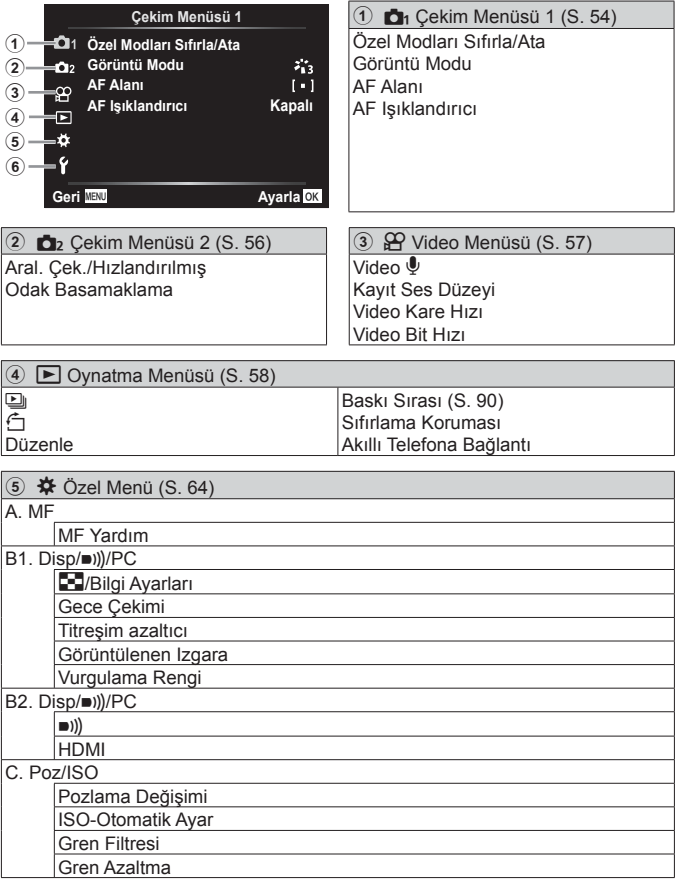

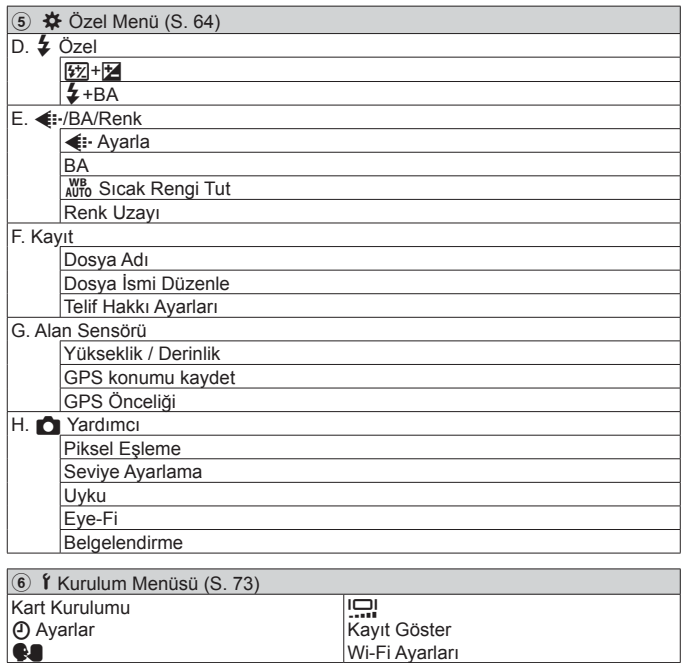

Wi-Fi Ayarları

# **Menüleri kullanma**

Cekim veya oynatma sırasında menüyü görüntülemek için MENU düğmesine basın.

Menü çekim ve oynatma fonksiyonları, tarih ve saat ayarları ve ekran seçenekleri gibi çok sayıda fotoğraf makinesi ayarına erişim sağlar. Bazı özellikler, çekim moduna ve fotoğraf makinesi ayarlarına bağlı olarak kullanılamayabilir.  $\mathbb{R}$  «Her cekim modunda kullanılabilecek ayarlar listesi» (S. 115)

- 1 Menüleri görüntülemek için MENU düğmesine basın.
	- Bir seçenek seçtikten sonra 2 saniye içinde bir kılavuz görüntülenir.
	- Kılavuzları görüntülemek veya gizlemek için **INFO** düğmesine basın.

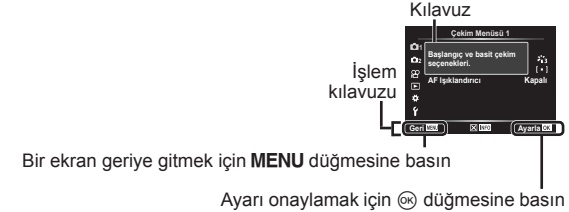

**2** İstenen sayfa sekmesini seçmek için  $\Delta \nabla$  (ok tuşları takımı) düğmelerini kullanın ve  $\triangleright$  düğmesine basın.

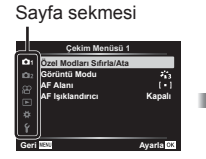

Alt menü 1

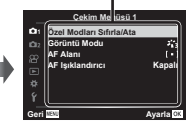

• Özel Menü seçiliyken menü grup sekmesi görüntülenir. Menü grubunu seçmek için  $\wedge \nabla$ düğmelerini kullanın ve <sub>®</sub> düğmesine basın.

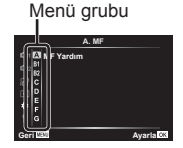

**3** İstenen alt menü 1'i seçmek için  $\Delta \nabla$  (ok tuşları takımı) düğmelerini kullanın ve ardından (o düğmesine basın.

> **Çekim Menüsü 1 Ozel Modiar: Sifirla/Ata** Görüntü Modu **\$)\$ODQÕ**

**Geri EW Ayarla**  $AF$  Işıklandırıcı **... Kapal** 

**Çekim Menüsü 1 \$)\$ODQÕ** AF Işıklandırıc Geri *MOD* Ayaria **.DSDOÕ \$oÕN**

Alt menü 2

**4** İstenen alt menü 2'yi seçmek için  $\Delta \nabla$ (ok tuşları takımı) düğmelerini kullanın ve ardından <a>
G<br/>  $\alpha$  düğmesine basın.

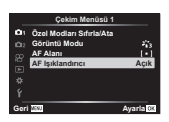

- Bir ayar seçildiği zaman görüntü Alt menü 1'e geri döner.
- Seçilen öğeye bağlı olarak ek adımlar gerekebilir.
- 5 Ayar işlemini tamamlamak için MENU düğmesine basın.

• Fonksiyonun varsayılan ayarları şeklinde vurgulanır.

# p **Çekim Menüsü 1**

## **Varsayılan ayarların geri yüklenmesi/ayarların kaydedilmesi**  p **[Sıfırla/Özel Modlar Ata]**

#### **Varsayılan Ayarların Geri Yüklenmesi**

Fotoğraf makinesi ayarları kolayca varsayılan ayarlara geri yüklenebilir. G «Menü dizini» (S. 120)

- $\widehat{1}$  Cekim Menüsü 1'de [Sıfırla/Özel Modlar Ata] seceneğini vurgulayın ve  $\widehat{\infty}$ düğmesine basın.
- $\Omega$  [Sıfırla] seceneğini vurgulayın ve  $\Omega$  düğmesine veya  $\triangleright$  (ok tuşları takımı) düğmesine basın.
- 3 Sıfırlama türünü seçin.
	- Saat, tarih ve dil gibi ayarlar hariç tüm ayarları sıfırlamak için [Tam] seçeneğini vurgulayın ve (%) düğmesine basın.
- $\overline{4}$  [Evet] seceneğini vurgulayın ve  $\overline{6}$  düğmesine basın.

#### **Ayarların Kaydedilmesi**

Mevcut ayarlar iki Özel Moddan birine kaydedilebilir. Kaydedilen ayarlar, mod kadranını C1 veya C2'ye döndürerek geri çağrılabilir.  $\mathbb{R}$  «Menü dizini» (S. 120)

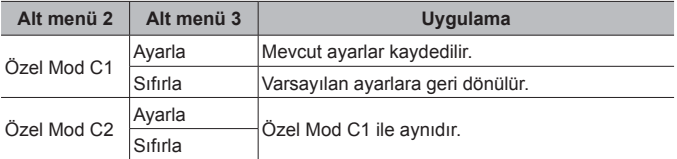

- 1 Kaydetmek üzere ayarları yapın.
	- Mod kadranını  $\mathfrak{P}$  (video modu) dışında bir konuma döndürün.
- 2 Çekim Menüsü 1'de [Sıfırla/Özel Modları Ata] seçeneğini vurgulayın ve <a> düğmesine basın.
- 3 [Özel Mod C1] veya [Özel Mod C2] seçeneğini vurgulayın ve % düğmesine basın.
- $(4)$  [Ayarla] seçeneğini vurgulayın ve  $(4)$  düğmesine basın.
	- Mevcut ayarların üzerine yazılır.
	- Kayıt işlemini iptal etmek için [Sıfırla] öğesini seçin.

# **İşleme seçenekleri** p **[Görüntü Modu]**

[Görüntü Modu] (S. 37) ayarlarında bulunan kontrast, keskinlik ve diğer parametrelerde kişisel ayarlamalar yapabilirsiniz. Parametre değişiklikleri her görüntü modu için ayrı ayrı kaydedilir.

- 1 Çekim Menüsü 1'de [Görüntü Modu] öğesini seçin ve % düğmesine basın.
	- Fotoğraf makinesi, mevcut çekim modunda bulunan görüntü modunu görüntüler.
- $\overline{2}$   $\wedge$   $\overline{\vee}$  ile bir secenek belirlevin ve  $\otimes$  düğmesine basın.
	- $\cdot$  Secili görüntü modu için ayrıntılı seçenekleri ayarlamak için  $\triangleright$  öğesine basın. Ayrıntılı seçenekler bazı görüntü modları için kullanılabilir değildir.
	- Kontrasttaki değişikliklerin [Normal] harici ayarlarda bir etkisi yoktur.

# **Odaklama alanının seçilmesi** p **[AF Alanı]**

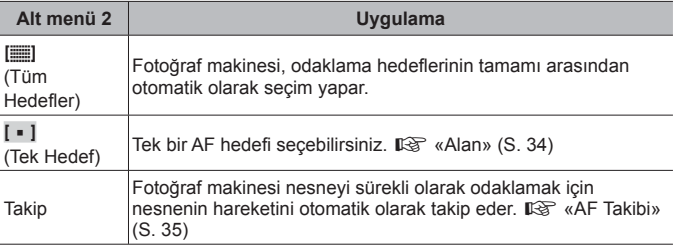

## **Karanlık bir nesnenin çekimi için yardımcı lambanın kullanımı** p **[AF Işıklandırıcı]**

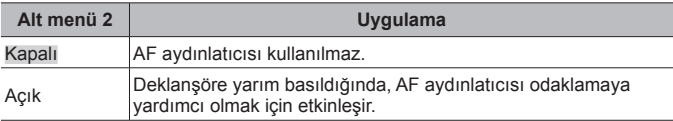

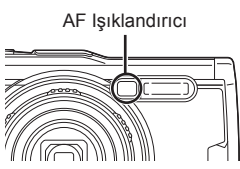

# q **Çekim Menüsü 2**

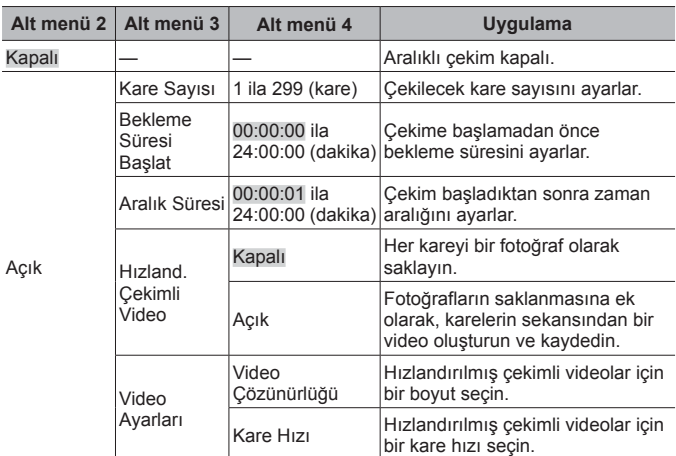

## **Aralık ayarlarının değiştirilmesi** q **[Aralıklı Çekim/Hız. Çekim]**

#### **Aralıklı Çekim Kullanımı**

Çekim ayarlarını yapmadan ve fotoğraf çekmeden önce Çekim Menüsü 2'den [Aralıklı Çekim/Hız. Çekim] için [Açık] öğesini seçin.

- Fotoğraf makinesinin fotoğrafları işlemesi birkaç dakika sürdüğü için aralık ayarlanan aralıktan daha uzun olabilir.
- Uzun süreli aralıklı çekim için USB-AC adaptörü kullanın.
- Bellek kartında kalan yer yetersizse aralıklı çekim başlamaz.
- Aralıklı çekim sırasında makine kapanabilir, ancak yine de fotoğraf çekimi ayara göre gerçekleştirilir.

#### **Aralıklı Çekimin İptal Edilmesi veya Sonlandırılması**

Aralıklı çekimi iptal etmek için MENU düğmesine basın. Aralıklı çekimi sonlandırmak için, Çekim Menüsü 2'de [Aralıklı Çekim/Hız. Çekim] için [Kapalı] öğesini seçin.

#### **Odak basamaklama çekiminin ayarlanması** q **[Odak Basamaklama]**

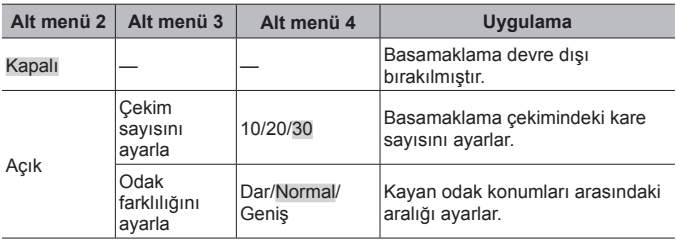

# A **Video Menüsü**

# **Video çekimi sırasında ses kaydı**  $\mathcal{P}$  **[Video**  $\mathcal{P}$ **]**

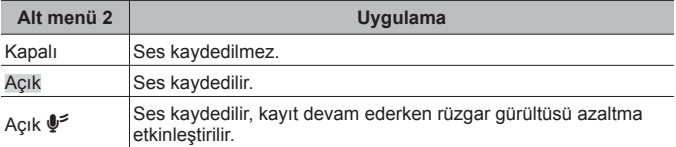

• Görüntü modunun [Diorama] öğesinde veya HS video modunda ses kaydedilmez.

## **Mikrofon ses düzeyinin ayarlanması**  $\mathcal{P}$  **[Kayıt Seviyesi]**

Dahili mikrofonun hassasiyetini ayarlayın. Bir önceki saniyelerde mikrofonun yakaladığı en üst ses düzeyini kontrol ederken  $\Delta \nabla$  düğmesini kullanarak hassasiyeti ayarlayın.

# **Videolar için kare hızı seçme** A **[Video Kare Hızı]**

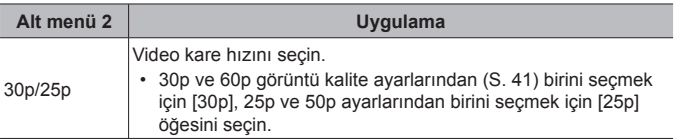

# **Video görüntü kalitesinin seçilmesi** A **[Video Bit Hızı]**

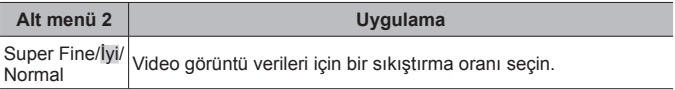

# q **Oynatma Menüsü**

# **Fotoğrafların otomatik olarak oynatılması**  $\boxed{\blacktriangleright}$  [ $\boxed{\triangleq}$ ]

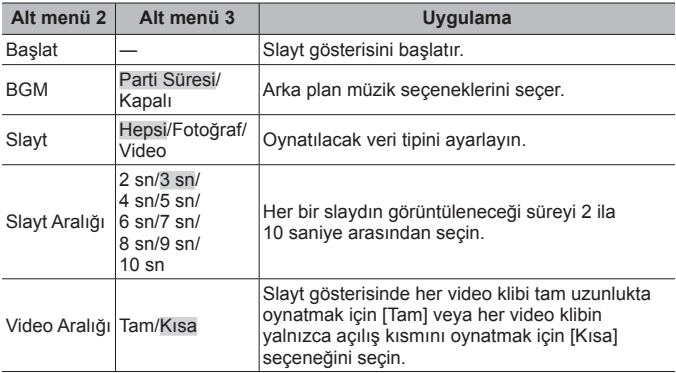

- $\cdot$  Slayt gösterisi sırasında, bir kare ilerlemek için  $\triangleright$  (ok tuşları takımı) düğmesine veya bir kare geriye gitmek için  $\triangleleft$  düğmesine basın.
- Slayt gösterisini durdurmak için **MENU** veya  $\otimes$  düğmesine basın.

#### **Fon Müziğinin Seçilmesi**

[Parti Zamanı] öğesini farklı bir BGM'ye değiştirebilirsiniz. Olympus web sitesinden müziği bellek kartına indirdikten sonra, oynatma menüsünde [<u>C]</u>] > [BGM] öğesini seçin, [Parti Zamanı] öğesini vurgulayın ve  $\triangleright$  (ok tuşları takımı) düğmesine basın. İndirmek için aşağıdaki web sitesini ziyaret edin.

http://support.olympus-imaging.com/bgmdownload/

# **Fotoğrafların döndürülmesi** q **[**y**]**

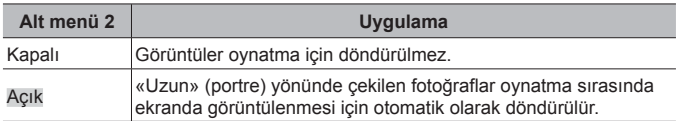

# **Fotoğrafların düzenlenmesi** q **[Düzenle]**

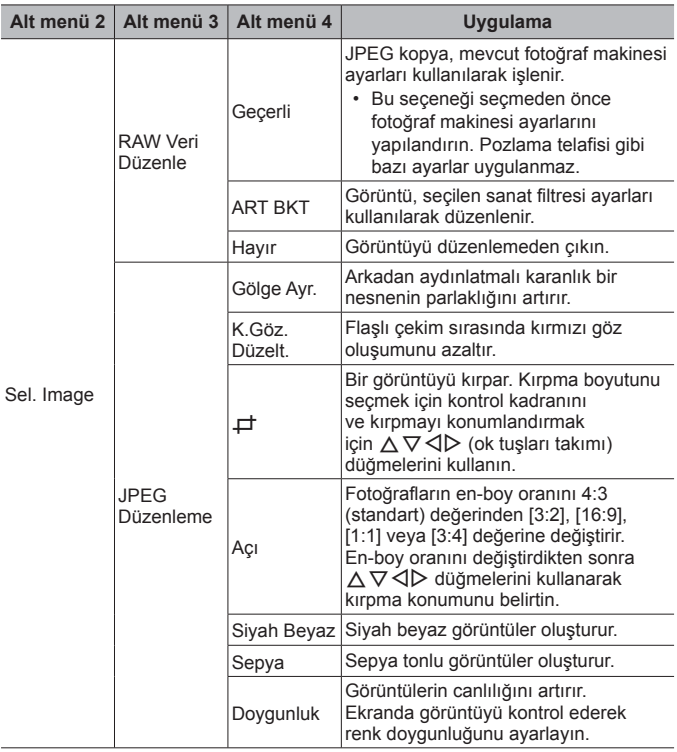

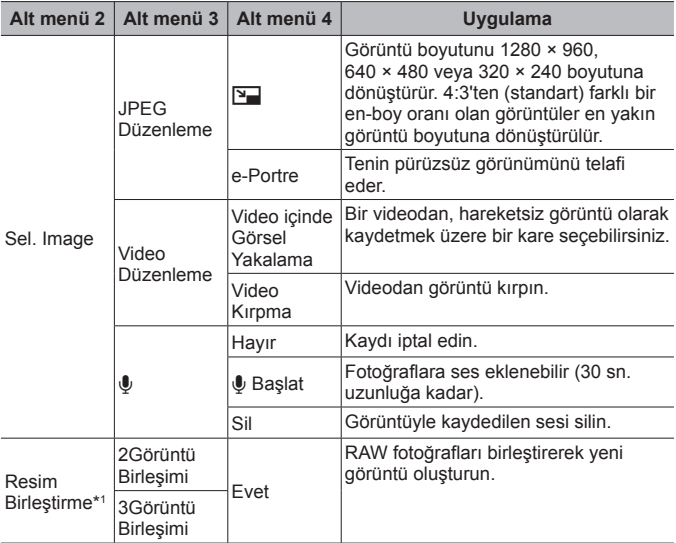

\*1 Bu seçenek yalnızca bellek kartı RAW fotoğraf içeriyorsa kullanılabilir.

#### **RAW Veri Düzenle/JPEG Düzenleme**

- $\overline{10}$   $\Delta \nabla$  düğmelerini kullanarak [Görüntü Seç] öğesini seçin ve ardından  $\otimes$ düğmesine basın.
- 2 < $\triangleright$  düğmelerini veya kontrol kadranını kullanarak bir görüntüyü vurgulayın ve (%) düğmesine basın.
	- Bir RAW görüntü seçiliyse [RAW Veri Düzenle] öğesi ve bir JPEG görüntü seçiliyse [JPEG Düzenleme] öğesi görüntülenir. RAW+JPEG formatında kaydedilen görüntüler için hem [RAW Veri Düzenle] hem de [JPEG Düzenleme] öğeleri görüntülenir. Bu öğelerden istenen seçeneği seçin.
- 3 [RAW Veri Düzenle] veya [JPEG Düzenleme] öğesini seçin ve % düğmesine basın.
- 4 Ayarlar tamamlandığında Q düğmesine basın.
	- Ayarlar fotoğrafa uygulanır.
- 5 [Evet] öğesini seçin ve Q düğmesine basın.
	- Düzenlenen görüntü karta kaydedilir.

- Kırmızı göz düzeltimi, ilgili görüntüye bağlı olarak kullanılamayabilir.
- JPEG görüntü aşağıdaki durumlarda düzenlenemez: Bir görüntü bilgisayarda işlendiğinde, kart belleğinde yeterli boş alan kalmadığında ya da görüntü başka bir fotoğraf makinesine kaydedildiğinde.
- Görüntü orijinal boyuttan daha büyük bir boyuta yeniden boyutlandırılamaz ( $\boxed{2}$ ).
- $[\Box]$  (kırpma) ve  $[A\ldots]$  sadece 4:3 (standart) en-boy oranına sahip görüntüleri düzenlemek için kullanılabilir.

#### **Ses kaydetme**

- $\overline{1}$   $\wedge$   $\overline{\vee}$  düğmelerini kullanarak [Görüntü Seç] öğesini seçin ve ardından  $\overline{\otimes}$ düğmesine basın.
- $\sqrt{2}$   $\triangle$  düğmelerini veya kontrol kadranını kullanarak bir görüntüyü vurgulayın ve A düğmesine basın.
	- Korumalı görüntüler için ses kaydetme bulunmaz.
- 3 [ $\bigcirc$ ] öğesini seçin ve  $\otimes$  düğmesine basın.
	- Ses eklemeden çıkmak için [Hayır] seçeneğini seçin.
- $\overline{4}$   $\overline{10}$  Baslatl öğesini seçin ve kaydı başlatmak için  $\overline{68}$  düğmesine basın.
	- Kayıt başlar.
- $(5)$  Kaydı sonlandırmak için  $(6)$  düğmesine basın.
	- Sesle birlikte kaydedilen görüntüler bir  $\Box$  simgesiyle gösterilir.

#### **Video İçinde Görüntü Yakalama (Video Düzenleme)**

- $\overline{1}$   $\wedge$   $\overline{\vee}$  düğmelerini kullanarak [Görüntü Seç] öğesini seçin ve ardından  $\overline{\otimes}$ düğmesine basın.
- $(2)$   $\triangleleft$  düğmelerini veya kontrol kadranını kullanarak bir videoyu vurgulayın ve  $(x)$  düğmesine basın.
- 3 [Video Düzenleme] seçeneğini vurgulayın ve « düğmesine basın.
- $\overline{4}$  [Video İcinde Görüntü Yakalama] öğesini seçmek için  $\wedge \nabla$  düğmelerini kullanın ve o düğmesine basın.
- $\overline{5}$  İstenen kareyi görüntülemek için  $\overline{4}$  düğmelerini veya kontrol kadranını kullanın ve <a>
düğmesine basın.
- Bu fotoğraf makinesiyle [16:9] en-boy oranında 4K video düzenleyebilirsiniz.

#### **Video Kırpma (Video Düzenleme)**

- $\overline{1}$   $\wedge$   $\overline{\vee}$  düğmelerini kullanarak [Görüntü Secl öğesini seçin ve ardından  $\overline{\omega}$ ) düğmesine basın.
- $(2)$   $\triangleleft$  düğmelerini veya kontrol kadranını kullanarak bir videoyu vurgulayın ve  $\circ$  düğmesine basın.
- $(3)$  [Video Düzenleme] seceneğini vurgulayın ve  $\infty$  düğmesine basın.

- $\overline{4}$  [Video Kırpma] öğesini seçmek için  $\Delta \nabla$  düğmelerini kullanın ve  $\overline{\otimes}$ düğmesine basın.
- 5 [Üstüne Yaz] veya [Yeni Dosya] öğesini seçin ve Q düğmesine basın.
	- Görüntünün korumalı olması halinde [Üstüne Yaz] öğesini seçemezsiniz.
- $\overline{6}$  Baslangıc noktasını seçin ve  $\overline{6}$  düğmesine basın.
	- İlk veya son kareye atlamak için kontrol kadranını çevirin.
- $\overline{7}$  Kırpılacak bir kısmı seçmek için  $\overline{4}$  veva kontrol kadranını kullanın.
- $\overline{8}$  [Evet] öğesini seçin ve  $\overline{6}$  düğmesine basın.
	- İlk veya son kare ve seçili kare arasındaki aralık silinir.
- Bu fotoğraf makinesi kullanılarak kaydedilen videolarda düzenleme mümkündür.

#### **Resim Birleştirme**

- 1 [Resim Birleştirme] öğesini seçmek için  $\Delta \nabla$  düğmesini kullanın ve  $\otimes$ düğmesine basın.
- 2 Birleştirilecek görüntü sayısını seçin ve % düğmesine basın.
- 3 Birlestirilecek RAW fotoğrafları seçmek için  $\wedge \nabla$  < ID düğmesini kullanın (S. 11).
	- Adım 2'de belirtilen fotoğraf sayısı seçiliyse, birleştirilen fotoğraf görüntülenecektir.
- 4 Birleştirilecek her fotoğraf için kazancı ayarlayın.
	- Bir fotoğraf seçmek için  $\triangle$  düğmesini ve kazancı ayarlamak için  $\triangle \triangledown$ düğmesini kullanın.
	- Kazanç 0,1 2,0 aralığında ayarlanabilir. Sonuçları ekranda kontrol edin.
- $(5)$  Onay iletisim penceresini görüntülemek için « düğmesine basın. [Evet] öğesini seçin ve o düğmesine basın.
	- Fotoğraf, kayıt modu fotoğrafın kaydedildiği tarihe ayarlanmış olarak kaydedilir. ([RAW] seçilmişse, kopya [LN+RAW] formatında kaydedilir.)

# **Bir Baskı Sırası Oluşturma** q **[Baskı Sırası]**

Bellek kartındaki görüntüler için baskı seçenekleri seçin (kopya sayısı ve tarih damgası).  $\mathbb{R}$  «Baskı rezervasyonu (DPOF)» (S. 90)

# **Tüm görüntülerden korumanın kaldırılması**q **[Korumayı Sıfırla]**

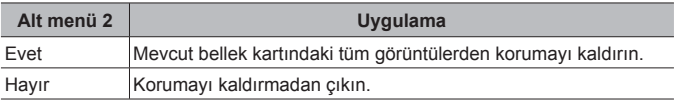

#### **Kablosuz LAN aracılığıyla akıllı telefonlara bağlanma**  q **[Akıllı Telefona Bağlantı]**

Fotoğraf makinesi, dahili kablosuz LAN kullanılarak akıllı telefonlara bağlanabilir. **G** «Akıllı telefona bağlantı» (S. 77)

# H **Özel Menü**

#### $\blacksquare$  A. MF

#### **Manuel odak yardımı**  $#$  **[MF Yardım]**

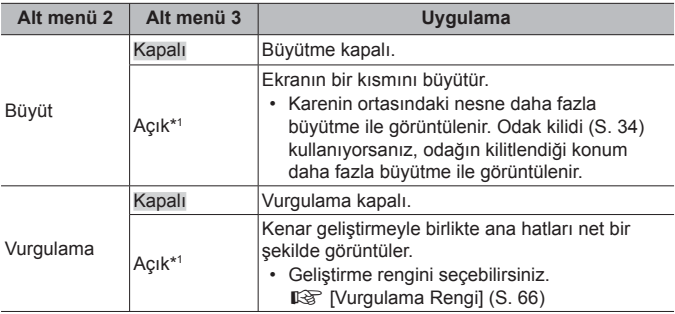

- Nesneye bağlı olarak, hem [Büyüt] hem [Vurgulama] için [Açık] seçildiğinde dış çizgilerin görülmesi zor olabilir.
- \*1 [Açık] seçilirse, fotoğraf makinesi vurgulamayı otomatik olarak etkinleştirir ve odak kilidi veya manuel odak için odak noktasını değiştirdiğinizde nesneyi daha fazla büyütme ile görüntüler.

#### B1. Disp/D))/PC

# **Bilgi ekranının yapılandırılması** H **[**G**/Bilgi Ayarları]**

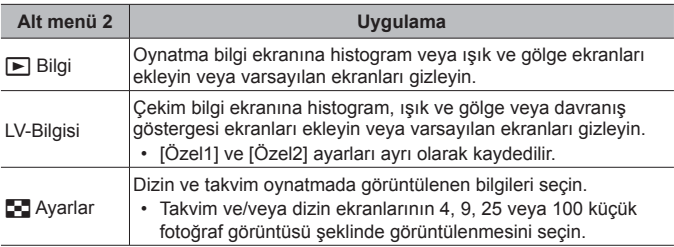

# **Pozlama önizlemesinin etkinleştirilmesi** H **[Gece Çekimi]**

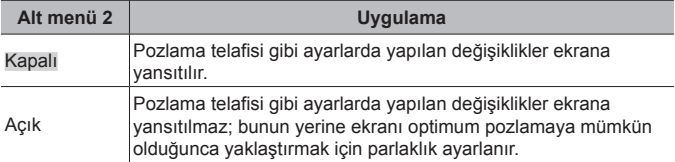

#### **Floresan veya benzer aydınlatma altında titreşimin azaltılması** H **[Titreşim azaltıcı]**

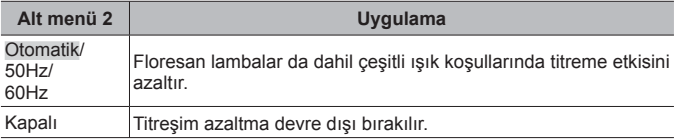

• Titreme etkisi [Otomatik] ayarıyla azaltılamazsa, fotoğraf makinesinin kullanıldığı bölgenin ticari güç frekansına uygun olarak [50Hz] veya [60Hz] konumuna ayarlayın.

#### **Çekim ekranına çerçeveleme kılavuzları eklenmesi**  H **[Görüntülenen Izgara]**

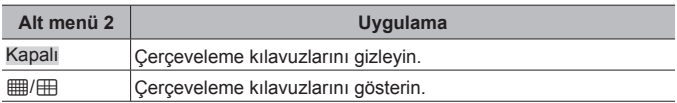

# **Bir dış çizgi renginin seçilmesi** H **[Vurgulama Rengi]**

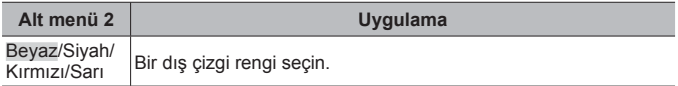

#### B2. Disp/D))/PC

# **Bip sesinin ayarlanması** H **[**8**]**

Fotoğraf makinesi kontrollerine yanıt olarak çıkan seslerin düzeyini ayarlamak için  $\Delta \nabla$  (ok tuşları takımı) düğmelerini kullanın. Fotoğraf makinesi odaklandığında veya deklanşör bırakıldığında çıkan sesler gibi sesleri devre dışı bırakmak için «0» öğesini seçin.

# **Fotoğrafların TV'de oynatılması**  $*$  **[HDMI]**

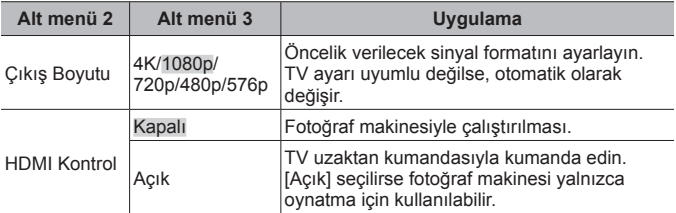

• Bağlantı yöntemi için, bkz. «Fotoğraf makinesindeki görüntüleri televizyonda izleme» (S. 84).

#### C. Poz/ISO

#### **Optimum pozlama standardının seçilmesi**  H **[Pozlama Değişimi]**

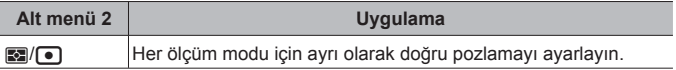

• Bu, seçilen yönde bulunan pozlama telafisi seçeneklerinin sayısını azaltır.

• Efektler ekranda görülmez. Pozlamaya normal ayarlamalar yapmak için pozlama telafisi işlemini yapın (S. 31).

#### **Otomatik ISO hassasiyet kontrolü için maksimum ve standart değerlerin seçilmesi** H **[ISO-Otomatik Ayar]**

ISO için [OTOMATİK] seçildiğinde ISO hassasiyeti için kullanılan üst sınır değerini ve varsayılan değeri seçin. [Üst Sınır]: Otomatik ISO hassasiyeti seçimi için üst sınırı seçin. [Varsayılan]: Otomatik ISO hassasiyeti seçimi için varsayılan değeri seçin. Maksimum 12800'dür.

## **Yüksek ISO hassasiyetlerinde görüntü «greninin» azaltılması** H **[Gren Filtresi]**

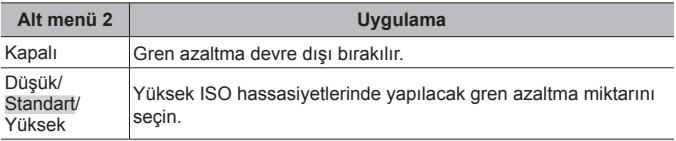

#### **Uzun pozlamalarda görüntü «greninin» azaltılması** H **[Gren Azaltma]**

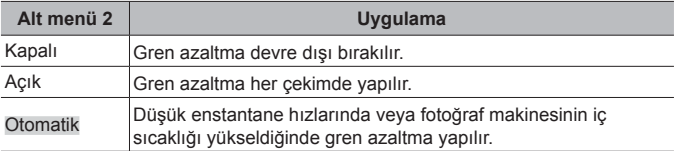

• Gren azaltma için gereken süre ekranda görüntülenir.

- Seri çekim sırasında [Kapalı] öğesi otomatik olarak seçilir.
- Bu fonksiyon bazı çekim koşullarında veya nesnelerde etkin çalışmayabilir.

# $\blacksquare$  D.  $\frac{1}{2}$  Özel

# **Pozlama telafisine flaş telafisi eklenmesi** H **[**w**+**F**]**

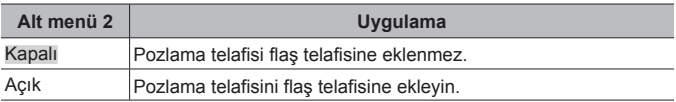

# **Flaşla kullanım için beyaz ayarının yapılması** H **[**#**+WB]**

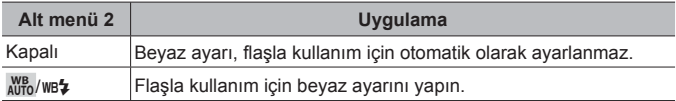

#### $E. \leq: /BA/Renk$

# **JPEG görüntü kalitesi seçeneklerinin seçilmesi** *\¥* **[**  $\leq$  **Ayarla]**

Üç görüntü boyutu ve dört sıkıştırma oranı kombinasyonları arasından JPEG görüntü kalitesi modunu seçebilirsiniz.

- $\overline{1}$  Bir kombinasyon ( $\overline{(*)}$  -1]  $\overline{(*)}$  -1]) seçmek için <>>  $\Diamond$  düğmelerini ve değiştirmek için  $\Delta \nabla$  düğmelerini kullanın.
- $(2)$   $($ <sup>o</sup> $)$  düğmesine basın.

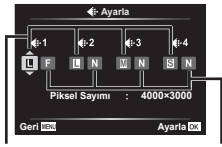

Görüntü boyutu

Sıkıştırma oranı

# **<sup>I</sup>şık kaynağı için renklerin ayarlanması** H **[BA]**

Beyaz ayarını yapın. (S. 38) Ayrıca beyaz ayarında her mod için ince ayar yapabilirsiniz.

#### **Beyaz ayarın ince ayarlarını yapma**

- $\circled{1}$  İnce ayar yapmak istediğiniz beyaz ayarı seçeneğini vurgulayın ve  $\triangleright$ (ok tuşları takımı) düğmesine basın.
- 2 A (kehribar-mavi) veya G (yeşil-mor) ekseni vurgulayın ve bir değer seçmek için  $\Delta \nabla$  (ok tuşları takımı) düğmelerini kullanın.
- A (kehribar-mavi) eksenindeki daha yüksek değerler görüntülere kırmızı bir biçim verirken, daha düşük değerler mavi bir biçim verir.
- G (yeşil-mor) eksenindeki daha yüksek değerler yeşilleri yükseltirken, daha düşük değerler görüntülere mor bir biçim verir.

#### **Filamanlı ampul ışığında sıcak renkleri korumak için otomatik beyaz ayarının yapılması**  $*$  **[AUTO Sicak Rengi Koru]**

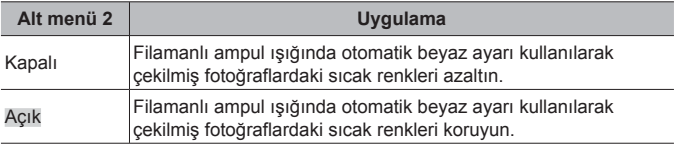

# **Renk reprodüksiyon formatını ayarlama** H **[Renk Uzayı]**

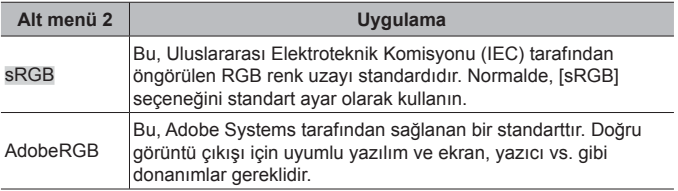

#### F. Kayıt

**Ardışık Dosya Numaralamasının Sıfırlanması** H **[Dosya Adı]**

| Alt menii 2 | Uygulama                                                                                                    |
|-------------|----------------------------------------------------------------------------------------------------|
| Otomatik    | Yeni bir kart takılsa dahi, önceki karttan kalan dosya numaraları<br>korunur. Dosya numaralaması en son kullanılan numaradan<br>veya kartta bulunan en yüksek numaradan devam eder.                                      |
| Sıfırla     | Yeni bir kart taktığınızda, klasör numaraları 100'den ve<br>dosya adı 0001'den başlar. İçinde görüntüler bulunan bir kart<br>yerleştirildiğinde, dosya numaraları karttaki en yüksek dosya<br>numarasından sonra başlar. |

# **Görüntü dosya adlarının değiştirilmesi** H **[Dosya İsmi Düzenle]**

Dosya adının aşağıda griyle vurgulanan kısmını düzenleyerek, fotoğraf dosyalarının nasıl adlandırılacağını seçin.

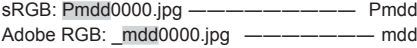

## **Görüntülere oluşturan kişinin ve telif hakkı sahibinin isimlerinin eklenmesi** H **[Telif Hakkı Ayarları]**

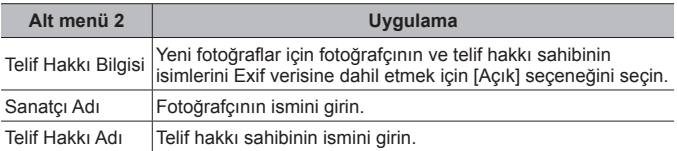

• OLYMPUS, [Telif Hakkı Ayarları] öğesinin kullanılmasıyla ilgili ihtilaflardan kaynaklanan zararlar için herhangi bir sorumluluk kabul etmez. Riski size ait olmak üzere kullanın.

#### G. Alan Sensörü

#### **Mevcut konum için rakım/derinlik girilmesi**  H **[Yükseklik / Derinlik]**

- $\overline{1}$  Bir değer seçmek için  $\Lambda \nabla$  (ok tuşları takımı) düğmelerini kullanın.
	- Farklı birimler seçmek için Adım 2'ye gidin. Birimleri değiştirmeden ilerlemek için « düğmesine basın.
- $(2)$   $\triangleright$  (ok tuşları takımı) düğmesine basın.
- 3 Birimleri secmek için  $\Delta \nabla$  (ok tuşları takımı) düğmelerini kullanın ve  $\circ$ düğmesine basın.

# **GPS verilerinin fotoğraflarla birlikte kaydedilmesi**  H **[GPS konumu kaydet]**

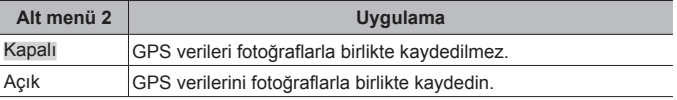

• [GPS konumu kaydet] öğesi için [Kapalı] seçilirse, GÜNLÜK düğmesi **LOG**  seceneğine çevrilse bile konum verileri fotoğraflara eklenmez.

# **GPS modunun seçilmesi** H **[GPS Önceliği]**

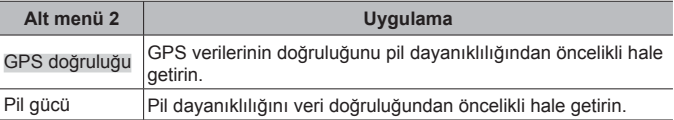

# H. **Q** Yardımcı

# **Görüntü işleme fonksiyonunun ayarlanması** H **[Piksel Eşleme]**

- Bu fonksiyon fabrika çıkışında ayarlanmıştır ve makinenin satın alınmasından sonra bir ayarlama yapılmasına gerek yoktur. Yaklaşık yılda bir kez çalıştırılması tavsiye edilir.
- En iyi sonuçları elde etmek için, fotoğrafları çektikten ya da görüntüledikten sonra piksel eşleme işlemini gerçekleştirmeden önce en az bir dakika bekleyin. Piksel eşleme sırasında makine kapanırsa, işlemi tekrar yapmayı unutmayın.

#### **Görüntü işleme fonksiyonunu ayarlamak için**

[Başlat] (Alt menü 2) görüntülendiğinde (%) düğmesine basın.

• Görüntü işleme fonksiyonu kontrol ve ayar işlemi başlar.

# **Davranış göstergesinin kalibre edilmesi** H **[Seviye Ayarlama]**

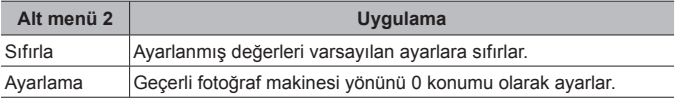

# **Uyku ertelemenin seçilmesi** H **[Uyku]**

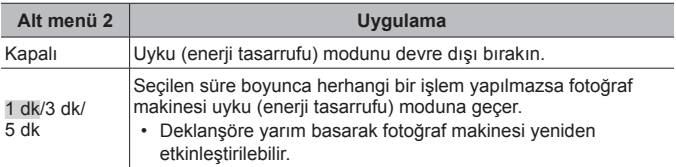
## **Eye-Fi kartının kullanımı 举 [Eye-Fi]**

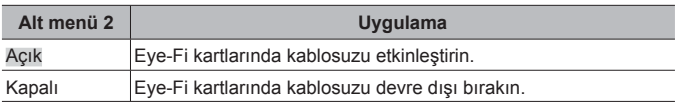

- Ayar bir Eye-Fi kartı takıldığında değiştirilebilir.
- Bir Eye-Fi kartı kullanılırken, Eye-Fi kartı kullanım kılavuzunu dikkatlice okuyun ve talimatlara uyun.
- Eye-Fi kartını fotoğraf makinesinin kullanıldığı ülkede geçerli olan kanun ve yönetmeliklere uygun olarak kullanın.
- Eye-Fi iletiminin yasak olduğu uçak vb. gibi yerlerde Eye-Fi kartını fotoğraf makinesinden çıkartın veya [Eye-Fi] öğesini [Kapalı] konumuna getirin.
- Bu fotoğraf makinesi Eye-Fi kartın Sonsuz modunu desteklememektedir.

## **Belgelendirme işaretlerinin kontrol edilmesi** H **[Belgelendirme]**

Belgelendirme işareti bölümü (güvenlik standartları vb. için) görüntülenir.

## d **Kurulum Menüsü**

### **Tüm görüntüleri veya tüm verileri silme**  $\gamma$  **[Kart Kurulumu]**

- Formatlamadan önce, kartta önemli verilerin kalmadığını kontrol edin.
- İlk kullanımdan önce veya başka fotoğraf makineleri veya bilgisayarlarda kullanıldıktan sonra, bellek kartları bu fotoğraf makinesiyle formatlanmalıdır.

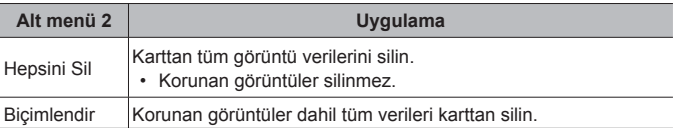

Çalışma yöntemi için, bkz. (S. 52).

### **Saatin manuel olarak ayarlanması, bir zaman diliminin seçilmesi ve saati ayarlamak için GPS kullanılması**  $f(\bigcirc$  **Ayarlar]**

### $\bigcirc$

- $\overline{1}$  [Y] için yılı seçmek üzere ok tuşları takımı üzerindeki  $\Delta \nabla$  düğmelerine basın.
- $\Omega$  Ok tusları takımının  $\triangleright$  düğmesine basarak [Y] ayarını kaydedin.
- 3 Adım 1 ve 2'de açıklandığı gibi  $\Delta \nabla \langle \mathbf{I} \rangle$  (ok tuşları takımı) düğmelerini kullanarak ay ([A]), gün ([G]), saat ve dakikayı ([Süre]) ve tarih görüntüleme sırasını ( $[Y/A/G]$ ) seçin ve ardından  $\circledast$  düğmesine basın.
- Saat ayarlandığında, süre konum verileri ekranında görüntülenir (S. 48).

### **Zaman Dilimi**

Bir zaman dilimini vurgulamak için  $\Delta \nabla$  düğmelerini kullanın ve  $\binom{6}{1}$ düğmesine basın.

- Yaz saati **INFO** düğmesini kullanarak açılıp kapatılabilir.
- Seyahat ederken saati yerel saate ayarlamak için seyahat ettiğiniz yerin zaman dilimini seçin. Saat, zaman dilimi değişikliği için otomatik olarak ayarlanır.

#### **Oto. Zaman Ayarı**

Fotoğraf makinesinin saatini GPS aracılığıyla alınan zamanla eşleştirmek için [Açık] öğesini seçin.

## **Ekran dilinin değiştirilmesi**  $f$  **[CA]**

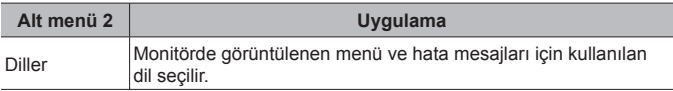

## **Monitör parlaklığının ayarlanması**  $f$ **]**

1 Monitörü görüntülerken parlaklığı ayarlamak için  $\Delta \nabla$  (ok tuşları takımı) düğmeleri kullanın ve ardından <a>
G<br/>  $\alpha$  düğmesine basın.

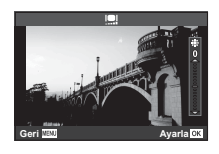

Çalışma yöntemi için, bkz. (S. 52).

### **Çekimden hemen sonra fotoğrafın görüntülenmesi**  d **[Kayıt Göster]**

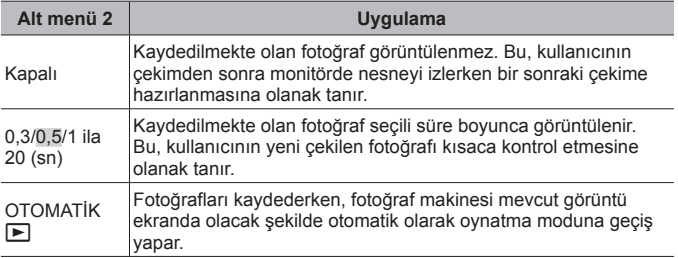

### **Wi-Fi Ayarlama** d **[Wi-Fi Ayarları]**

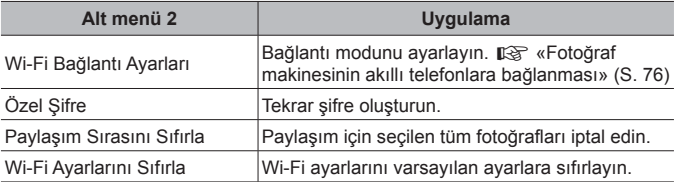

• Çalışma yöntemi için, bkz. «Bağlantı yöntemini değiştirme» (S. 80).

# **Fotoğraf makinesinin akıllı telefonlara bağlanması**

Bu fotoğraf makinesinin kablosuz LAN fonksiyonu aracılığıyla bir akıllı telefona bağlanarak ve özel uygulamayı (OI.Track, OI.Share) kullanarak çekim sırasında ve sonrasında çok daha fazla özellikten yararlanabilirsiniz.

#### **Özel uygulama ile yapabileceğiniz işlemler, OLYMPUS Image Share (OI.Share)**

- Bir akıllı telefona fotoğraf makinesi görüntü aktarımı Fotoğraf makinesindeki görüntüleri bir akıllı telefona yükleyebilirsiniz.
- Bir akıllı telefonda uzaktan çekim Akıllı telefon kullanarak fotoğraf makinesini uzaktan çalıştırıp çekim yapabilirsiniz.
- Güzel resim işleme Bir akıllı telefona yüklenen resimlere sanat filtreleri uygulayabilir ve damga ekleyebilirsiniz.
- Fotoğraf makinesindeki fotoğraflara GPS etiketlerinin eklenmesi Akıllı telefonda kayıtlı GPS günlüğünü fotoğraf makinesine aktararak fotoğraflara kolaylıkla GPS etiketleri ekleyebilirsiniz.

Ayrıntılar için, aşağıdaki adresi ziyaret edin:

http://app.olympus-imaging.com/oishare/

- Kablosuz LAN fonksiyonunu kullanmadan önce şunu okuyun: «Kablosuz LAN fonksiyonunu kullanma» (S. 127).
- Kablosuz LAN fonksiyonunu fotoğraf makinesinin satın alındığı yerden başka bir ülkede kullanacaksanız, fotoğraf makinesinin, ilgili ülkenin kablosuz iletişim yönetmelikleriyle uyumlu olmaması riski söz konusudur. Olympus, bu tür yönetmeliklere uyumlu olmamaktan sorumlu tutulamaz.
- Her türden kablosuz iletişimde daima bir üçüncü şahıstan kaynaklı kesinti riski vardır.
- Fotoğraf makinesindeki kablosuz LAN fonksiyonu, bir ev veya kamusal erişim noktasına bağlanmak için kullanılamaz.
- Alıcı anten fotoğraf makinesinin tutacağında bulunur. Tutacağı mümkün olduğunca metal objelerden uzak tutun.
- Kablosuz LAN bağlantısı kurulduğunda pil daha çabuk biter. Pil bitiyorsa, aktarım esnasında bağlantı kesilebilir.
- Yakında bulunan mikrodalga fırın veya kablosuz telefon gibi manyetik alan, statik elektrik veya radyo dalgası üreten cihazlar bağlantının zor kurulmasına veya yavaş olmasına neden olabilir.

## **Akıllı telefona bağlantı**

- **1** Akıllı telefonunuzda yüklü olan OI.Share Uygulamasını başlatın.
	- OI.Track kullanarak da akıllı telefonlara bağlanabilirsiniz.
- **2** Oynatma Menüsünde [Akıllı Telefona Bağlantı] öğesini vurgulayın ve (%) düğmesine basın.
	- Fotoğraf makinesi çekime hazır olduğunda MENU düğmesini basılı tutarak [Akıllı Telefona Bağlantı] öğesini başlatmanız da mümkündür.
- **3** Wi-Fi bağlantısı için hazırlanmak üzere, fotoğraf makinesinin monitöründe görünen işlem kılavuzunu takip edin.
- **4** Ol.Share uygulamasının fotoğraf makinesinin monitöründe görünen QR kodu okumak üzere etkinleştirildiği akıllı telefonu kullanın. Bağlantı otomatik olarak başlar.

#### **QR kod okuma başarısız**

Bağlantıdan önce, akıllı telefonun Wi-Fi ayarında bir SSID ve bir şifre ayarlayın (SSID ve şifre QR kod ekranının sol alt bölümünde gösterilir.).

Akıllı telefonunuzun Wi-Fi ayarı için, akıllı telefonunun kullanım kılavuzunu okuyun.

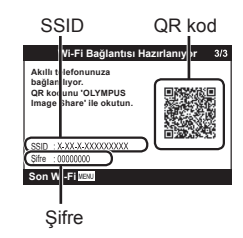

• Bağlantıyı sonlandırmak için, fotoğraf makinesindeki MENU düğmesine basılı tutun.

#### **Wi-Fi bağlantısı sırasında hata mesajı**

Fotoğraf makinesini tekrar akıllı telefona bağlayın.

- 1 Akıllı telefonunuzun Wi-Fi özelliğini kapatın.
- 2 Wi-Fi özelliğini tekrar açın. Başka bir bağlantı yapılmadan önce TG-5 için SSID'yi seçin.

## **Görüntülerin akıllı telefona aktarılması**

Fotoğraf makinesindeki görüntüleri seçebilir ve bir akıllı telefona yükleyebilirsiniz. Ayrıca fotoğraf makinesini, paylaşmak istediğiniz görüntüleri önceden seçmek için kullanabilirsiniz. **IGF** [Paylaşım Sırası] (S. 13)

- **1** Fotoğraf makinesini bir akıllı telefona bağlayın. (S. 77)
- **2** Ol.Share uygulamasında Fotoğraf Aktarımı düğmesine dokunun.
	- Fotoğraf makinesindeki fotoğraflar bir liste halinde görüntülenir.
	- Bir hata mesajı görüntülendiğinde:  $\mathbb{R}$  «Wi-Fi bağlantısı sırasında hata mesajı» (S. 77)
- **3** Aktarmak istediğiniz görüntüleri seçin ve Kaydet düğmesine dokunun.
	- Kaydetme işlemi tamamlandığında, fotoğraf makinesini akıllı telefonda kapatabilirsiniz.

## **Akıllı telefonla uzaktan çekim yapma**

Fotoğraf makinesini akıllı telefon ile çalıştırarak uzaktan çekim yapabilirsiniz.

Bu sadece [Özel] ayarlıyken kullanılabilir (S. 80).

- **1** Fotoğraf makinesini bir akıllı telefona bağlayın. (S. 77)
- **2** OI.Share'daki Uzak düğmesine dokunun.
	- Bir hata mesajı görüntülendiğinde:  $\mathbb{R}$  «Wi-Fi bağlantısı sırasında hata mesajı» (S. 77)
- **3** Çekmek için deklanşöre dokunun.
	- Fotoğraflar fotoğraf makinesinin bellek kartına kaydedilir.
	- Mevcut çekim seçenekleri kısmen sınırlanmıştır.

## **Görüntülere konum bilgilerini ekleme**

GPS günlüğü kaydedilirken çekilen fotoğraflara, akıllı telefonda kayıtlı GPS günlüğünü fotoğraf makinesine aktararak GPS etiketleri ekleyebilirsiniz. Bu sadece [Özel] ayarlıyken kullanılabilir (S. 80).

- **1** Çekime başlamadan önce, OI.Share uygulamasını başlatın ve GPS günlüğünü kaydetmeye başlamak için Konum Ekle düğmesi üzerindeki anahtarı açın.
	- GPS günlüğünü kaydetmeye başlamadan önce, fotoğraf makinesi saati senkronize etmek için bir kez Ol.Share uygulanmasına bağlanmalıdır.
	- GPS günlüğü kaydedilirken telefonu ya da diğer uygulamaları kullanabilirsiniz. OI.Share uygulamasını sonlandırmayın.
- **2** Çekim tamamlandığında, Konum Ekle düğmesi üzerindeki anahtarı kapatın.

GPS günlüğünü kaydetme işlemi tamamlanır.

- **3** Fotoğraf makinesini bir akıllı telefona bağlayın. (S. 77)
- **4** OI.Share uygulamasını kullanarak kayıtlı GPS günlüğünü fotoğraf makinesine aktarın.
	- Aktarılan günlükteki verilere dayanarak bellek kartındaki görüntülere GPS etiketleri eklenir.
	- Ayrıntılı oynatmada, konum bilgisi eklenen görüntülerde enlem ve boylam görüntülenir.
	- Bir hata mesajı görüntülendiğinde:  $\mathbb{R} \$  «Wi-Fi bağlantısı sırasında hata mesajı» (S. 77)
- Konum bilgisinin eklenmesi, sadece GPS fonksiyonu olan akıllı telefonlarla kullanılabilir.
- Konum bilgileri videolara eklenemez.

## **Bağlantı yöntemini değiştirme**

Fotoğraf makinesini bir akıllı telefona bağlamanın iki yolu mevcuttur: Her defasında aynı ayarları kullandığınız [Özel] ve her defasında farklı ayarı kullandığınız [Bir Defalık].

Kendi akıllı telefonunuza bağlanırken [Özel], başka akıllı telefona görüntü aktarırken [Bir Defalık] ayarını kullanmanız önerilir.

- Fabrika varsayılan ayarı [Özel] ayarıdır.
- **1** Kurulum Menüsünde [Wi-Fi Ayarları] öğesini seçin ve  $\omega$ düğmesine basın.
- **2** [Wi-Fi Bağlantı Ayarları] öğesini seçin ve  $\triangleright$  (ok tuşları takımı) düğmesine basın.
- **3** Kablosuz LAN bağlantı yöntemini seçin ve « düğmesine basın.
	- [Özel]: Bir akıllı telefona bağlanın (ilk bağlantıdan sonra, ayarları kullanarak otomatik bağlanır). Tüm OI.Share fonksiyonları kullanılabilir.
	- [Bir Defalık]: Birden fazla akıllı telefona bağlanın (her defasında farklı bağlantı ayarları kullanarak bağlanır). Sadece OI.Share görüntü aktarma fonksiyonu kullanılabilir. Yalnızca fotoğraf makinesi kullanılarak paylaşım sırası ayarlanan fotoğrafları görüntüleyebilirsiniz.
	- [Seç]: Her defasında kullanılacak yöntemi seçin.
	- [Kapalı]: Wi-Fi fonksiyonu kapalıdır.

## **Şifre değiştirme**

[Özel] için kullanılan şifreyi değiştirin.

- **1** Kurulum Menüsünde [Wi-Fi Ayarları] öğesini seçin ve  $\omega$ düğmesine basın.
- **2** [Özel Şifre] öğesini seçin ve  $\triangleright$  (ok tuşları takımı) düğmesine basın.
- **3** Kullanım kılavuzunu takip edin ve @ düğmesine basın.
	- Yeni şifre ayarlanır.

## **Paylaşım sırasını iptal etme**

Fotoğraflar için ayarlanana paylaşım sıralarını iptal edin.

- **1** Kurulum Menüsünde [Wi-Fi Ayarları] öğesini seçin ve  $\infty$ düğmesine basın.
- **2** [Paylaşım Sırasını sıfırla] öğesini seçin ve  $\triangleright$  (ok tuşları takımı) düğmesine basın.
- **3 [Evet]** secimini yapın ve  $\circ$  düğmesine basın.

## **Kablosuz LAN ayarlarını sıfırlama**

[Wi-Fi Ayarları] içeriğini sıfırlar.

- **1** Kurulum Menüsünde [Wi-Fi Ayarları] öğesini seçin ve  $\infty$ düğmesine basın.
- **2** [Wi-Fi Ayarlarını Sıfırla] öğesini seçin ve  $\triangleright$  (ok tuşları takımı) düğmesine basın.
- **3** [Evet] secimini yapın ve A düğmesine basın.

# **GPS fonksiyonunu kullanma**

İster fotoğraf çekmek için kullanılsın veya kullanılmasın, fotoğraf makinesi konum ve rakım dahil olmak üzere GPS ve diğer sensör verilerini alabilir ve günlüğe kaydedebilir. Bu veriler fotoğraflara gömülü de olabilir. Günlükler OLYMPUS Image Track (OI.Track) akıllı telefon uygulamasıyla kullanım için indirilebilir.

- Konum bilgisi eklenen fotoğraflarda enlem ve boylam görüntülenecektir.
- Fotoğraf makinesinde GPS navigasyon özelliği yoktur.
- Uygulamanın en son sürümünü kullandığınızdan emin olun.

Ayrıntılar için, aşağıdaki adresi ziyaret edin: http://app.olympus-imaging.com/oitrack/

#### **Başlamadan önce**

- GPS fonksiyonunu kullanmadan önce şunu okuyun: «GPS fonksiyonu, elektronik pusula» (S. 127).
- Bazı ülke ve bölgelerde yetkililere önceden başvurmadan konum bilgilerinin elde edilmesi yasa dışı olabilir. Bundan dolayı, bazı satış bölgelerinde, fotoğraf makinesinin kurulumu konum bilgilerini görüntülemeyecek şekilde olabilir.

Fotoğraf makinesiyle yurt dışına giderken, bazı bölgelerin veya ülkelerin bu fonksiyonun kullanımını düzenleyen yasalara sahip olduğunu unutmayın. Tüm yerel yasalara uyduğunuzdan emin olun.

- Uçağa binerken veya GPS cihazı kullanımının yasak olduğu diğer yerlere girerken, GÜNLÜK düğmesini çevirerek **OFF** olarak ayarladığınızdan ve hem [GPS konumu kaydet] (S. 71) hem de [Oto. Zaman Ayarı] (S. 74) için [Kapalı] öğesini seçtiğinizden emin olun.
- Bu fotoğraf makinesi ayrıca Quasi-Zenith Satellites System ve GLONASS'ı da destekler.

## **GPS fonksiyonunu kullanmadan önce (A-GPS verileri)**

Fotoğraf makinesi ve iletişimin durumuna bağlı olarak, konum bilgilerini almak uzun sürebilir. A-GPS kullanıldığında, konum belirleme süresi birkaç saniye ile onlarca saniye arasında kısalabilir. A-GPS verileri «OLYMPUS Image Track» (OI.Track) akıllı telefon uygulaması ya da «OLYMPUS A-GPS Utility» PC yazılımı kullanılarak güncellenebilir.

- Fotoğraf makinesi tarihinin doğru ayarlandığından emin olun.
- Fotoğraf makinesini özel bağlantıya ayarlayın (S. 80).
- A-GPS verileri 4 haftada bir güncellenmelidir. Veriler güncellendikten sonra zaman geçmişse konum bilgileri değişmiş olabilir. Mümkün olduğunca yeni A-GPS verileri kullanın.
- A-GPS verilerinin temini, önceden herhangi bir uyarıda bulunulmaksızın kesilebilir.

#### **A-GPS verilerinin akıllı telefon kullanılarak güncellenmesi**

Güncellemeden önce akıllı telefonunuza «OLYMPUS Image Track» (OI.Track) akıllı telefon uygulamasını kurun. A-GPS verilerinin nasıl güncelleneceğini anlatan ayrıntılar için aşağıdaki URL'ye bakın. http://app.olympus-imaging.com/oitrack/

Fotoğraf makinesini «Akıllı telefona bağlantı» (S. 77) bölümünde tarif edilen prosedüre uygun olarak akıllı telefona bağlayın.

• Bağlantı hatası görüntülenirse, fotoğraf makinesi ile akıllı telefon arasında veniden bağlantı kurmanız gerekecektir.  $\mathbb{R}$  «Wi-Fi bağlantısı sırasında hata mesajı» (S. 77)

#### **PC kullanarak A-GPS verilerinin güncellenmesi**

Aşağıdaki URL'den OLYMPUS A-GPS Utility yazılımını indirin ve PC'nize kurun.

http://sdl.olympus-imaging.com/agps/

Verilerin nasıl güncelleneceğini açıklayan ayrıntıları öğrenmek için yukarıdaki URL'ye sahip web sitesinden «OLYMPUS A-GPS Utility Talimatları Kılavuzu» bölümüne bakın.

#### **GPS Kullanımı**

Aşağıdakilerden herhangi biri GPS'i etkinleştirir: LOG düğmesinin döndürülerek **LOG** (S. 46) öğesine getirilmesi, [GPS konumu kaydet] (S. 71) için [Açık] öğesinin seçilmesi veya [Oto. Zaman Ayarı] (S. 74) için [Açık] öğesinin seçilmesi.

- GPS antenini elinizle veya metal nesnelerle kapatmayın.
- GPS fonksiyonunu ilk defa kullanıyorsanız ve A-GPS güncellenmemişse ya da fonksiyon uzun zamandır kullanılmamışsa, konum ölçümünün sonlanması birkaç dakika alabilir.
- GPS'in etkinleştirilmesi pilin tükenmesini artırır. GPS etkinleştirildiğinde pilin tükenmesini azaltmak için [GPS Önceliği] için [Pil gücü] öğesini seçin (S. 71).

#### **GPS günlüklerinin takip edilen hareketinin görüntülenmesi**

GPS takibi günlükleri kaydedildikten sonra, günlüklerin kaydedilen hareketi OLYMPUS Viewer 3 ya da Ol. Track kullanılarak görüntülenebilir.

• Takip edilen hareket fotoğraf makinesinde görüntülenemez.

# **Fotoğraf makinesini başka bir cihaza bağlama**

## **Fotoğraf makinesindeki görüntüleri televizyonda izleme**

Fotoğraf makinesini HDMI kablosu kullanarak yüksek çözünürlüklü bir cihaza bağladığınızda, çekim ve oynatma için yüksek çözünürlüklü bir ekran elde edersiniz.

HDMI kablosu (HDMI konektörünü TV'ye bağlayın.) HDMI Mikro konektör (D tipi)

- **1** Fotoğraf makinesini televizyona bağlamak için kabloyu kullanın.
- **2** Fotoğraf makinesini açın.
- **3** Televizyon giriş kanalını seçin.
	- Kablo bağlandığında, fotoğraf makinesinin ekranı kapanır.
	- TV'nin giriş kaynağının değiştirilmesiyle ilgili ayrıntılı bilgi için, TV'nin kullanım kılavuzuna bakın.
	- TV'nin ayarlarına bağlı olarak görüntülenen fotoğraflar ve bilgiler kırpılabilir.
- USB kablosunu ve HDMI kablosunu aynı anda bağlamayın.
- Fotoğraf makinesi bir HDMI kablosuyla bağlanırsa, dijital video sinyali tipi seçilebilir. Televizyonda seçili giriş formatına uygun olan bir format seçin.

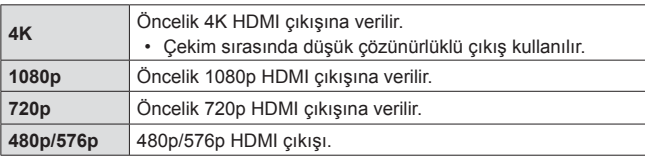

## **TV uzaktan kumandasının kullanılması**

Fotoğraf makinesi HDMI kontrolünü destekleyen bir TV'ye bağlandığında, TV'nin uzaktan kumandasını kullanarak kumanda edilebilir. Fotoğraf makinesi bağlanmadan önce, HDMI kontrolü fotoğraf makinesi menülerinde etkinleştirilmelidir.

- **1** Özel Menü B2'de [HDMI] öğesini vurgulayın (S. 66) ve  $\infty$ düğmesine basın.
- **2** [HDMI Kontrol] öğesini ve [Açık] öğesini seçin.
- **3** Fotoğraf makinesini televizyona bağlamak için kabloyu kullanın.
- **4** Televizyon giris kanalını secin.
- **5** Fotoğraf makinesini TV'nin uzaktan kumandasıyla çalıştırın.
	- Fotoğraf makinesini TV'de görüntülenen işlem kılavuzunu takip ederek kumanda edebilirsiniz.
	- Bazı televizyonlar tüm özellikleri desteklemeyebilir.
- HDMI kablosu bağlı olduğunda fotoğraf veya video çekemezsiniz.
- Fotoğraf makinesini başka HDMI çıkış cihazlarına bağlamayın. Aksi takdirde fotoğraf makinesi zarar görebilir.
- USB üzerinden bir bilgisayara veya yazıcıya bağlıyken HDMI çıkışı gerçekleşmez.

## **Fotoğrafları Bastırma**

## **Doğrudan baskı (PictBridge)**

Fotoğraf makinesini, PictBridge standardıyla uyumlu bir yazıcıya USB kablosu aracılığıyla bağlayarak kaydedilen fotoğrafları doğrudan bastırabilirsiniz.

#### **Fotoğraf makinesinin bağlanması**

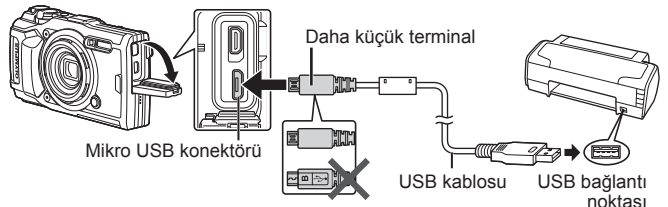

- Baskı için tam olarak şarj edilmiş bir pil kullanın.
- Videolar basılamaz.

#### ■ Kolav baskı

Tek kare oynatmada basmak istiyorsanız görüntülerden her birini seçin (S. 10).

- **1** Basmak istediğiniz fotoğrafları fotoğraf makinesinde görüntülemek için  $\triangleleft$  (ok tuşları takımı) düğmelerini kullanın.
- **2** Ürünle verilen USB kablosunu kullanarak fotoğraf makinesini yazıcıya bağlayın.
	- «Kolay Baskı Başlatma» iletişim kutusu görüntülenmezse, Adım 1'deki işlemi tekrarlamadan önce USB kablosunu çıkarıp yeniden takın.

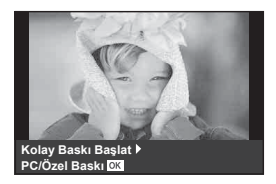

- $3 \triangleright$  (ok tuşları takımı) düğmesine basın.
	- Baskı işlemi tamamlandığında fotoğraf seçim ekranı görüntülenir. Başka bir fotoğraf bastırmak üzere fotoğrafı seçmek için  $\triangleleft$  (ok tuşları takımı) düğmelerini kullanın ve « düğmesine basın.
	- Çıkmak için, fotoğraf seçim ekranı görüntülenirken USB kablosunu fotoğraf makinesinden ayırın.

### Özel baskı

Bastırmadan önce baskı modunu, kağıt türünü ve diğer ayarları ayarlayın.

- **1** Ürünle verilen USB kablosunu kullanarak fotoğraf makinesini yazıcıya bağlayın ve fotoğraf makinesini açın.
- **2** Seçenek listesi görüntülenir. [Baskı] öğesini vurgulayın ve (%) düğmesine basın.
	- Ekranda bir baskı modu seçmenizi isteyen iletişim penceresi görüntülenmelidir. Görüntülenmezse, USB kablosunu yazıcıdan çıkarıp tekrar takın.

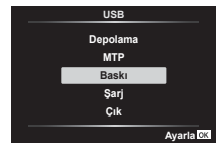

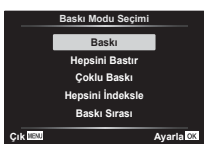

**3** Bir baskı seçeneğini ayarlamak için, işlem kılavuzunu izleyin.

#### **Basma modunun seçilmesi**

Baskı türünü seçin (baskı modu). Bu düğmelere atanmış olan fonksiyonlar aşağıda gösterilmiştir.

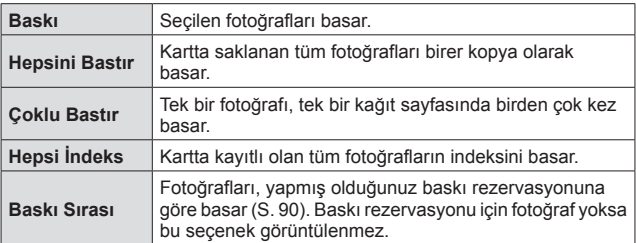

#### **Baskı kağıdı öğelerini ayarlama**

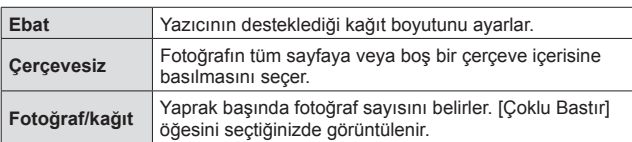

Bu ayarlar yazıcı türüne göre değişir. Yalnızca yazıcının STANDARD ayarı kullanılabiliyorsa, ayarı değiştiremezsiniz.

#### **Bastırmak istediğiniz fotoğrafların seçilmesi**

Basmak istediğiniz fotoğrafları seçin. Seçilen fotoğraflar daha sonra basılabilir (tek kare rezervasyonu) veya görüntülediğiniz fotoğraf doğrudan basılabilir.

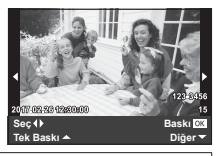

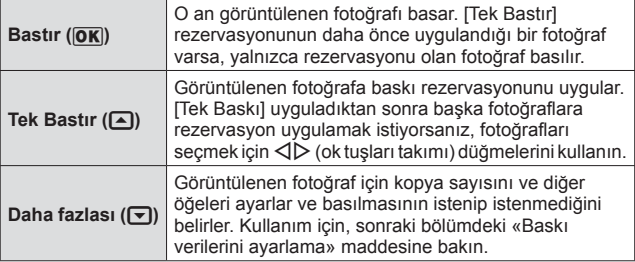

#### **Baskı verilerini ayarlama**

Baskı sırasında fotoğrafı tarih ve saat ya da dosya adı gibi baskı verilerinin basılıp basılmayacağını belirleyin.

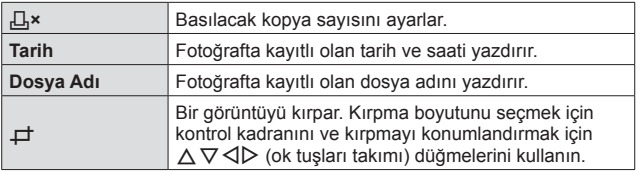

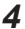

**4** Bastırılacak fotoğrafları ve baskı verisini ayarladıktan sonra, [Baskı] öğesini seçin ve ardından (a düğmesine basın.

• Baskı islemini durdurmak ve iptal etmek için,  $\circledast$  düğmesine basın. Baskı işlemine devam etmek için [Devam] öğesini seçin.

#### Baskı işlemini iptal etme

Baskı işlemini iptal etmek için, [İptal] öğesini vurgulayın ve « düğmesine basın. Baskı sırasında yapılmış olan tüm değişikliklerin kaybolacağını unutmayın; baskı işlemini iptal etmek ve o anki baskı sırasında değişiklikler yapabileceğiniz bir önceki adıma geri dönmek için MENU düğmesine basın.

## **Baskı rezervasyonu (DPOF)**

Baskı rezervasyonlarında, baskı sayısı ve tarih yazdırma seçeneği karttaki fotoğrafa kaydedilir. Bu özellik, bir bilgisayar ya da fotoğraf makinesi olmadan yalnızca karttaki baskı rezervasyonlarını kullanarak bir yazıcıda ya da baskı hizmeti veren merkezlerde kolay basım yapılmasını sağlar.

- Baskı rezervasyonları yalnızca kartta saklanan fotoğraflar için ayarlanabilir.
- Başka bir DPOF cihazı tarafından ayarlanan DPOF rezervasyonları bu fotoğraf makinesi tarafından değiştirilemez. Değişiklikleri, orijinal cihazı kullanarak yapın. Bu fotoğraf makinesi ile yeni DPOF rezervasyonları yapılması, diğer cihazla tarafından yapılmış rezervasyonları silecektir.
- DPOF baskı rezervasyonları, kart başına en çok 999 fotoğrafa kadar yapılabilir.
- $\blacksquare$  Tek kare baskı rezervasyonları [ $\Box$ ]
- 1 Menüleri görüntülemek için MENU düğmesine basın.
	- «Menüleri kullanma» (S. 52)
- **2 Oynatma Menüsünde [Baskı Sırası] seçimini yapın ve** ardından <a>
<a>
<a>
düğmesine basın.
- **3** [ $\Box$ ] öğesini seçmek için  $\triangle \nabla$  (ok tuşları takımı) düğmelerini kullanın ve  $(x)$  düğmesine basın.

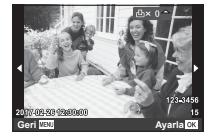

- 4 Baskı rezervasyonu için bir fotoğraf seçerken <>>></>
Ok<br/>
<sub>cok</sub> tusları takımı) düğmelerini kullanın. Miktarı seçmek için  $\wedge \nabla$ (ok tuşları takımı) düğmelerini kullanın. « düğmesine basın.
- **5 [O]** (tarih baskısı) ekran seçeneğini seçmek için  $\Delta \nabla$ (ok tuşları takımı) düğmelerini kullanın ve « düğmesine basın.

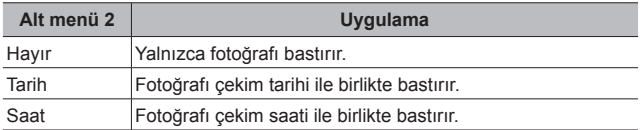

- Fotoğrafları bastırırken, fotoğraflar arasında ayar değiştirilemez.
- **6** [Ayarla] öğesini seçmek için  $\Delta \nabla$  (ok tuşları takımı) düğmelerini kullanın ve (o düğmesine basın.

#### Karttaki tüm fotoğrafların her biri için tek bir baskı ayrılması [出]

- **1** [<] bölümündeki Adım 1 ve 2'yi izleyin (S. 90).
- **2** [ $\frac{104}{100}$ ] öğesini seçmek için  $\Delta \nabla$  (ok tuşları takımı) düğmelerini kullanın ve <a>
düğmesine basın.
- **3** [日] bölümündeki Adım 5 ve 6'yı uygulayın.

#### Baskı rezervasyon verilerinin tümünün sıfırlanması

- **1** [<] bölümündeki Adım 1 ve 2'yi izleyin (S. 90).
- **2** [日] ya da [世] fonksiyonunu seçin ve M düğmesine basın.
- **3** [Sıfırla] öğesini seçmek için  $\triangle \nabla$  (ok tuşları takımı) düğmelerini kullanın ve « düğmesine basın.

#### Seçilen fotoğraflar için baskı rezervasyon verilerinin sıfırlanması

- **1** [<] bölümündeki Adım 1 ve 2'yi izleyin (S. 90).
- **2** [ $\Box$ ] öğesini seçmek için  $\triangle \nabla$  (ok tuşları takımı) düğmelerini kullanın ve <a>
düğmesine basın.
- **3** [Sakla] öğesini seçmek için  $\Delta \nabla$  (ok tuşları takımı) düğmelerini kullanın ve <a>
düğmesine basın.
- **4** İptal etmek istediğiniz baskı rezervasyonu bulunan fotoğrafı seçmek için  $\text{d}$  (ok tuşları takımı) düğmelerini kullanın. Baskı miktarını «0» olarak ayarlamak için  $\Delta \nabla$  (ok tuşları takımı) düğmelerini kullanın.
- **5** Gerekli olursa, Adım 4'ü tekrarlayın ve işlem bittikten sonra  $\circledcirc$ düğmesine basın.
- **6**  $[\Theta]$  (tarih baskısı) ekran seçeneğini seçmek için  $\Delta \nabla$  (ok tuşları takımı) düğmelerini kullanın ve « düğmesine basın.

• Ayarlar, baskı rezervasyonu verileri bulunan diğer fotoğraflara uygulanır.

**7** [Ayarla] öğesini seçmek için  $\triangle \nabla$  (ok tuşları takımı) düğmelerini kullanın ve <a>
«<br/>
düğmesine basın.

## **Fotoğraf makinesini bir bilgisayara bağlama**

#### **Fotoğraf makinesinin bağlanması**

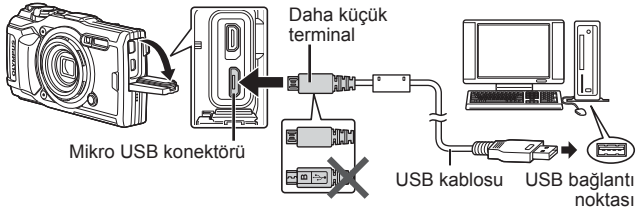

- Fotoğraf makinesini bilgisayara bağladıktan sonra bile fotoğraf makinesinin ekranında herhangi bir şey görüntülenmezse, pil bitmiş olabilir. Tam olarak şarj edilmiş bir pil kullanın.
- Fotoğraf makinesi PC'ye bağlanamazsa, kabloyu çıkarıp tekrar takın.
- Fotoğraf makinesi USB üzerinden bir bilgisayara bağlanarak pili şarj edilebilir. Sari süresi, bilgisayarın performansına bağlı olarak değişir. (Sari işlemi yaklaşık 10 saate kadar sürebilir.)

## **Fotoğrafların bilgisayara kopyalanması**

USB Yığın Depolama Sınıfı standardını destekler. Fotoğraf makinesini, sağlanmış olan USB kablosu yardımı bir bilgisayara bağlayıp bilgisayara fotoğraflar aktarabilirsiniz. Aşağıdaki işletim sistemleri USB bağlantısı ile uyumludur:

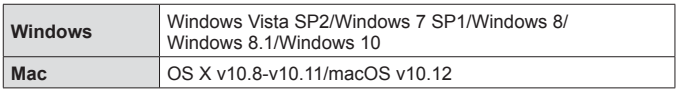

- **1** Fotoğraf makinesini kapatın ve bilgisayara bağlayın.
	- USB bağlantı noktasının yeri, bilgisayara göre değişir. Ayrıntılı bilgi için, bilgisayarının kullanım kılavuzuna bakın.
- **2** Seçenek listesi görüntülenir. [Depolama] veya [MTP] öğesini vurgulayın veya (o düğmesine basın.

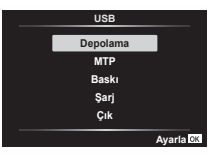

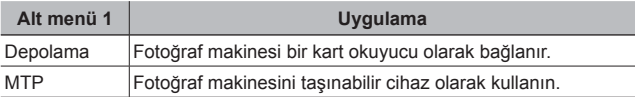

- **3** Bilgisayar fotoğraf makinesini yeni bir cihaz olarak tanır.
- Windows Fotoğraf Galerisi'ni kullanmak için 2. adımda [MTP] öğesini seçin.
- Aşağıdaki ortamlarda, bilgisayarınızda USB bağlantı noktası olsa bile veri aktarımı garanti altında değildir. Genişletme kartı vs. vasıtasıyla USB bağlantısı noktası eklenmiş olan

bilgisayarlar.

İşletim sistemi fabrikada kurulmamış bilgisayarlar ve toplama bilgisayarlar

- Fotoğraf makinesi bir bilgisayara bağlıyken fotoğraf makinesi kontrolleri kullanılamaz.
- Bilgisayar fotoğraf makinesini algılamazsa, USB kablosunu bilgisayardan çıkarıp tekrar takın.

## **Yazılımı Kurma**

Fotoğraf makinenizle çektiğiniz fotoğraflar ve filmler bir bilgisayara aktarılabilir ve OLYMPUS tarafından sunulan OLYMPUS Viewer 3 kullanılarak görüntülenebilir, düzenlenebilir ve organize edilebilir.

- OLYMPUS Viewer 3'ü kurmak için, aşağıdaki adresten indirin ve ekranda verilen talimatları takip edin. http://support.olympus-imaging.com/ov3download/
- Sistem gereksinimleri ve kurulum talimatları için yukarıdaki web sitesini ziyaret edin.
- İndirmeden önce ürün seri numarasını girmeniz gerekecektir.

## **OLYMPUS Digital Camera Updater'ı kurma**

Fotoğraf makinesi bellenim güncellemeleri yalnızca OLYMPUS Digital Camera Updater kullanılarak yapılabilir. Güncelleyiciyi aşağıdaki web sitesinden indirin ve ekrandaki talimatlara göre kurun. http://oup.olympus-imaging.com/ou1download/index/

## **Kullanıcı Kaydı**

OLYMPUS ürünlerinizin kaydını yaptırmaya ilişkin bilgiler için OLYMPUS web sitesini ziyaret edin.

# **Kullanım İpuçları**

Fotoğraf makinesi beklendiği şekilde çalışmıyorsa veya ekranda bir hata mesajı görüntüleniyorsa ve ne yapacağınız konusunda emin değilseniz, sorunu/sorunları gidermek için aşağıda verilen bilgileri gözden geçirin.

### **Sorun Giderme**

#### Pil

#### **Piller takılı olmasına rağmen fotoğraf makinesi çalışmıyor.**

- Şarj edilmiş pilleri doğru yönde takın.  $\mathbb{R}$  «Pilin ve kartın takılması ve çıkarılması» (S. 4)
- Pil performansı, düşük sıcaklık nedeniyle geçici olarak düşmüştür. Pilleri fotoğraf makinesinden çıkarın ve kısa bir süre cebinizde bekleterek ısınmasını sağlayın.

#### Kart

#### **Bir hata mesajı görüntüleniyor.**

 $\cdot$   $\mathbb{R}$  «Hata mesaiı» (S. 97)

#### Deklanşör

#### **Deklanşör düğmesine basıldığında, fotoğraf çekilmiyor.**

• Uyku modunu iptal edin.

Fotoğraf makinesi açık konumdayken belirlenen süre içerisinde hiçbir işlem yapılmazsa, fotoğraf makinesi «uyku modu» adlı bir güç tasarruf durumuna girer ve ekran otomatik olarak kapanır. Bu modda deklanşör düğmesine tam basılsa bile fotoğraf çekilmez. Fotoğraf çekmeden önce fotoğraf makinesini uyku modundan çıkarmak için, zoom kadranına veya başka düğmelere basın. Fotoğraf makinesi 5 dakika daha kendi başına bırakıldığında otomatik olarak kapanır. Fotoğraf makinesini açmak için ON/OFF düğmesine basın.

- $\cdot$  Cekim modunu değiştirmek için  $\blacktriangleright$  düğmesine basın.
- Fotoğraf çekmeden önce  $\frac{4}{3}$  (flas sarj) ışığının yanıp sönmesinin durmasını bekleyin.
- Fotoğraf makinesi uzun bir süre kullanılırsa, dahili sıcaklığı yükselir ve neticesinde otomatik olarak kapanabilir. Böyle bir durumda fotoğraf makinesi yeterince soğuyuncaya kadar bekleyin.

Kullanım sırasında fotoğraf makinesinin harici sıcaklığı da yükselebilir, ancak bu durum normaldir ve bir arıza olduğu anlamına gelmez.

### Monitör

#### **Zor görülüyor.**

• Buğulanma meydana gelmiş olabilir. Gücü kapalı konuma getirin ve fotoğraf makinesi gövdesinin ortam sıcaklığına uyum sağlamasını bekleyin ve fotoğraf çekmeye başlamadan önce yoğuşmayı kurulayın.

#### **Fotoğrafta parlak noktalar çıkıyor.**

• Karanlık ortamlarda flaşlı fotoğraf çekildiğinde, havadaki toz partiküllerinden yansıyan flaş ışıkları çıkabilir.

#### ■ Tarih ve saat fonksiyonu

#### **Tarih ve saat ayarları varsayılan ayara dönüyor.**

- Piller çıkartılırsa ve yaklaşık 3 gün\*1 boyunca fotoğraf makinesine geri takılmazsa, tarih ve saat ayarları varsayılan ayara döner ve mutlaka sıfırlanması gerekir.
	- \*1 Tarih ve saatin varsayılan ayara dönmesi için geçen süre, pillerin fotoğraf makinesinde takılı kaldığı süreye bağlı olarak değişir. G «Fotoğraf makinesinin açılması ve ilk ayarların yapılması» (S. 8)

### ■ Objektif

#### **Lens bulanıklaşıyor.**

• Ani sıcaklık değişimi olursa, lenste bulanıklaşma (buğulanma) görülebilir. Gücü kapalı konuma getirerek fotoğraf makinesi gövdesinin ortam sıcaklığına uyum sağlamasını bekleyin ve fotoğraf çekmeye başlamadan önce kurumasını sağlayın.

#### ■ Diğer

#### **Yön doğru değil**

• Pusula örneğin televizyonlar, mikrodalgalar, büyük elektrikli motorlar, telsiz ileticileri ve yüksek gerilimli güç hatları vb. gibi güçlü elektromanyetik alanların yakınında beklendiği gibi çalışmaz. Bileğinizi çevirerek fotoğraf makinesiyle bir sekiz hareketi çizdiğinizde bazen pusula normal çalışmaya başlayabilir.

### **Hata mesajı**

• Aşağıdaki mesajlardan biri monitörde görüntülendiği zaman, düzeltici eylemi yapın.

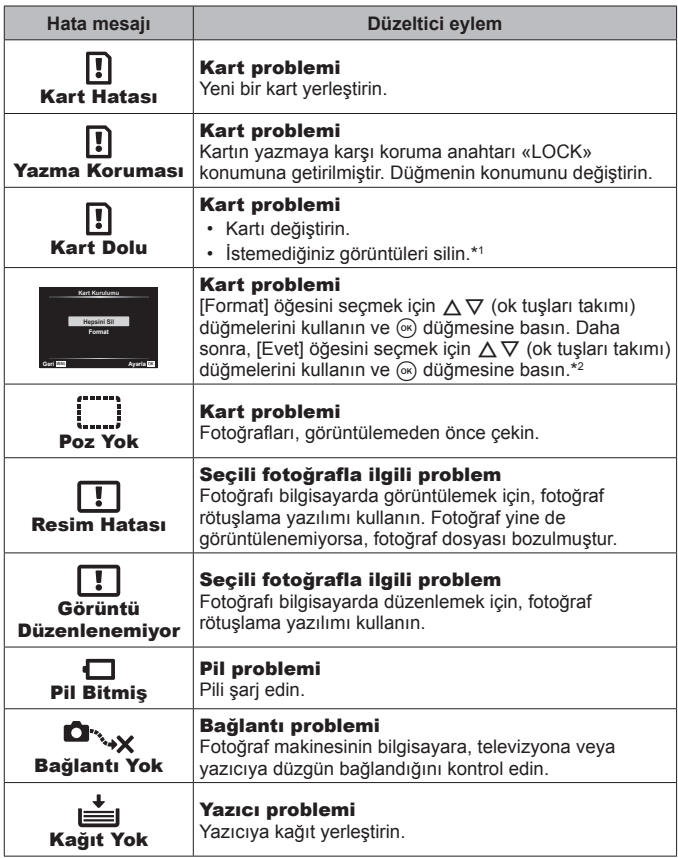

- \*1 Önemli fotoğrafları silmeden önce, bunları bir bilgisayara indirin.
- \*2 Tüm veriler silinecektir.

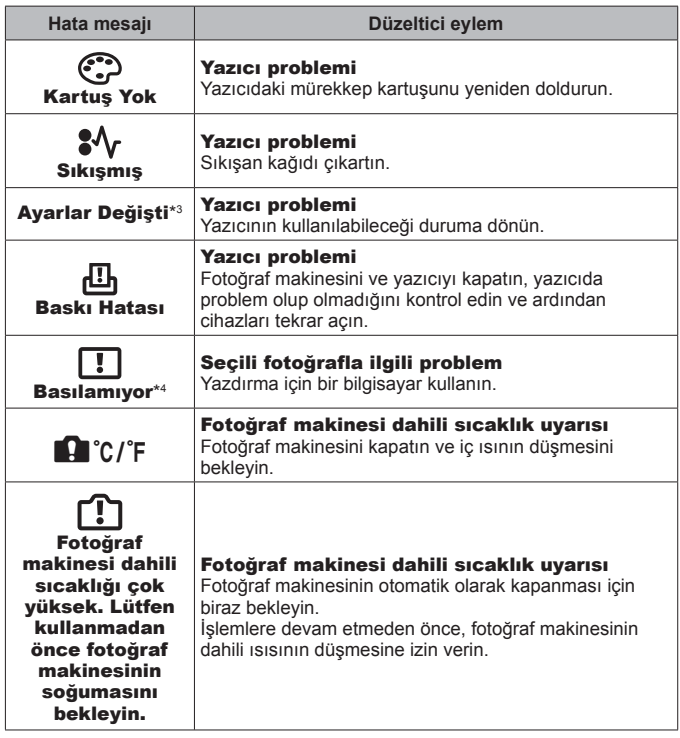

\*3 Bu mesaj örneğin yazıcının kağıt tepsisi çıkarıldığı zaman görüntülenir. Fotoğraf makinesinde baskı ayarlarını yaparken yazıcıyı kullanmayın.

\*4 Bu fotoğraf makinesi diğer fotoğraf makineleriyle çekilen fotoğrafları bastıramıyor olabilir.

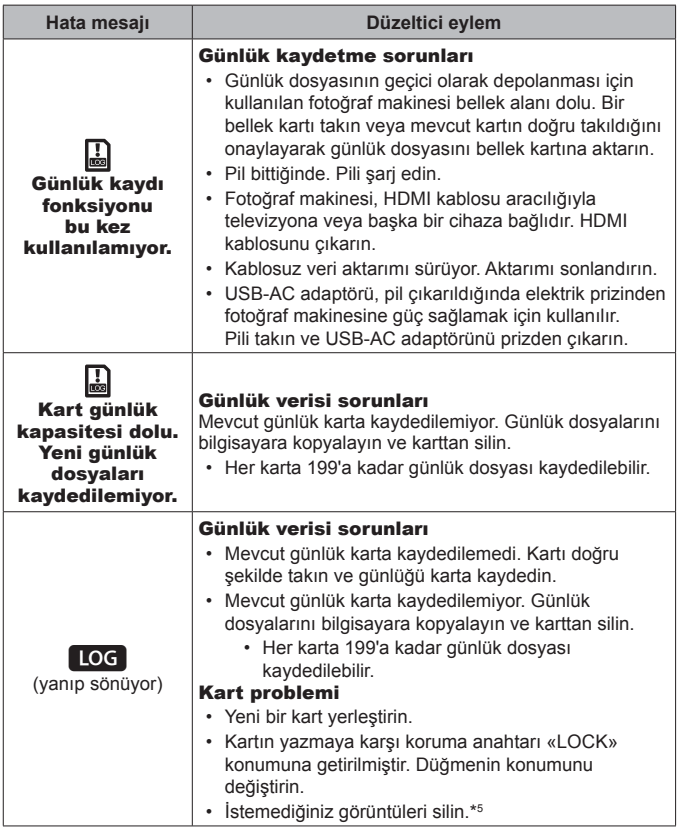

\*5 Önemli fotoğrafları silmeden önce, bunları bir bilgisayara indirin.

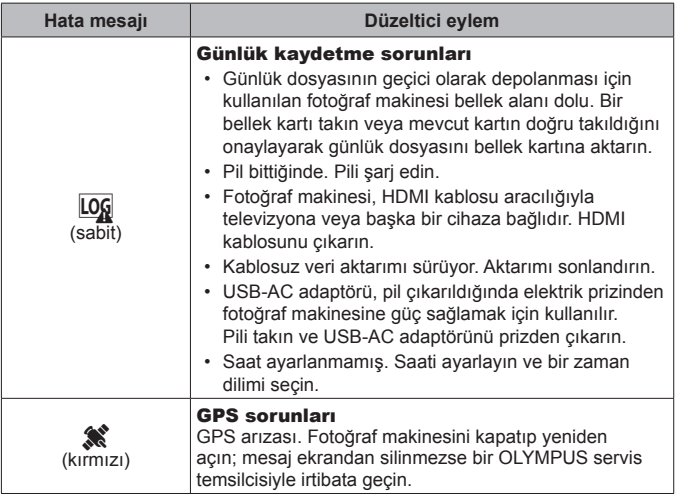

## **Çekim için ipuçları**

İstediğiniz fotoğrafı nasıl çekmeniz gerektiği konusunda emin değilseniz, aşağıda verilen bilgileri gözden geçirin.

#### Odaklama

#### **Konuyu odaklama.**

• **Ekranın ortasında olmayan bir nesnenin fotoğrafının çekilmesi.**

Konuyla aynı mesafedeki bir nesneye odakladıktan sonra, kompozisyona karar verin ve ardından fotoğrafı çekin. Deklanşöre yarım basılması IGF S. 9

- **[AF Arama] modunda fotoğraf çekme.** gS. 35 Fotoğraf makinesi nesneyi sürekli olarak odaklamak için nesnenin hareketini otomatik olarak takip eder.
- **Gölgeli bir nesnenin fotoğrafının çekilmesi.**  $\mathbb{R}$  **S. 55** AF aydınlatıcısının kullanılması odaklamayı kolaylaştırır.

• **Otomatik odaklamanın zor olduğu konuların fotoğrafının çekilmesi.**  Aşağıdaki durumlarda, konuyla aynı mesafedeki yüksek kontrastlı bir nesneye (deklanşör düğmesine yarım basarak) odakladıktan sonra, kompozisyona karar verin ve ardından fotoğrafı çekin.

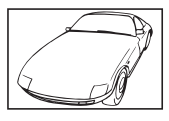

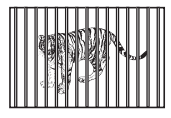

Farklı mesafelerdeki nesneler

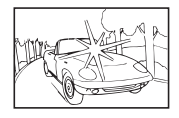

Düşük kontrastlı nesne Karenin ortasında aşırı parlak ışık var

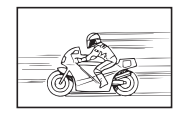

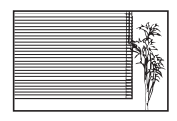

Düşey çizgi içermeyen nesne \*1

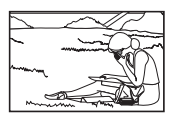

Hızlı hareket eden nesne Nesne AF alanı içinde değil

\*1 Ayrıca, fotoğraf makinesini dikey olarak tutarak çekimi oluşturmak ve ardından fotoğrafı çekmek için yatay konuma dönmek de etkilidir.

### Fotoğraf makinesi sarsıntısı

**Fotoğraf makinesini sarsmadan fotoğraf çekilmesi.**

- **«Görüntü sabitlevici (fotoğraflar)» kullanarak fotoğraf çekimi.**  $\mathbb{Q}$  **S. 42** Fotoğraf makinesi, ISO duyarlılığı arttırılmasa bile bulanıklığı azaltmak üzere fotoğraf makinesi hareketini algılar. Bu fonksiyon fotoğrafları yüksek zoom büyütme modunda çekerken de etkindir.
- «Görüntü sabitleyici (videolar)» kullanarak video çekimi. IST S. 42
- **SCN** modunda [Hareket] > [ $\sqrt{2}$ ] Spor] öğesini seçin.  $\sqrt{3}$  S. 23 [ $\sqrt{2}$ ] Sporl modu daha yüksek bir enstantane hızı kullanır ve nesnenin hareket etmesinden kaynaklanan bulanıklığı azaltabilir.
- **Fotoărafların yüksek ISO duvarlılığında çekilmesi.**  $\mathbb{R}$  **S. 38** Yüksek bir ISO duyarlılığı seçilirse, flaş kullanımının mümkün olmadığı durumlarda dahi yüksek bir enstantane hızında fotoğraflar çekilebilir.

### Pozlama (parlaklık)

**Doğru ışıkta fotoğraf çekilmesi.**

• **Bir nesnenin fotoğraflarının arkasından gelen ışıkla çekilmesi**

Arkadan gelen ışığa karşı çekildiğinde bile yüzler veya arka planlar aydınlık çıkar.

[**图 Arka Isik HDRI** 喝 S. 23

- **[Spot] kullanarak fotoğraf çekimi.**  $\mathbb{R}$  **S. 44** Parlaklık, ekranın merkezindeki bir nesne ile eşleştirilir ve görüntü arka plan ışığından etkilenmez.
- **[Dolgu] flas kullanılarak fotoğraf çekilmesi.**  $\mathbb{R} \times \mathbb{S}$  **29** Ters ışıktaki bir konu aydınlatılır.
- **Beyaz bir sahil veya kar manzaras ıeyaz bir sahil veya kar manzarasının çekilmesi. I⊠ S.** 23<br>**SCN** modunda [Manzara] > [⊠ Sahil ve Kar] öğesini seçin.
- Pozlama telafisi kullanılarak fotoğraf çekilmesi.  $\mathbb{R} \times \mathbb{S}$ . 31 Fotoğraf çekerken ekrana bakarak ışığı ayarlayın. Normalde, beyaz konuların (örneğin, kar vb.) bulunduğu fotoğraflar çekilirken, gerçek konudan daha karanlık fotoğraflar meydana gelir. Beyaz konuları göründüğü gibi ifade etmek üzere fotoğrafı artı (+) yönde telafi etmek için pozlama telafisini kullanın. Karanlık konuların fotoğrafı çekilirken, pozlama telafisinin eksi (-) yönde ayarlanması yararlı olur.

#### Renk tonu

#### **Renklerin göründüğü tonlarında fotoğrafının çekilmesi.**

• Beyaz dengesi seçilerek çekim yapılması.  $\mathbb{R}$  S. 38

Birçok ortamda en iyi sonuçlar genellikle [WB Otomatik] ayarında elde edilebilir, ancak bazı nesneler için fotoğrafları farklı ayarları deneyerek çekmeye çalışmalısınız. (Bu durum özellikle açık bir gökyüzünde gölge alanlar, karışık olarak doğal ve yapay ışık alan ortamlar vb. için geçerlidir.)

#### Görüntü kalitesi

#### **Daha keskin fotoğraflar çekilmesi.**

• **Düşük bir ISO duyarlılığında fotoğraf çekilmesi.** gS. 38 Bir fotoğraf yüksek ISO duyarlılığında çekilirse, parazit (renkli küçük noktalar ve orijinal fotoğrafta olmayan renk kayması) meydana gelebilir ve fotoğraf grenli görünebilir.

### **Oynatma/Düzenleme ipuçları**

#### ■ Oynatma

**Yüksek görüntü kalitesindeki görüntülerin yüksek çözünürlüklü bir TV'de görüntülenmesi.**

• **Fotoğraf makinesini HDMI kablosunu kullanarak televizyona bağlayın.**   $\mathbb{R}$  S. 84

#### Düzenleme

**Fotoğrafa kaydedilen seslerin silinmesi.**

• **Silmek istediğiniz sesi içeren görüntüyü açın ve [**R**] > [Sil] öğesini seçin.**  $R \gtrsim$  S. 61

# **Bilgi**

## **Fotoğraf makinesinin temizlenmesi ve saklanması**

### **Fotoğraf makinesinin bakımı**

#### **Dış Kısım:**

- Yumuşak bezle hafifçe silin. Fotoğraf makinesi çok kirliyse, bezi hafif sabunlu su ile nemlendirip iyice sıkın. Fotoğraf makinesini nemli bezle silin ve daha sonra kuru bir bezle kurutun. Fotoğraf makinesini plajda kullandıysanız, temiz suda ıslatılmış ve iyice sıkılmış bir bez kullanın.
- Fotoğraf makinesinin kir, toz veya kum gibi yabancı cisimlerin bulunduğu koşullarda kullanılması nedeniyle fotoğraf makinesine yabancı cisimler yapışmış olabilir. Fotoğraf makinesini bu tür koşullarda kullanmaya devam ederseniz, fotoğraf makinesi zarar görebilir.

Bu tür hasardan kaçınmak için, aşağıdaki yöntemi uygulayarak fotoğraf makinesini yıkayın.

- 1 Pil/kart kapağını ve konektör kapağını sıkıca kapatın ve kilitleyin. (S. 4)
- 2 Bir kovayı veya kabı temiz suyla doldurun, fotoğraf makinesini lensi aşağı gelecek şekilde kovaya daldırın ve fotoğraf makinesini iyice sallayın. Doğrudan hızla akan musluk suyunun altında düğmeye basarak fotoğraf makinesini durulayın.

#### **Monitör:**

• Yumuşak bezle hafifçe silin.

#### **Objektif:**

- Piyasada satılan bir üfleyiciyi kullanarak objektif üzerindeki tozları giderin ve ardından bir lens temizleyicisi ile nazikçe silin.
- Benzin veya alkol gibi güçlü çözücüler veya kimyasal olarak işlenmiş bir bez kullanmayın.
- Objektif kirli bırakılırsa, leke oluşabilir.

#### **Pil/USB-AC adaptörü:**

• Yumuşak ve kuru bir bezle hafifçe silin.

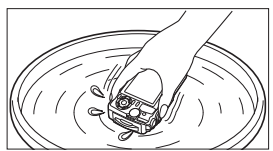

## **Depolama**

- Fotoğraf makinesini uzun süre için saklarken pili, adaptörü ve kartı çıkartın ve fotoğraf makinesini serin, kuru ve iyi havalanan bir yerde saklayın.
- Düzenli aralıklarla pili takın ve fotoğraf makinesi fonksiyonlarını kontrol edin.
- Korozyona neden olabileceğinden, fotoğraf makinenizi kimyasal maddelerin bulunduğu ortamlarda bırakmaktan kaçının.

### **Ayrı olarak satılan bir şarj cihazının kullanılması**

Pilin şarj edilmesi için bir şarj cihazı (UC-90: ayrı olarak satılır) kullanılabilir.

### **Şarj cihazı ve USB-AC adaptörünüzün yurtdışında kullanımı**

- Şarj cihazı ve USB-AC adaptörü, dünyanın her yerinde 100 V ila 240 V AC (50/60 Hz) sunan çoğu ev tipi prizlerde kullanılabilir. Bununla birlikte bulunduğunuz ülkeye bağlı olarak duvardaki prizin şekli farklı olabilir ve şarj cihazını ve USB-AC Adaptörünü prize takmak için bir adaptöre ihtiyaç olabilir. Ayrıntılı bilgi için yerel elektrikçinize ya da seyahat acentenize başvurun.
- Şarj cihazınıza ve USB-AC adaptörünüze zarar verebileceğinden seyahat tipi gerilim dönüştürücüler kullanmayın.

## **Kartın kullanımı**

### **Bu fotoğraf makinesiyle uyumlu kartlar**

SD/SDHC/SDXC/Eye-Fi (Kablosuz LAN fonksiyonuna sahip) kartı (piyasada satılır)

(uyumlu kartlarla ilgili bilgi için Olympus web sitesini ziyaret edin.)

#### **Eye-Fi kartı**

- Eye-Fi kartını fotoğraf makinesinin kullanıldığı ülkede geçerli olan kanun ve yönetmeliklere uygun olarak kullanın. Uçaktayken ve kullanımın sınırlandırıldığı diğer yerlerde Eye-Fi kartını fotoğraf makinesinden çıkartın veya kart fonksiyonlarını devre dışı bırakın.
- Eye-Fi kartı, kullanım sırasında ısınır.
- Bir Eye-Fi kartı kullanılırken, pil daha çabuk bitebilir.
- Bir Eye-Fi kartı kullanılırken, fotoğraf makinesi daha yavaş çalışabilir.

#### **SD/SDHC/SDXC kartı yazmaya karşı koruma düğmesi**

SD/SDHC/SDXC kartının gövdesinde bir yazmaya karşı koruma düğmesi bulunur.

Bu düğmeyi «KİLİT» konumuna getirirseniz, karta yazamazsınız. Yazmayı mümkün kılmak için düğmeyi diğer konuma getirin.

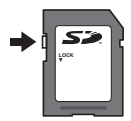

#### **Biçimlendir**

İlk kullanımdan önce veya başka fotoğraf makineleri veya bilgisayarlarda kullanıldıktan sonra, bellek kartları bu fotoğraf makinesiyle formatlanmalıdır.

#### **Kart okuma/kayıt işlemi**

Çekim sırasında, fotoğraf makinesi veri yazarken mevcut bellek göstergesi kırmızı yanar. Pil/kart kapağını asla açmayın veya USB kablosunu ayırmayın. Aksi takdirde, hem görüntü verileri zarar görebilir hem de kart kullanılamaz hale gelebilir.

#### **Dosya depolama konumları**

Karttaki veriler aşağıdaki klasörlerde depolanır:

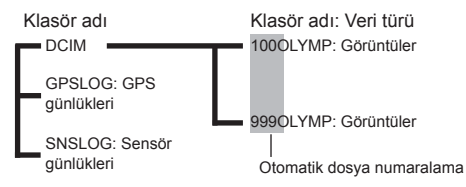

## **Kart Başına Görüntü Sayısı (Fotoğraflar)/ Görüntü Uzunluğu (Videolar)**

- Saklanabilir fotoğraf sayısı ve kayıt uzunluğu için verilen değerler yaklaşıktır. Gerçek kapasite çekim koşullarına ve kullanılan karta göre değişir.
- Aşağıdaki tablo, 4 GB kartta depolanabilen yaklaşık görüntü sayısını ve görüntü uzunluğunu gösterir.

#### **Fotoğraflar\*1**

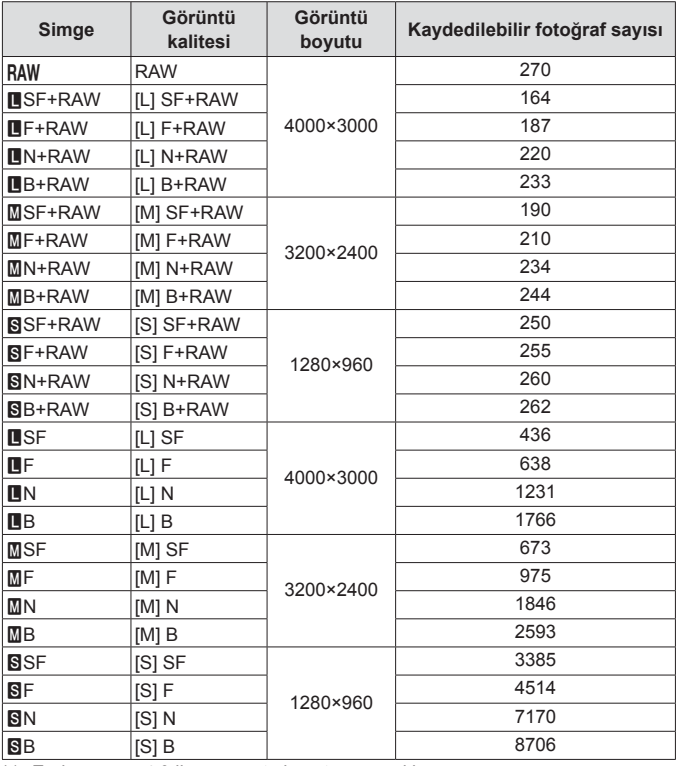

\*1 En-boy oranı 4:3 iken görüntü boyutuna örnekler.

#### **Videolar**

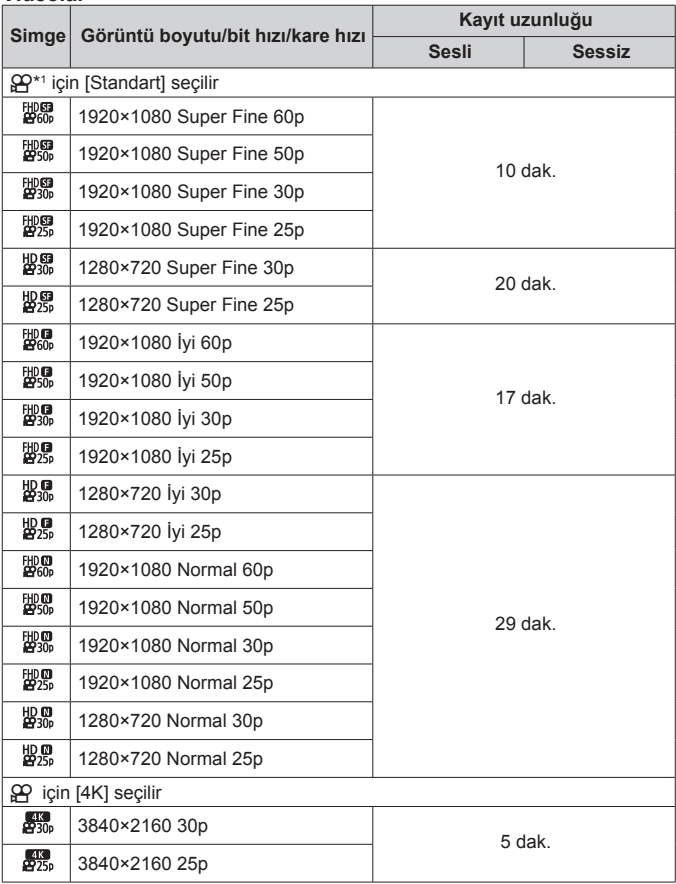

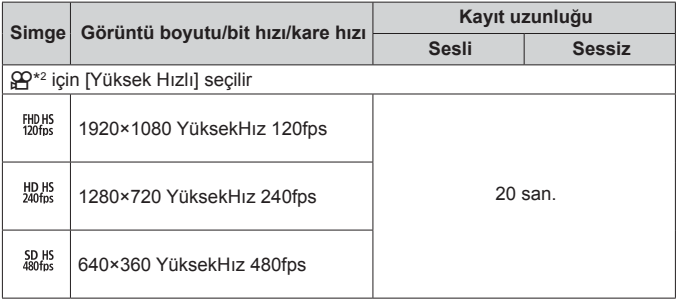

- \*1 Kayıt uzunluğu, belirtilen HD kalitesinde 29 dakikaya kadar çıkar.
- \*2 Kayıt uzunluğu, belirtilen HS kalitesinde 20 saniyeye kadar çıkar.
- Kartın kapasitesine bakmaksızın tek bir videonun maksimum dosya boyutu 4 GB değerindedir.

### **Çekilebilecek fotoğraf sayısının arttırılması**

İstenmeyen görüntüleri silin veya fotoğraf makinesini bilgisayara veya başka bir cihaza bağlayın ve görüntüleri karttan silmeden önce uzun süreli depolamaya aktarın.  $\mathbb{R}$  [Sil] (S. 16), [Seçileni Sil] (S. 11), [Format] (S. 73)
# **Ayrı olarak satılan aksesuarların kullanılması**

## **Olympus Kablosuz RC Flaş Sistemiyle fotoğraf çekimi**

Olympus Kablosuz RC Flaş Sistemiyle uyumlu bir flaş kullanarak, kablosuz flaşla fotoğraf ve sualtı fotoğrafları çekebilirsiniz. Kablosuz flaşlı çekimde kurulum aralığının kılavuz hattı 1 ila 2 m'dir, ancak bu değerin bulunulan ortama göre değiştiğini unutmayın.

- Fotoğraf makinesinin yerleşik flaşı, fotoğraf makinesi ile flaş arasındaki iletişim için kullanılır.
- Özel bir sualtı elektronik flaşını kullanmak için sualtı çantası, fiberoptik kablo vb. hazırlayın.
- Kablosuz flaşın ve sualtı elektronik flaşının kullanımıyla ilgili ayrıntılı bilgi için, özel harici flaşın veya sualtı muhafazasının kullanım kılavuzuna bakın.
- **1** Özel sualtı elektronik flaşını açın.
- **2** Özel sualtı elektronik flaşının flaş modunu RC moduna ayarlayın.

Bir kanal ve grup ayarlamanız gerektiğinde kanal için CH1 ve grup için A seçimini yapın.

- **3** Canlı Kontrolde flaşı seçin ve [#RC] (uzaktan kumanda) öğesini seçin.
	- «Flaş» (S. 29)
- 

**4** Flaşın çalışmasını kontrol etmek için bir test fotoğrafı çekin ve sonucu kontrol edin.

- Fotoğraf çekmeye başlamadan önce fotoğraf makinesinin ve kablosuz flaşın şarj seviyesini kontrol ettiğinizden emin olun.
- Fotoğraf makinesi flası  $\frac{1}{2}$ RCI konumuna avarlandığında, fotoğraf makinesinin yerleşik flaşı, kablosuz flaşla iletişim için kullanılır. Yerleşik flaş fotoğraf çekimi için kullanılamaz.
- Kablosuz flaşla fotoğraf çekmek için, özel harici flaşın uzak sensörünü fotoğraf makinesine ve flaşı nesneye yöneltin.

## **İsteğe Bağlı Dönüştürücülerin ve Diğer Aksesuarların Kullanılması**

Güçlü bir şekilde vurgulanan perspektife sahip fotoğraflar ve evcil hayvanların benzersiz surat ifadelerini vb. çekebilen bir balık gözü dönüştürücüsü ve uzak sahneleri çekebilen bir tele dönüştürücü kullanılabilir.

MACRO'larla çekim yaparken, MACRO LED aydınlatmadaki eşitsizliği önlemek için LED ışık kılavuzu kullanabilirsiniz. Özel FD-1 flaş difüzörü, flaşın  $\triangle$  (Mikroskop modu) dahilinde veya kısa mesafeli fotoğraf çekimlerinde kullanılmasına izin verir.

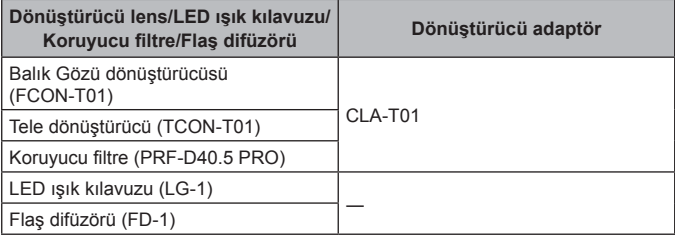

- Sualtı kullanımından sonra ürünü temiz suyla durulayın.
- LED ışık kılavuzu sualtında kullanılamaz.

### **Lens halkasını takmak/çıkarmak için**

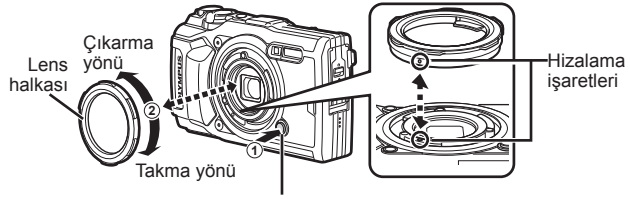

Lens halkası çıkartma düğmesi

### **LED ışık kılavuzunu takmak/çıkarmak için**

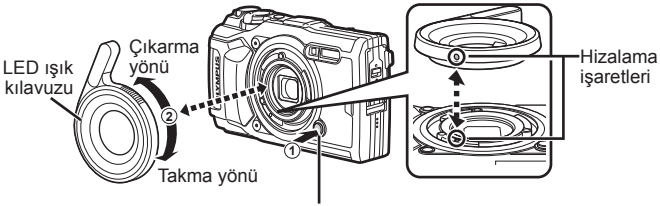

Lens halkası çıkartma düğmesi

• LED ışık kılavuzu takılı olduğunda, flaş kullanmayın.

## **Dönüştürücü lensi/koruyucu filtreyi takmak/çıkarmak için**

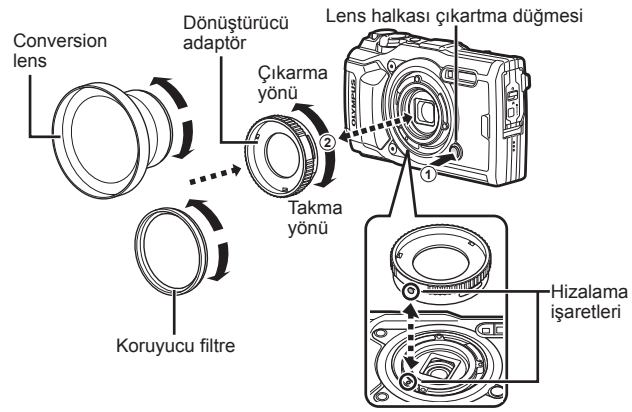

### **Flaş difüzörünü takmak/çıkarmak için**

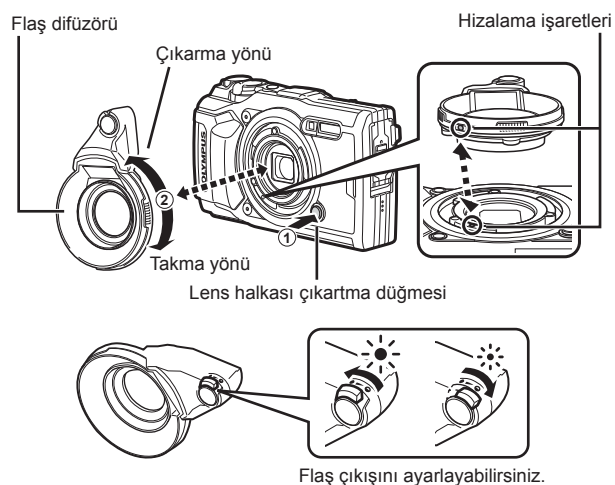

- Lens halkasını, dönüştürücü adaptörü, LED ışık kılavuzunu veya difizörü takmak için, montaj işaretlerini aynı hizaya getirin ve bir klik sesiyle birlikte yerine oturana kadar aksesuarı «takma yönünde» çevirin.
- Ayrıntılı bilgi için, lütfen bulunduğunuz bölgeye ilişkin Olympus web sitesini ziyaret edin.

# **Su ve darbeye dayanıklılık özellikleriyle ilgili önemli bilgiler**

**Su geçirmezlik:** Su geçirmezlik özelliğine,15 m'ye kadar olan derinliklerde bir saate kadar çalıştırma için qaranti verilir\*1.

Fotoğraf makinesi sert ya da aşırı darbeye maruz kalırsa, su geçirmezlik özelliği tehlikeye düşebilir.

**Darbeye dayanıklılık:** Darbeye dayanıklılık özelliği, dijital kompakt fotoğraf makinenizin günlük kullanımında kazayla oluşan darbelere karşı fotoğraf makinesinin çalışmasını garanti eder\*2. Anti-şok özelliği, tüm hatalı çalışmalara ve görünümle ilgili hasara karşı koşulsuz garanti sağlamaz. Çizikler ve ezilmeler gibi görünümle ilgili hasarlar garanti kapsamında değildir.

Herhangi bir elektronik cihazda olduğu gibi, fotoğraf makinenizin bütünlüğünü ve çalışmasını korumak için özen gösterilmesi ve bakım yapılması gerekir. Fotoğraf makinesinin performansını korumak için, önemli herhangi bir darbeden sonra incelenmesi için lütfen fotoğraf makinenizi en yakındaki Olympus Yetkili Servis Merkezi'ne götürün. İhmali ya da hatalı kullanım sonucunda fotoğraf makinesinin hasar görmesi durumunda, fotoğraf makinenizin servis işlemi veya onarılmasıyla ilişkili maliyetler garanti kapsamında değildir. Garantimizle ilgili ek bilgi için, lütfen bulunduğunuz bölgeye ilişkin Olympus web sitesini ziyaret edin.

Lütfen fotoğraf makinenizle ilgili aşağıdaki kullanım talimatlarına uyun.

- \*1 IEC Standart Yayını 60529 IPX8'e uygun olarak Olympus basınç testi ekipmanı tarafından belirlendiği şekilde - Bu, fotoğraf makinesinin belirli bir su basıncında su altında normal şekilde kullanılabileceği anlamına gelir.
- \*2 Bu darbeye dayanıklılık performansı, MIL-STD-810F, Yöntem 516.5, Prosedür IV'e (Taşırken Düşürme Testi) uygun olarak Olympus'un test koşullarıyla doğrulanır. Olympus'un test koşullarıyla ilgili daha fazla ayrıntı için, lütfen bulunduğunuz bölgeye ilişkin Olympus web sitesine bakın.

## **Kullanmadan Önce:**

- Fotoğraf makinesinde kir, toz ve kum gibi yabancı cisimlerin bulunup bulunmadığını kontrol edin.
- Pil/kart bölmesi kapak kilidini, konektör kapağı kilidini ve KİLİT düğmesini sıkıca kapatın.
- Pil/kart kapağını ve konektör kapağını ıslak elle, su altındayken ya da nemli veya tozlu bir ortamda (örn. plajda) açmayın.

### **Kullandıktan Sonra:**

- Fotoğraf makinesini su altında kullandıktan sonra, kalan suyu veya kalıntıları silmeyi unutmayın.
- **Fotoğraf makinesi deniz suyu altında kullanıldıktan sonra, fotoğraf makinesini içinde tatlı su bulunan bir kovada 10 dakika kadar tutun (pil/kart bölmesi kapağı ve konektör kapağı sıkıca kapatılmış, kilit kilitli konuma getirilmiş ve lens halkası çıkartılmış olarak). Ardından, fotoğraf makinesini yeterli hava akımının olduğu kuru ve gölge bir yerde kurutun.**
- **Su damlalarının fotoğraf makinesine girmesini önlemek için, pil/kart bölmesi kapağını veya konektör kapağını, fotoğraf makinesini aşağıdaki şekilde gösterildiği gibi tutarak yavaşça açın. Kapağın iç bölümünde su damlası görürseniz,**

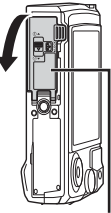

Pil/kart bölmesi kapağı

**fotoğraf makinesini kullanmadan önce su damlalarını silmeyi unutmayın.**

### **Saklama ve Bakım**

- Fotoğraf makinesini yüksek sıcaklıktaki (40°C ya da daha fazla) ya da düşük sıcaklıktaki (–10°C ya da daha az) bir ortamda bırakmayın. Buna dikkat edilmemesi, suya direncin ortadan kalkmasına neden olabilir.
- Temizlik, paslanmayı önleme, buğulanmayı önleme, vb. için kimyasal madde kullanmayın.

Buna dikkat edilmemesi, suya direncin ortadan kalkmasına neden olabilir.

- **Fotoğraf makinesini uzun süre suda bırakmayın. Uzun süre suya maruz bırakılması, fotoğraf makinesinin görüntüsünün ve/veya suya direncinin zarar görmesine neden olur.**
- **Suya dayanıklılık özelliğini korumak için, diğer sualtı cihazlarında olduğu gibi, su geçirmeyen kaplamanın (ve contaların) her yıl değiştirilmesi önerilir.**

**Su geçirmeyen kaplamanın değiştirilebileceği Olympus dağıtıcıları veya servis istasyonları için, bulunduğunuz bölgeye ilişkin Olympus web sitesini ziyaret edin.**

• Ürünle birlikte verilen aksesuarlar (örneğin USB-AC adaptörü) darbeye ya da suya karşı dirençli değildir.

# **Her çekim modunda kullanılabilecek ayarlar listesi**

**SCN.**  $\Omega$  ve  $\blacksquare$  hakkında bilgi için bkz. « $\Omega$  ayarları listesi» (S. 116), «SCN ayarları listesi» (S. 118) ve «<sup>1</sup> ayarları listesi» (S. 117).

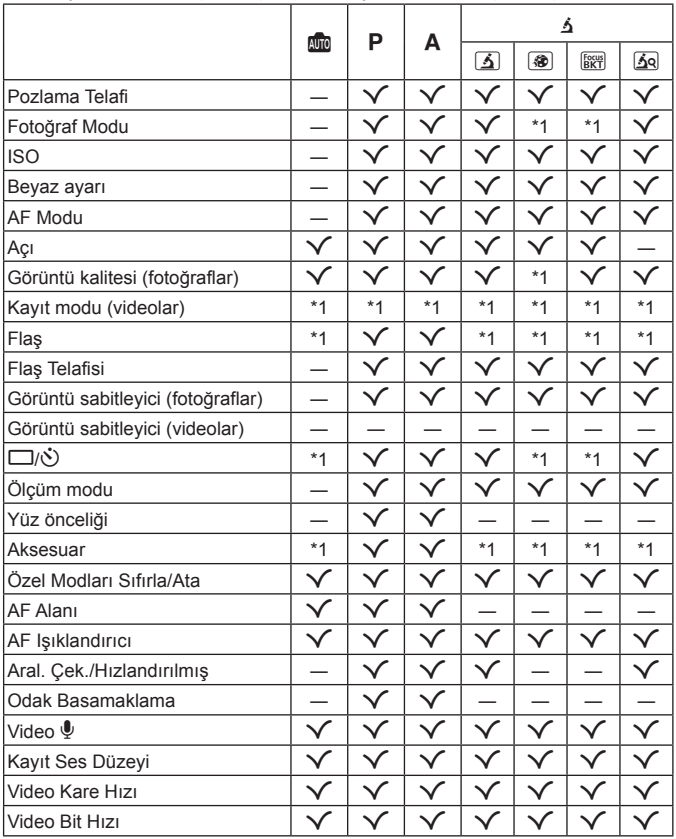

# A **ayarları listesi**

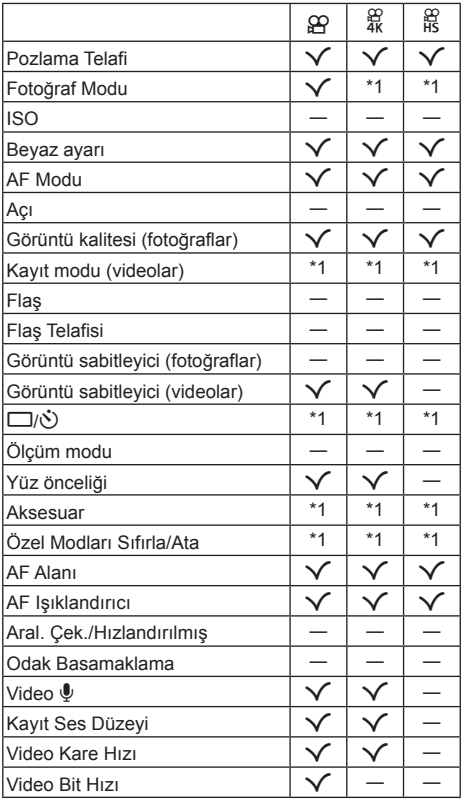

# ^ **ayarları listesi**

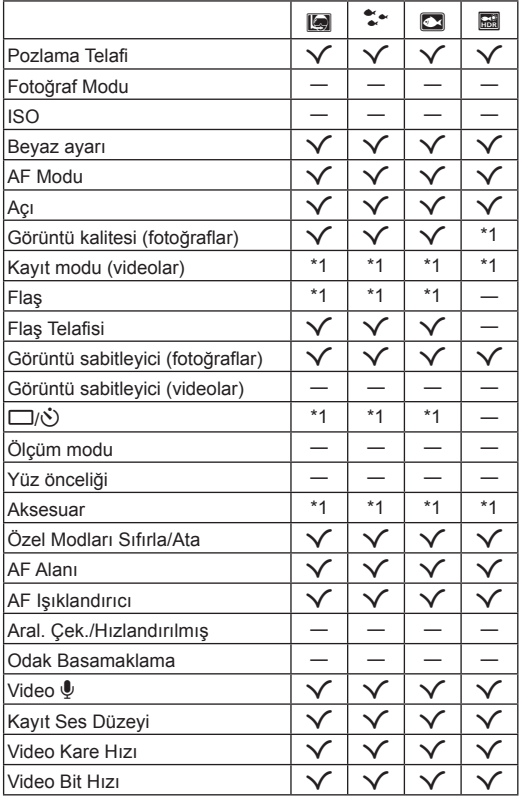

# **SCN ayarları listesi**

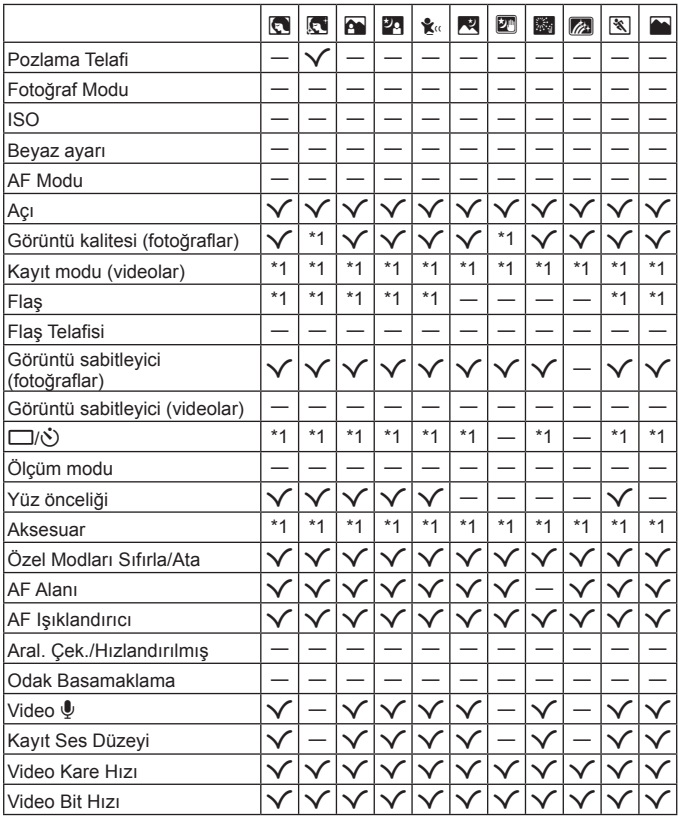

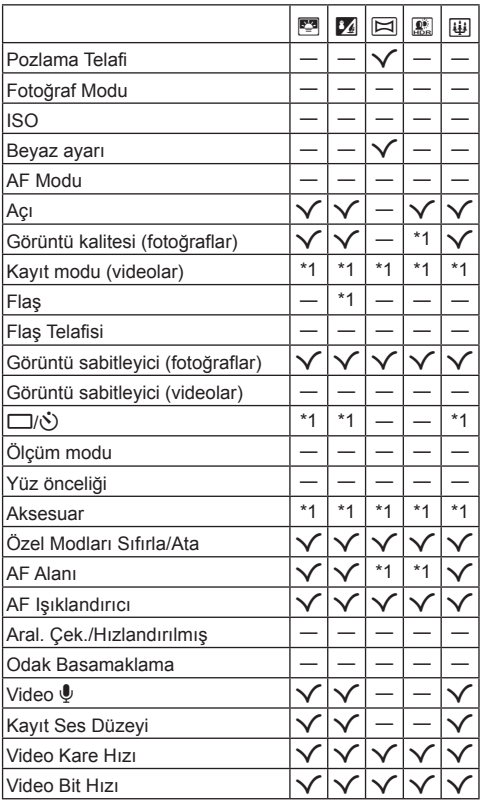

# **Menü dizini**

- \*1 [Özel Mod C1] veya [Özel Mod C2] öğesinde depolanabilen öğeler.
- \*2 [Sıfırla] öğesi için [Dolu] seçeneğini seçerek varsayılan ayara geri dönülebilir.
- \*3 [Sıfırla] öğesi için [Temel] seçeneğini seçerek varsayılan ayara geri dönülebilir.

# p **Çekim Menüsü 1**

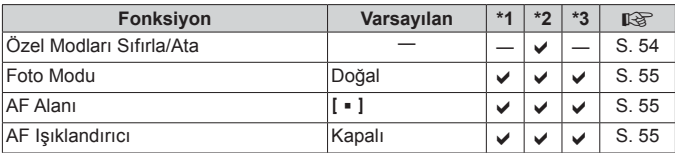

## q **Çekim Menüsü 2**

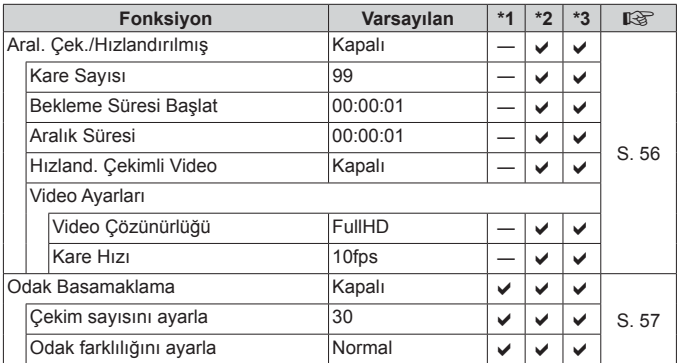

# A **Video Menüsü**

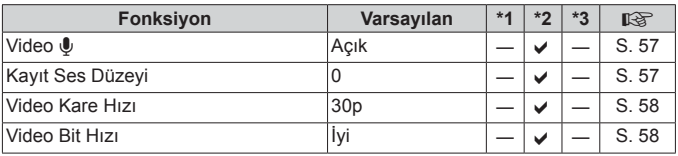

# q **Oynatma Menüsü**

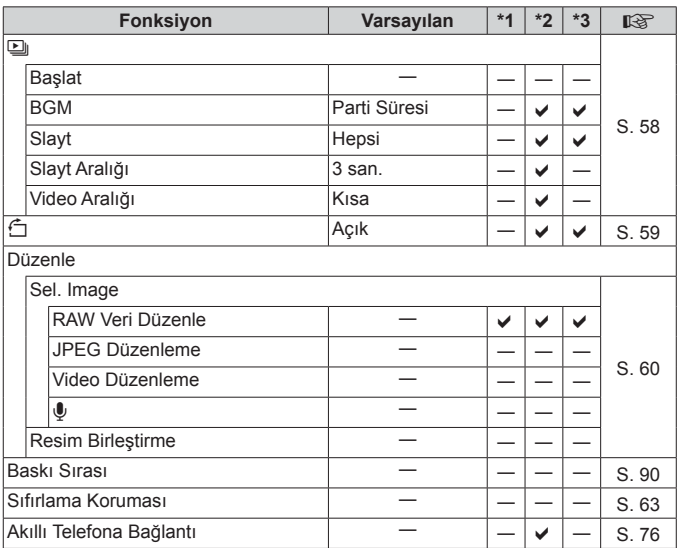

# H **Özel Menü**

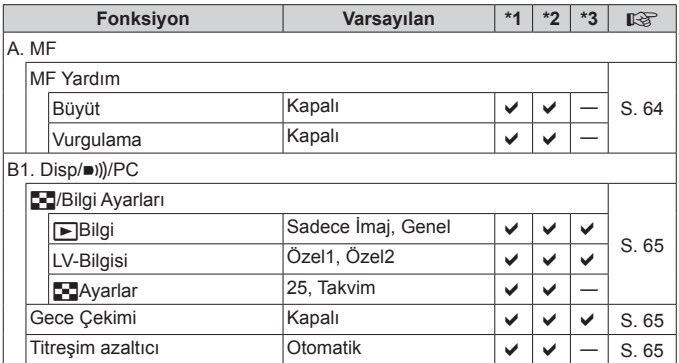

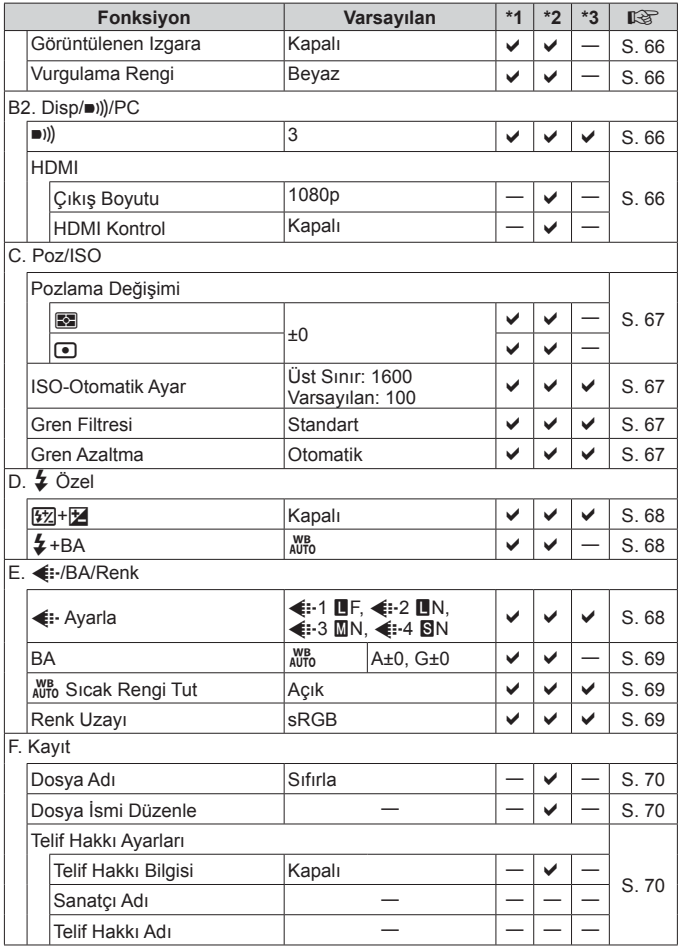

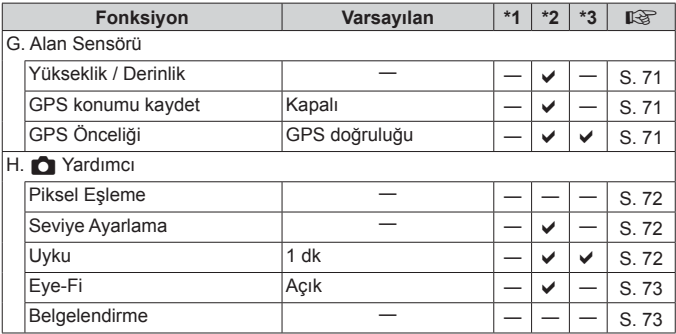

## d **Kurulum Menüsü**

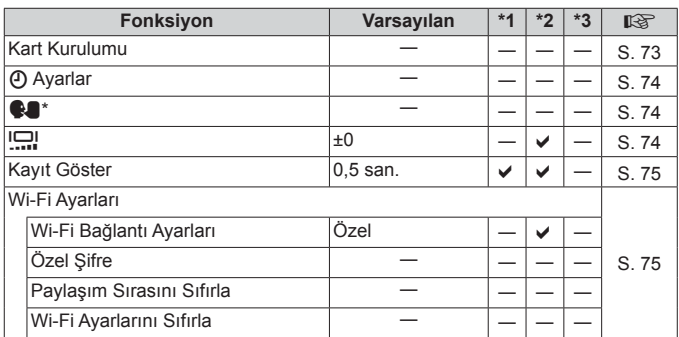

\* Ayarlar, fotoğraf makinesinin satın alındığı bölgeye göre değişir.

# **GÜVENLİK ÖNLEMLERİ**

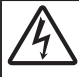

### **DİKKAT**

**ELEKTRİK ÇARPMA TEHLİKESİ AÇMAYIN**

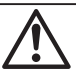

DİKKAT: ELEKTRİK ÇARPMA RİSKİNİ AZALTMAK İÇİN KAPAĞI (VEYA ARKA YÜZ KAPAĞINI) AÇMAYIN.

İÇİNDE KULLANICININ BAKIM YAPABİLECEĞİ BİR PARÇA YOKTUR. SERVİS İÇİN KALİFİYE OLYMPUS SERVİS PERSONELİNE BAŞVURUN.

∧

Ürün ile birlikte verilen dokümantasyonda, bir üçgen içine alınmış ünlem işareti, önemli çalıştırma ve bakım talimatları ile ilgili olarak sizi uyarır.

 $\Lambda$  UYARI <sup>Ürün</sup>, bu sembol altında verilen bilgiler göz önüne alınmadan kullanılırsa, ciddi yaralanma veya ölüm meydana gelebilir.

**<sup>D</sup>İKKAT** Ürün, bu sembol altında verilen bilgiler göz önüne alınmadan kullanılırsa, yaralanma meydana gelebilir.

 $\hat{A}$ **RİI DİRİM** Ürün, bu sembol altında verilen bilgiler göz önüne alınmadan kullanılırsa, ekipman hasarı meydana gelebilir.

#### **UYARI! YANGIN VEYA ELEKTRİK ÇARPMA RİSKİNİ ÖNLEMEK İÇİN BU ÜRÜNÜ KESİNLİKLE SÖKMEYİN.**

### **Genel Önlemler enel**

**Talimatların Tümünü Okuyun** — Ürünü kullanmadan önce, kullanım talimatlarının tümünü okuyun. Tüm kılavuzları ve belgeleri gelecekte başvurmak için saklayın.

**Su ve Rutubet** — Kötü hava koşullarına dayanıklı tasarıma sahip ürünlerle ilgili önlemler için, kötü hava koşulları ile ilgili koruma bölümlerini okuyun.

**Güç Kaynağı** — Bu ürünü yalnızca ürün etiketi üzerinde belirtilen güç kaynağına takın.

**Yabancı Objeler** — Kişisel yaralanmayı önlemek için, ürün içerisine asla metal bir obje sokmayın.

- **Temizleme** Bu ürünü temizlemeden önce daima fişini prizden çekin. Temizlik için yalnızca nemli bir bez kullanın. Bu ürünü temizlemek için, asla sıvı veya püskürtmeli temizlik maddesi veya organik çözücü madde kullanmayın.
- **Isı** Bu ürünü asla radyatör, ısıtıcı, soba veya stereo amplifikatörleri dahil herhangi bir tip ısı üreten cihazın yanında kullanmayın veya saklamayın.

**Yıldırım** — USB-AC adaptörünü kullanırken yıldırımlı fırtına oluşursa, adaptörü derhal duvar prizinden çekin.

**Ek parçalar** — Güvenliğiniz açısından ve ürünün hasar görmesini önlemek için, yalnızca Olympus tarafından önerilen aksesuarları kullanın.

**Yerleştirme** — Ürünün hasar görmesini önlemek için, ürünü sabit bir tripod, sehpa veya destek üzerine güvenli bir şekilde monte edin.

### **UYARI**

**• Fotoğraf makinesini yanıcı veya patlayıcı gazların yakınında kullanmayın.**

- **• Flaşı ve LED'i (AF aydınlatıcısı dahil) insanlara (bebekler, küçük çocuklar, vb.) yakın mesafede kullanmayın.**
- **•** Fotoğrafını çektiğiniz kişilerin yüzünden en az 1 m uzaklıkta olmanız gerekir. Flaş, fotoğrafını çektiğiniz kişilerin gözlerine çok yakından patlatılırsa, kısa süreli görme kaybına neden olabilir.
- **• Fotoğraf makinesi ile güneşe veya güçlü ışığa bakmayın.**
- **• Küçük çocukları ve bebekleri fotoğraf makinesinden uzak tutun.**
- **•** Ciddi yaralanmalara neden olabilecek aşağıdaki tehlikeli durumları önlemek için, fotoğraf makinesini daima küçük çocukların veya bebeklerin erişemeyeceği yerlerde kullanın ve saklayın:
	- **•** Fotoğraf makinesinin kayışına dolanma sonucu boğulma tehlikesi var.
	- **•** Kazayla pil, kart veya diğer küçük parçaların yutulması tehlikesi var.
	- **•** Kazayla fl aşın kendi gözlerine veya başka bir çocuğun gözlerine patlaması tehlikesi var.
	- **•** Kazayla fotoğraf makinesinin hareketli parçaları tarafından yaralanma tehlikesi var.
- **• USB-AC adaptörünün çok ısındığını fark eder veya adaptör etrafında normal olmayan kokular, gürültü veya duman duyarsanız, adaptörün fişini derhal prizden çekin ve adaptörü kullanmayı bırakın. Ardından, yetkili bir dağıtıcıya veya servis merkezine danışın.**
- **• Fotoğraf makinesi çevresinde olağandışı bir koku, ses veya duman görürseniz derhal fotoğraf makinesini kullanmayı bırakın.**
- **•** Kesinlikle pilleri çıplak elle çıkarmayın; yangına ya da ellerinizin yanmasına neden olabilir.
- **• Fotoğraf makinesini çok yüksek sıcaklık oluşabilecek yerlerde bırakmayın.**
- **•** Bu tür yerlerde fotoğraf makinesini bırakmak parçaların bozulmasına ve bazı durumlarda fotoğraf makinesinin alev almasına neden olabilir. Şarj cihazını veya USB-AC adaptörünü üzeri herhangi bir şeyle örtülü ise (örneğin bir battaniye ile) kullanmayın. Bu durum aşırı ısınmaya ve yangına neden olabilir.
- **• Düşük dereceli yanıkları önlemek için, fotoğraf makinesini dikkatle kullanın.**
- **•** Fotoğraf makinesi metal parçalar içerdiğinden, aşırı ısınma, düşük dereceli yanıklara neden olabilir. Aşağıdakilere noktalara dikkat edin:
	- **•** Uzun süre kullanıldığında fotoğraf makinesi ısınacaktır. Fotoğraf makinesini bu durumda tutmaya devam ederseniz, düşük dereceli yanığa neden olabilir.
	- **•** Çok soğuk olan yerlerde, fotoğraf makinesi gövdesinin sıcaklığı ortamın sıcaklığından daha düşük olabilir. Mümkünse soğuk yerlerde fotoğraf makinesini tutarken eldiven takın.
- **•** Bu fotoğraf makinesinde kullanılan yüksek teknolojiden dolayı, fotoğraf makinesini ister kullanımda ister saklarken aşağıda listelenen yerlerde bırakmayın:
- **•** Sıcaklık ve/veya nem oranının yüksek olduğu veya ani değişiklikler gösterdiği yerlerde. Doğrudan güneş ışığı, plajlar, kilitli arabalar veya diğer ısı kaynakları (soba, radyatör vs) veya nemlendiricilerin yakınında. **•** Kumlu veya tozlu ortamlarda.
- 
- **•** Yanıcı maddelerin veya patlayıcıların yakınında.
- **•** Banyo gibi ıslak yerlerde veya yağmur altında. Su geçirmez şekilde tasarlanmış ürünleri kullanırken, kullanım kılavuzlarını okuyun.
- **•** Çok titreşimli yerlerde.
- **• Fotoğraf makinesi, özellikleri Olympus tarafından belirlenen bir lityum iyon pili kullanır.**

Pili belirtilen şarj cihazı veya USB-AC adaptörü ile şarj edin. Herhangi başka USB-AC adaptörleri veya şarj cihazları kullanmayın.

- **• Pilleri kesinlikle yakmayın veya mikrodalga fırınlarda, sıcak kaplarda veya basınçlı kaplarda vb. ısıtmayın.**
- **• Fotoğraf makinesini kesinlikle elektromanyetik aygıtların üzerine veya yakınına bırakmayın.**

Aksi takdirde; aşırı ısınabilir, yanabilir veya patlayabilir.

- **• Terminallere metalik nesnelerin temas etmesine izin vermeyin.**
- **•** Pilleri taşırken veya saklarken mücevher, iğne, raptiye, anahtar vb. gibi metal nesnelerle temas etmelerini engellemek için gerekli önlemleri alın.

Kısa devre aşırı ısınmaya, patlamaya veya yanıklara yol açabilir ve neticesinde yanabilir veya yaralanabilirsiniz.

- **• Pillerin akmasını veya terminallerinin hasar görmesini engellemek için, pillerin kullanımı ile ilgili tüm talimatları dikkatle izleyin. Kesinlikle pilleri sökmeye veya lehimleme vs. gibi herhangi bir şekilde değiştirmeye çalışmayın.**
- **• Pil sıvısı gözlerinize kaçarsa derhal temiz, soğuk su ile yıkayın ve hemen tıbbi yardıma başvurun.**
- **• Pili fotoğraf makinesinden çıkartamıyorsanız, yetkili bir satıcıya veya servis merkezine başvurun.**  Pili zorla çıkartmaya çalışmayın. Pilin dış kısmında hasar (çizik, vb.) bulunması ısı oluşmasına veya patlamaya neden olabilir.

- **• Pilleri daima küçük çocukların ve evcil hayvanların erişemeyeceği yerlerde saklayın. Kazayla pili yutarlarsa, derhal tıbbi yardıma başvurun.**
- **•** Pillerin akmasını, aşırı ısınmasını, yangına veya patlamaya neden olmalarını önlemek için, yalnızca bu ürün ile kullanılması tavsiye edilen pilleri kullanın.
- **•** Yeniden şarj edilebilir piller, belirtilen sürede şarj olmazlarsa, şarj etmeyi durdurun ve bu pilleri kullanmayın.
- **•** Dış tarafında çizik ya da hasar olan pilleri kullanmayın ve pili çizmeyin.
- **•** Pilleri kesinlikle düşürerek veya bir yere çarparak güçlü darbelere veya sürekli titreşime maruz bırakmayın. Bu durum patlama, aşırı ısınma veya yanmaya neden olabilir.
- **•** Bir pil kullanım sırasında akarsa, normal olmayan bir koku çıkartırsa, rengi solarsa veya deforme olursa veya başka herhangi bir şekilde anormal duruma gelirse, fotoğraf makinesini derhal kullanmayı durdurun ve ateşten uzak tutun.
- **•** Bir pil elbiseniz veya cildin üzerine sıvı akıtırsa, derhal elbisenizi çıkarın ve etkilenen bölgeyi temiz, soğuk, akan su ile temizleyin. Sıvı cildinizi yakarsa, derhal tıbbi yardıma başvurun.
- **•** Olympus lityum pil yalnızca Olympus dijital fotoğraf makinesinde kullanılmak üzere tasarlanmıştır. Pili başka cihazlarda kullanmayın.
- **• Çocukların veya hayvanların/evcil hayvanların pillerle oynamalarına ya da onları taşımalarına izin vermeyin (yalama, ağza alma ya da çiğneme gibi tehlikeli davranışları engelleyin).**

#### **Yalnızca Belirtilmi ca ş Olan Şarj Edilebilir Pil, rj Şarj Cihaz rj Cihazıve USB-AC Adaptörü Kullan ve Kullanın**

Bu fotoğraf makinesi ile yalnızca orijinal Olympus belirtimli şarj edilebilir pil, şarj cihazı ve USB-AC adaptörünü kullanmanızı öneririz. Orijinal marka olmayan şarj edilebilir pil veya şarj cihazı ve/veya USB-AC adaptörü kullanılması, sızıntı, ısınma, alevlenme nedeniyle yangına veya kişisel yaralanmalara veya pilin zarar görmesine neden olabilir. Olympus, orijinal Olympus aksesuarı olmayan pillerin, pil şarj cihazlarının ve/veya USB-AC adaptörlerinin kullanımından dolayı ortaya çıkacak kaza veya hasarlar için herhangi bir sorumluluk kabul etmez.

### **DİKKAT**

- **•** Ürünle birlikte verilen USB-AC adaptörü F-5AC yalnızca bu fotoğraf makinesiyle kullanılmak üzere tasarlanmıştır. Diğer fotoğraf makineleri bu USB-AC adaptörü kullanılarak şarj edilemez.
- **•** Birlikte verilen USB-AC adaptörü F-5AC'yi bu fotoğraf makinesi haricinde bir cihaza bağlamayın.
- **• Pilleri asla doğrudan güneş ışığına maruz bırakmayın; sıcak bir araçta veya bir ısı kaynağının yakınındaki yüksek sıcaklıklı yerlerde saklamayın.**
- **•** Pilleri daima kuru tutun.
- **•** Pil uzun süreyle kullanıldığında aşırı ısınabilir. Küçük yanıklardan kaçınmak için, fotoğraf makinesini kullandıktan hemen sonra pilleri çıkarmayın.
- **•** Bu fotoğraf makinesi bir adet Olympus lityum pille çalışır. Belirtilen orijinal pili kullanın. Pil yanlış tipte bir pille değiştirilirse patlama tehlikesi oluşur.
- **•** Gezegenimizin kaynaklarını korumak için lütfen pilleri geri dönüşüme kazandırın. Kullanılamaz durumdaki pilleri bertaraf ederken daima kutuplarını örtmeye ve yerel kanun ve yönetmeliklere uymaya dikkat edin.
- **• Flaş patlarken fl aşı elle kapatmayın.**

### **BİLDİRİM**

- **• Fotoğraf makinesini tozlu veya nemli yerlerde kullanmayın veya saklamayın.**
- **• Yalnızca SD/SDHC/SDXC bellek kartlarını veya Eye-Fi kartlarını kullanın. Kesinlikle başka tipte kartlar kullanmayın.** Fotoğraf makinesine yanlışlıkla başka tipte bir kart takarsanız, yetkili dağıtıcıya veya servis merkezine danışın. Kartı zorlayarak çıkarmaya çalışmayın.
- **•** Önemli bilgileri bir bilgisayara ya da başka bir depolama cihazına düzenli olarak yedekleyerek kazara bilgi kaybını önleyebilirsiniz.
- **•** OLYMPUS bu cihaza ilişkin herhangi bir veri kaybı durumunda sorumluluk kabul etmemektedir.
- **•** Fotoğraf makinesini taşırken kayışa dikkat edin. Kolaylıkla nesnelere takılabilir ve ciddi hasarlara neden olabilir.
- **•** Fotoğraf makinesini asla düşürmeyin veya darbe ve titreşime maruz bırakmayın.
- **•** Fotoğraf makinesini tripoda takarken veya tripoddan çıkartırken, fotoğraf makinesini döndürmeyin; tripod vidasını döndürün.
- **•** Fotoğraf makinesini bir yere taşımadan önce, tripodu ve OLYMPUS aksesuarları dışındaki tüm aksesuarları çıkartın.
- **•** Fotoğraf makinesinin elektrik kontaklarına dokunmayın.
- **•** Fotoğraf makinesini doğrudan güneşe çevrilmiş şekilde bırakmayın. Bu durum, objektif ve çekim perdesinin zedelenmesine, renk bozulmasına, görüntü yakalama aygıtı üzerinde lekelenmeye veya yanmaya neden olabilir.
- **•** Objektifi çok sert itmeyin veya çekmeyin.
- **•** Fotoğraf makinesini uzun bir süre kullanmayacaksanız, pillerini çıkartın. Fotoğraf makinesinin içinde buğulanma veya lekelenmeyi önlemek için, fotoğraf makinesini serin ve kuru bir ortamda saklayın. Uzun süre kullanmadığınız fotoğraf makinenizi ilk defa çalıştırmadan önce, normal şekilde çalıştığından emin olmak için fotoğraf makinenizi açık konuma getirin ve deklanşöre basın.
- **•** Bir televizyon, mikrodalga fırın, video oyunu, hoparlörler, büyük monitör, televizyon/radyo kulesi veya verici kulelerinin yakını gibi manyetik/elektromanyetik alanlar, radyo dalgaları veya yüksek gerilime maruz kaldığında, fotoğraf makinesi doğru çalışmayabilir. Böyle bir durumda, başka bir işlem yapmadan önce fotoğraf makinenizi kapatıp açın.
- **•** Bu fotoğraf makinesi kılavuzunda açıklanan işletim ortamı kısıtlamalarını daima dikkat edin.
- **•** Pilleri, kullanma kılavuzunda açıklandığı şekilde dikkatlice yerleştirin.
- **•** Şarj etmeden önce daima pilde kaçak, renklenme, eğrilme ya da benzer bozukluklar olup olmadığını kontrol edin.
- **•** Fotoğraf makinesini uzun süreliğine saklamadan önce daima pillerini çıkarın.
- **•** Pili uzun bir süre kullanmayacaksanız, saklamak için serin bir yer seçin.
- **•** Fotoğraf makinesinin güç tüketimi, kullanılan fonksiyonlarına bağlı olarak değişir.
- **•** Aşağıda açıklanan koşullarda, güç sürekli olarak tüketilir ve pil çabuk biter.
	- **•** Sık sık zoom kullanılıyorsa.
	- **•** Çekim modunda, otomatik odaklamanın etkinleştirilmesi için sık sık deklanşör düğmesine yarım basılıyorsa.
	- **•** Ekranda uzun bir süre bir görüntü açık bırakılırsa.
	- **•** Fotoğraf makinesi bir yazıcıya bağlı olduğunda.
	- **•** GPS kullanılır.
- **•** Bitmiş bir pil kullanıldığında, fotoğraf makinesi, pil seviyesi uyarısını görüntülenmeden kapanabilir.
- **•** Pil kutupları ıslanmış veya yağlanmışsa, fotoğraf makinesiyle temasında problem olabilir. Kullanmadan önce pili kuru bir bezle iyice kurulayın.
- **•** Pili ilk kez kullanımdan önce veya uzun süredir kullanılmıyorlarsa daima şarj edin.
- **•** Düşük ısılarda fotoğraf makinesini pil ile çalıştırırken, fotoğraf makinesi ve yedek pili mümkün olduğunca sıcak tutmaya çalışın. Düşük sıcaklıklarda tükenen bir pil, oda sıcaklığına ısındığından yeniden şarjlı olabilir.
- **•** Uzun bir yolculuğa çıkmadan önce, özellikle de yurtdışına seyahate çıkmadan önce, yanınıza yedek piller alın. Tavsiye edilen pili seyahat esnasında bulmak zor olabilir.
- **•** Fiş tipi USB-AC adaptörü için: Fiş tipi USB-AC adaptörü F-5AC'yi duvar prizine dikey olarak takarak doğru şekilde bağlayın.

#### **Kablosuz LAN fonksiyonunu kullanma ablosuz**

**• Fotoğraf makinesini hastanelerde ve tıbbi cihazların bulunduğu diğer yerlerde kapatın.**

Fotoğraf makinesinden gelen radyo dalgaları, tıbbi cihazı kötü yönde etkileyerek, kazayla sonuçlanan arızalara neden olabilir.

**• Uçağa bindiğinizde fotoğraf makinesini kapatın.**

Uçakla seyahat esnasında kablosuz cihazların kullanılması, uçağın güvenli çalışmasını engelleyebilir.

#### **Kablosuz LAN fonksiyonunu kullanırken alınması gereken önlemler**

Kablosuz LAN fonksiyonunu fotoğraf makinesinin satın alındığı yerden başka bir ülkede kullanacaksanız, fotoğraf makinesinin, ilgili ülkenin kablosuz iletişim yönetmelikleriyle uyumlu olmaması riski söz konusudur. Olympus, bu tür yönetmeliklere uyumlu olmamaktan sorumlu tutulamaz.

#### **GPS fonksivonu, elektronik pusula**

- **•** Açık hava olmayan yerlerde (iç mekan, yer altı, sualtı, ormanda, yüksek binaların yanında) veya kuvvetli manyetik ya da elektrikli alanlara maruz kalan yerlerde (yeni yüksek gerilimli enerji hatlarının, mıknatısların ya da elektrikli cihazların yanında, 1,5 GHz cep telefonlarının yanında), ölçümlerin belirlenmesi ya da hataların üretilmesi mümkün olmayabilir.
- **•** Ölçüm bilgileri ekranında ya da fotoğraf oynatma ekranında vb. görüntülenen rakım, fotoğraf makinesinin gövdesine yerleştirilmiş olan basınç sensörlerinden gelen bilgi temelinde görüntülenir/kaydedilir. Görüntülenen rakım, GPS konum ölçümlerine dayanmadığı için dikkatli olun.
- **•** Kuvvetli manyetik veya elektrikli alanlar (televizyon, mikro dalga fırınlar, büyük motorlar, radyo kuleleri ve yüksek gerilim hatları vs.) elektronik pusula hatalarına yol açabilir. Elektronik pusula fonksiyonunu düzeltmek için, fotoğraf makinesini sıkıca tutun ve bileğinizi çevirerek bir 8 şekli çizin.
- **•** GPS fonksiyonu ve elektronik pusula fonksiyonunun doğruluğu şart olmadığı için, ölçülen değerlerin (enlem, boylam, pusula yönü vb.) doğru olmasının hiçbir garantisi yoktur.

#### **Monitör**

- **•** Monitöre kuvvetli şekilde bastırmayın. Aksi duruma fotoğraf bulanıklaşabilir, oynatma modu bozulabilir veya monitör hasar görebilir.
- **•** Monitörün üst/alt kısmında bir ışık şeridi görüntülenebilir; fakat bu bir arıza değildir.
- **•** Nesne, fotoğraf makinesinde diyagonal olarak izlendiğinde, kenarlar zikzaklı görüntülenebilir. Bu durum, bir aksaklık değildir; oynatma modunda daha az dikkat çekici olacaktır.
- **•** Düşük ısıya maruz kalan yerlerde, monitörün açılması uzun sürebilir veya renkleri geçici olarak değişebilir. Fotoğraf makinesini aşırı soğuk yerlerde kullanırken, ara sıra sıcak bir yere koymak akıllıca olur. Düşük ısıdan dolayı, zayıf performans gösteren ekran, normal sıcaklıklarda normale dönecektir.
- **•** Bu ürünün ekranı yüksek kaliteli ve hassas şekilde üretilmiştir, ancak ekranda çizgiler veya ölü pikseller olabilir. Bu pikseller, kaydedilecek görüntüyü hiçbir şekilde etkilemez. Teknik özellikleri nedeniyle, açıya bağlı olarak ekranda renk veya parlaklık eşitsizliği görülebilir, ancak bu durum, ekranın yapısından kaynaklanır. Bu bir arıza değildir.

#### **Yasal ve Di asal ğer Beyanlar**

- **•** Olympus, bu ürünün yasal olarak kullanılması sonucu zarar veya kara ilişkin hiçbir vaatte bulunmaz ve garanti vermez veya üçüncü kişilerin, bu ürünün uygunsuz kullanılmasından kaynaklanacak hiçbir talebini kabul etmez.
- **•** Olympus bu ürünün yasal olarak kullanılması sonucu fotoğraf verilerinin silinmesine dayanan zararlara ya da karlara ilişkin hiçbir vaatte bulunmaz ve garanti vermez.

#### **Garanti Tekzibi aranti**

- **•** Olympus, bu yazılı materyalin veya yazılımın içeriği aracılığıyla ve içeriği ile ilgili olarak hiçbir doğrudan ya da dolaylı vaatte bulunmaz veya garanti vermez; hiçbir durumda ticari kullanılabilirlik ya da belirli bir amaç için kullanılabilirlik ya da bu yazılı belgelerin, yazılımın ya da cihazın kullanılmasından ya da kullanılamamasından kaynaklanan (kar kaybı, işin aksaması ya da iş bilgilerinin yitirilmesi dahil fakat bununla sınırlı olmamak kaydıyla) herhangi bağlantılı, arızi veya dolaylı hasara ilişkin sorumluluk kabul etmez. Bazı ülkeler, dolaylı veya arızi zararlardan kaynaklanan sorumluluğun veya dolayı garanti vaadinin sınırlandırılmasına izin vermez. Bu nedenle yukarıdaki sınırlandırmalar sizin için geçerli olmayabilir.
- **•** Olympus, bu kılavuzun tüm haklarını saklı tutar.

#### **Uyarı**

İzinsiz fotoğraf çekme veya telif hakkı olan materyallerin kullanımı, telif hakları kanunu ihlal edebilir. Olympus, izinsiz fotoğraflama, telif hakkı sahiplerinin haklarını ihlal eden kullanım ya da diğer eylemler için hiçbir sorumluluk kabul etmez.

#### **Telif Hakk elif Hakkı Bildirimi Bildirimi**

Tüm hakları saklıdır. Olympus'un yazılı izni olmadan, burada yazılı materyallerin veya bu yazılımın hiçbir bölümü, hiçbir biçimde, fotokopi ve herhangi tip bilgi saklama ve sorgulama sistemi dahil, hiçbir elektronik veya mekanik araçla çoğaltılamaz. Bu yazılı materyalde verilen bilgi veya yazılımla ilgili, burada bulunan bilgilerin kullanılmasından dolayı oluşabilecek hiç bir hasardan dolayı sorumluluk kabul edilmez. Olympus, önceden bilgi vermeksizin bu dokümanda yer alan bilgi ve özellikleri değiştirme hakkını saklı tutar.

#### **FCC Uyarısı**

Bu cihaz test edilmiş ve FCC Kuralları Bölüm 15'e göre B Sınıfı dijital cihaz sınırlamalarına uygun bulunmuştur. Bu sınırlamalar yerleşim alanlarındaki zararlı parazitlere karşı makul koruma sağlamak üzere tasarlanmıştır. Bu cihaz, radyo frekansı enerjisi üretir, kullanır ve yayabilir; talimatlara uygun kurulmadığı ve kullanılmadığı takdirde radyo yayınlarına zararlı parazitlere yol açabilir. Bununla birlikte, belirli bir kurulumda parazitin oluşmayacağına dair bir garanti yoktur. Bu cihaz radyo veya televizyon yayınının alışına zarar veren elektromanyetik girişime yol açarsa bu durum cihaz açılıp kapatılarak anlaşılabilir - kullanıcının aşağıdaki önlemlerin bir veya birkaçıyla karışmayı gidermeye çalışması tavsiye edilir:

- **•** Alıcı anteninin yönünü veya yerini değiştirin.
- **•** Cihaz ile alıcı arasındaki mesafeyi arttırın.
- **•** Cihazı, alıcının bağlı olduğu devreden farklı bir devre üzerinde bulunan bir prize takın.
- **•** Yardım için bayiye veya tecrübeli bir radyo/TV teknisyenine danışın.
- **•** Fotoğraf makinesini USB destekli kişisel bilgisayara bağlamak için, yalnızca OLYMPUS tarafından sağlanan USB kablosu kullanılmalıdır.

#### **FCC/IC Uvarist**

Uyumluluk Beyanı

Uyumluluktan sorumlu taraf tarafından açık bir şekilde onaylanmamış değişiklik veya düzenlemeler, kullanıcının cihazı kullanma yetkisini geçersiz kılabilir.

Bu verici, başka bir anten veya verici ile birlikte konumlandırılmamalı veya kullanılmamalıdır.

Bu cihaz, kontrolsüz bir ortam için belirlenen FCC radyasyona maruz kalma sınırlarıyla uyumludur ve FCC radyo frekansı (RF) Maruz Kalma Yönergelerinin gereksinimlerini karşılar. Cihaz, özgül soğurma oranı (SAR) testine tabi tutulmaksızın uygun olduğu düşünülen, çok düşük seviyelerde RF enerjisine sahiptir.

Mevcut bilimsel bulgular, düşük enerjili kablosuz cihazların kullanımıyla bağlantılı herhangi bir sağlık sorunu olduğunu göstermemektedir. Öte yandan, düşük enerjili bu kablosuz cihazların tamamen güvenli olduğuna dair bir kanıt yoktur. Düşük enerjili Kablosuz cihazlar kullanıldıkları sırada, mikrodalga aralığında düşük seviyede radyo frekansı (RF) yayar. Yüksek seviyeli RF (dokuları ısıtarak) sağlığı etkileyebilirken, ısıtma gibi etkiler üretmeyen düşük seviyeli RF sağlık üzerinde bilinen hiçbir olumsuz etkiye neden olmamaktadır. Düşük seviyeli RF maruziyetlerine ilişkin çoğu çalışmada, biyolojik etkileri olduğu saptanmamıştır. Bazı çalışmalar kimi biyolojik etkilerinin olabileceğini önermiştir, ancak bu gibi bulgular ek çalışmalarla teyit edilmemiştir. IM005 test edilmiş ve kontrolsüz bir ortam için belirlenen IC radyasyon maruziyeti sınırlarına uygun bulunmuştur ve IC radyo frekansı (RF) Maruziyet kuralları kapsamında RSS-102'yi karşılamaktadır.

#### **Kuzey Amerika, Orta Amerika, Güney Amerika ve Karayipler'deki mü uzey şteriler için**

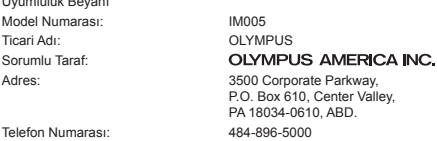

FCC standartlarıyla uyumlu olduğu testlerle sabittir EV YA DA OFİS KULLANIMI İÇİNDİR

Bu cihaz, FCC Kuralları, Bölüm 15 ve Endüstri Kanada lisansından muaf RSS standart(lar)ı ile uyumludur. Kullanımı aşağıdaki iki koşula bağlıdır:

- (1) Aygıt zararlı elektromanyetik girişim oluşturmamalıdır.
- (2) Aygıt, aldığı her türlü elektromanyetik girişimi, arzu edilmeyecek şekilde çalışmasına neden olsa dahi, kabul etmek zorundadır.

Bu B Sınıfı dijital cihaz ICES-003 Kanada standardına uygundur. CAN ICES-3(B)/NMB-3(B)

#### **OLYMPUS AMERİKA KITASI SINIRLI GARANTİ - OLYMPUS AMERICA INC. ÜRÜNLERİ**

Olympus, birlikte verilen Olympus® görüntüleme ürününde/ürünlerinde ve ilgili Olympus® aksesuarlarında (münferit olarak bir «Ürün» ve toplu olarak «Ürünler»), normal kullanımda ve hizmette satın alındığı tarihten itibaren bir (1) yıl boyunca malzeme ve işçilik kusurları bulunmayacağını garanti eder.

Bir yıllık garanti süresi içinde herhangi bir Ürünün kusurlu olduğu anlaşılırsa, müşteri kusurlu Ürünü aşağıda belirtilen prosedürlere uyarak Olympus tarafından belirlenen yetkili Olympus Servis Merkezine geri göndermelidir (bkz «SERVİS GEREKTİĞİNDE YAPILMASI GEREKENLER»).

Olympus, yürüteceği inceleme ve fabrikada yapılacak inceleme neticesinde (a) belirtilen kusurun normal ve doğru kullanım sonucu meydana geldiğinin ve (b) Ürünün bu sınırlı garanti kapsamına girdiğinin onaylanması şartıyla, inisiyatifi tamamen kendisine ait olmak üzere ve masrafların Olympus tarafından ödeneceği sekilde kusurlu Ürünü onaracak, değiştirecek veya ayarlayacaktır.

Olympus'un bu garantiyle üstlendiği tek sorumluluk ve müşterinin buradaki tek umarı, ürünün tamiri, yenisiyle değiştirilmesi veya ayarlanması ile sınırlıdır.

Bir Ürünün onarılması veya değiştirilmesi, burada sağlanan garanti süresini, yasalar gerektirmedikçe uzatmaz. Yasalarca yasaklanan durumlar hariç, Ürünlerin belirlenen Olympus Servis Merkezine gönderilmesi ve ilgili masraflar müşterinin sorumluluğundadır.

Olympus herhangi bir koruyucu bakım, kurulum, kaldırma veya bakım çalışması yürütmekle yükümlü değildir.

Olympus (i) garanti için onarılmış, yenilenmiş ve/veya çalışır haldeki kullanılmış (Olympus'un kalite güvence standartlarına uygun) parçalar kullanma veya başka onarımlar yapma ve (ii) Ürünler üzerinde veya Ürünlere uygulama yükümlülüğü bulunmaksızın, ürünleri üzerinde veya ürünlerine iç veya dış tasarım ve/veya özellik değişiklikleri yapma hakkını saklı tutar.

#### **BU SINIRLI GARANTİ KAPSAMINA GİRMEYEN HUSUSLAR**

Aşağıda sıralanan hususlar bu sınırlı garanti kapsamına girmez ve Olympus tarafından hiçbir şekilde doğrudan veya dolaylı veya herhangi bir mevzuat gereği garanti edilmez:

- (a) Olympus tarafından üretilmeyen ve/veya «OLYMPUS» marka etiketi taşımayan ürünler (Olympus tarafından dağıtılmasına rağmen, diğer üreticilere ait ürünlerin ve aksesuarların garanti kapsamı, bu ürünlerin ve aksesuarların üreticilerinin sorumluluğundadır ve hükümleri ve süresi bu üreticilerin garantilerinde belirtildiği sekildedir);
- (b) Olympus'un yazılı izniyle başkaları tarafından yapılmış onarımlar haricinde, Olympus'un kendi yetkili servis personeli haricindeki kişilerce parçalarına ayrılmış, onarılmış, üzerinde oynanmış, değiştirilmiş veya modifiye edilmiş herhangi bir Ürün;
- (c) Ürünler üzerinde aşınma, yıpranma, hatalı kullanım, amaç dışı kullanım, ihmal, kum veya sıvı girmesi, darbe, yanlış saklama, programlı operatör ve bakım işlemlerinin uygulanmaması, pil sızıntısı, «OLYMPUS» markalı aksesuarların, sarf malzemelerin veya parçaların kullanılmaması veya Ürünlerin uyumlu olmayan aygıtlarla birlikte kullanılması neticesi meydana gelen kusurlar veya hasarlar,
- (d) yazılım programları;
- (e) parçalar ve sarf malzemeler (lambalar, mürekkep, kağıt, film, baskılar, negatifler, kablolar ve piller dahil ancak bunlarla sınırlı değil) ve/veya
- (f) Olympus'un seri numarası yerleştirmediği ve kaydetmediği ürünler hariç olmak üzere; doğru şekilde yerleştirilmiş ve kaydedilmiş Olympus seri numarası içermeyen Ürünler.
- (g) Konumu Kuzey Amerika, Orta Amerika, Güney Amerika ve Karayipler dışında bulunan bayilere gönderilen, teslim edilen, satılan veya bu bayilerden satın alınan ürünler; ve/veya
- (h) Kuzey Amerika, Güney Amerika, Orta Amerika veya Karayipler'de satılması amaçlanmayan ya da buralarda satılma izni olmayan Ürünler (örn. Paralel İthalat Ürünleri).

GARANTİ TEKZİBİ; HASAR SINIRLANDIRILMASI; TÜM GARANTİ SÖZLEŞMESİNİN TEYİDİ; AMAÇLANAN LEHDAR

OLYMPUS, YUKARIDA BELİRTİLEN SINIRLI GARANTİ DIŞINDA NORMAL VE TİCARİ KULLANIM DA DAHİL HANGİ AMAÇLA KULLANILIRSA KULLANILSIN ÜRÜNLERLE İLGİLİ OLARAK DOĞRUDAN VEYA DOLAYLI, AÇIK VEYA KAPALI BAŞKA HİÇBİR SÖZ, TEMİNAT, KOŞUL VE GARANTİ VERMEZ VE UYGUNLUK, SAĞLAMLIK, TASARIM, ÇALIŞMA VEYA ÜRÜNLERİN (VEYA HERHANGİ BİR PARÇASININ) DURUMU VEYA ÜRÜNLERİN SATILABİLİRLİĞİ VEYA BELİRLİ BİR AMACA UYGUNLUĞU VEYA HERHANGİ BİR PATENTİN, TELİF HAKKININ VEYA DİĞER FİKRİ MÜLKİYET HAKLARININ ÇİĞNENMESİYLE İLGİLİ GARANTİLER VE HERHANGİ BİR MEVZUAT GEREĞİ ZORUNLU OLAN GARANTİLER DE DAHİL, ANCAK BUNLARLA SINIRLI OLMAYAN TÜM DİĞER SÖZ, TEMİNAT, KOŞUL VE GARANTİLERİ GEÇERSİZ KABUL EDER.

İLGİLİ KANUNLAR GEREĞİ BAŞKA GARANTİLERİN DE GEÇERLİ KABUL EDİLMESİ ZORUNLUYSA, BU GARANTİLERİN GEÇERLİLİK SÜRELERİ DE BU SINIRLI GARANTİ SÜRESİYLE SINIRLI OLACAKTIR.

BAZI EYALETLERDE REDDETME VEYA GARANTİLERİN SINIRLANDIRILMASI VE/VEYA YÜKÜMLÜLÜĞÜN SINIRLANDIRILMASI TANINMAZ, BU DURUMLARDA YUKARIDAKİ REDDETME VE HARİÇ TUTMALAR GEÇERLİ OLMAYABİLİR.

MÜŞTERİ AYRICA BULUNDUĞU ÜLKEYE BAĞLI OLARAK DEĞİŞEN FARKLI VE/VEYA İLAVE HAKLARA VE YETKİLERE SAHİP OLABİLİR.

MÜŞTERİ, SORUMLULUK ŞARTLARI SÖZLEŞMEYLE VEYA BAŞKA BİR ŞEKİLDE (İHMAL VE KATI ÜRÜN SORUMLULUĞU) BELİRLENSE DAHİ GECİKEN TESLİMAT, ÜRÜN ARIZASI, ÜRÜN TASARIMI, SEÇİMİ VEYA ÜRÜN, GÖRÜNTÜ VEYA VERİ KAYBI VEYA BOZULMASI VEYA BAŞKA BİR NEDENLE ORTAYA ÇIKABİLECEK HİÇBİR HASAR VEYA ZARARDAN DOLAYI OLYMPUS'UN SORUMLU TUTULAMAYACAĞINI ONAYLAR VE KABUL EDER. OLYMPUS'UN POTANSİYEL KAYIP VEYA ZARARLARIN OLASILIĞI HAKKINDA BİLGİ SAHİBİ OLMASINDAN VEYA BİLGİ SAHİBİ OLMASI BEKLENMESİNDEN BAĞIMSIZ OLARAK; OLYMPUS HİÇBİR KOŞULDA VE HİÇBİR ŞEKİLDE DOLAYLI, KAZARA VEYA SONUÇLARA BAĞLI OLARAK ORTAYA ÇIKAN VEYA ÖZEL HASARLARDAN VE ZARARLARDAN (KAR KAYBI VEYA KULLANIM KESİNTİSİ DE DAHİLDİR, ANCAK BUNLARLA SINIRLI DEĞİLDİR) DOLAYI SORUMLU TUTULAMAYACAKTIR.

Bunlarla sınırlı olmaması şartıyla Olympus satıcıları, temsilcileri, satış personeli veya dağıtıcıları da dahil üçüncü taraflarca bu sınırlı garanti şartlarına aykırı veya bu sınırlı garanti şartlarına ek olarak verilen sözler ve garantiler, bir Olympus yetkilisi tarafından yazılı ve açık bir şekilde kabul edilmediği sürece hiçbir şekilde Olympus'u bağlayıcı bir nitelik taşımayacaktır.

Bu sınırlı garanti, Olympus'un Ürünlerle ilgili olarak vermeyi kabul ettiği tek ve özel garanti bildirimidir ve bu sınırlı garanti konusuyla ilgili olarak daha önce veya aynı zamanda sözlü veya yazılı olarak verilen tüm anlaşmaların, kabullerin, tekliflerin ve yazışma ve görüşmelerin yerine geçer.

Bu sınırlı garanti yalnızca Ürünü ilk satın alan müşteri için geçerlidir ve başkasına devredilemez veya nakledilemez.

#### **SERVİS İHTİYACINDA YAPILMASI GEREKENLER**

Müşteri, Ürününüzün onarım servisine gönderilmesini koordine etmek üzere bölgeniz için belirlenen Olympus Tüketici Desteği Ekibiyle irtibata geçmelidir. Bölgenizdeki Olympus Tüketici Desteği Ekibiyle irtibata geçmek için lütfen aşağıdaki web sitesini ziyaret edin veya aşağıdaki numarayı arayın:

Kanada:

www.olympuscanada.com/repair / 1-800-622- 6372

Birleşik Devletler:

www.olympusamerica.com/repair / 1-800-622- 6372

Latin Amerika:

www.olympusamericalatina.com

Müşteri, Ürünü onarım servisi için Olympus'a göndermeden önce mutlaka Üründe kayıtlı görüntüleri veya diğer verileri başka bir görüntü veya veri depolama ortamına kopyalamalı veya aktarmalıdır.

OLYMPUS HİÇBİR DURUMDA VE KOŞULDA ÜRÜNDE KAYITLI GÖRÜNTÜLERİ VEYA VERİLERİ VEYA ÜRÜN İÇERİSİNDE BULUNAN FİLMLERİ KAYDETME, SAKLAMA VEYA KURTARMAKLA YÜKÜMLÜ OLMAYACAK VE POTANSİYEL KAYIP VEYA ZARARLARIN OLASILIĞI HAKKINDA BİLGİ SAHİBİ OLMASINDAN VEYA BİLGİ SAHİBİ OLMASI BEKLENMESİNDEN BAĞIMSIZ OLARAK SERVİS ÇALIŞMASI GERÇEKLEŞTİRİLİRKEN GÖRÜNTÜLERİN VEYA VERİLERİN KAYBOLMASINDAN VEYA BOZULMASINDAN (DOĞRUDAN, DOLAYLI, SONUCA DAYALI VEYA ÖZEL ZARARLAR, KAR KAYIPLARI VEYA KULLANIM KESİNTİLERİ DE DAHİL, ANCAK BUNLARLA SINIRLI OLMAYAN) DOLAYI HİÇBİR SORUMLULUK KABUL ETMEYECEKTİR.

Müşteri, taşınma sırasında hasarı önlemek için bol miktarda dolgu malzemesi kullanarak Ürünü dikkatlice paketlemelidir. Ürün doğru şekilde paketlendiğinde, ilgili Olympus Müşteri Desteği Ekibi tarafından belirtildiği gibi paketi Olympus veya Olympus Yetkili Onarım Servisi Merkezi konumuna gönderin.

Ürünleri onarım servisi için gönderirken, paket üzerinde şu bilgiler bulunmalıdır:

- 1) Satın alma tarih ve yerini gösteren fatura. Elle yazılan faturalar kabul edilmeyecektir;
- 2) **Ürün üzerindeki seri numarasına karşılık gelen Ürün seri numarasını taşıyan** bu sınırlı garantinin bir kopyası (Olympus'un seri numarası yerleştirmediği ve kaydetmediği modeller için geçerli değildir);
- 3) Sorunun ayrıntılı açıklaması; ve
- 4) Varsa ve sorunla ilgiliyse örnek baskılar, negatifler, dijital baskılar (veya disk üzerinde dosyalar).

TÜM DOKÜMANLARIN KOPYALARINI SAKLAYIN. Taşıma sırasında kaybolan veya tahrip olan dokümanlardan Olympus veya bir Olympus Yetkili Onarım Servisi Hizmeti sorumlu değildir.

Servis çalışması tamamlandıktan sonra Ürün, tarafınıza posta ücretleri ödenmiş bir şekilde iade edilecektir.

#### **GİZLİLİK**

Garanti talebini işlemek için tarafınızdan sağlanan tüm bilgiler gizli tutulacaktır ve yalnızca garanti onarım servislerini işlemek ve gerçekleştirmek amacıyla açıklanacaktır.

#### **Meksika'daki mü eksika'daki şteriler için**

Bu ekipmanın kullanımı aşağıdaki iki koşula bağlıdır:

(1) bu ekipman veya cihaz zararlı girişimlere yol açmayabilir ve (2) bu ekipman veya cihaz, arzu edilmeyen çalışmaya sebep olabilecek girişimler dahil olmak üzere herhangi bir girişimi kabul etmelidir.

#### **Avrupa'daki mü vrupa'daki şteriler için**

#### **Temel Uyumluluk Beyanı**

İşburada OLYMPUS CORPORATION, IM005 radyo ekipman türünün 2014/53/EU Direktifi 'ne uygun olduğunu beyan eder.

AB uygunluk beyanının tam metni aşağıdaki internet adresinde mevcuttur: http://www.olympus-europa.com/

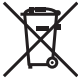

Bu sembol [çarpı işaretli tekerlekli çöp kutusu WEEE Ek IV] AB ülkelerinde, hurda elektrik ve elektronik cihazların ayrı toplanması anlamına gelir.

Lütfen cihazı evinizdeki çöpe atmayın.

Bu ürünün atılması için, lütfen ülkenizdeki geri dönüşüm ve toplama sistemlerini kullanın.

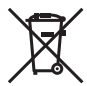

Bu sembol [çapraz işaretli tekerlekli çöp kutusu, 2006/66/EC Direktifi Ek II] atık pillerin AB ülkelerinde ayrı bir yerde toplandığı anlamına gelir.

Lütfen pilleri evinizdeki çöp kutusuna atmayın.

Atık pillerin atılması için, lütfen ülkenizdeki geri dönüşüm ve toplama sistemlerini kullanın.

#### **Garanti Şartları**

Düzgün kullanılmasına rağmen (ürünle verilen yazılı Kullanım Kılavuzuna uygun olarak) bu ürün kusurlu bulunması gibi düşük bir ihtimalin gerçekleşmesi durumunda, Olympus Europa SE & Co. KG şirketinin iş alanı bünyesinde yer alan ve http://www.olympus-europa.com web sitesinde belirtilen yetkili bir Olympus dağıtıcısından satın alındığı tarihten geçerli ulusal garanti süresi boyunca, bu ürün tamir edilebilir veya Olympus'un tercihine göre ücretsiz olarak yenisiyle değiştirilebilir. Olympus'un talep edilen garanti servisini sizi tatmin edecek şekilde mümkün olduğu şekilde hızlı sağlayabilmesi için lütfen aşağıda listelenen bilgileri ve talimatları unutmayın:

- 1. Bu garanti haklarını kullanabilmek için lütfen http://consumer-service.olympus-europa.com adresi üzerinden kayıt ve izleme talimatlarını takip edin (bu hizmet tüm ülkelerde mevcut değildir) ya da ürünü, ilgili orijinal faturayı veya fişi ve tamamlanan Garanti Belgesini satın alınan bayiiye veya http://www.olympus-europa. com web sitesinde belirtilen OLYMPUS EUROPA SE & Co. KG şirketinin çalışma alanı bünyesindeki diğer Olympus servis istasyonlarına, geçerli ulusal garanti süresi dolmadan önce görütün.
- 2. Garanti Belgenizin Olympus veya yetkili bir bayi ya da Servis merkezi tarafından usulüne uygun şekilde tamamlandığından emin olun. Dolayısıyla adınızın, bayiinin adının, seri numarasının ve satın alınan yıl, ay ile gün bilgisinin tam olarak yazıldığından veya orijinal faturanın veya satış faturasının (bayiinin adını, satın alma tarihini ve ürün tipini gösteren) bu Garanti Belgesi'ne eklendiğinden lütfen emin olun.
- 3. Bu Garanti Belgesi tekrar düzenlenmeyeceği için, güvenli bir yerde saklayın.
- 4. Lütfen Olympus'un Ürün bayiiye veya yetkili Olympus servis istasyonuna taşınırken meydana gelen hiçbir riski üstlenmeyeceğini ve masrafı karşılamayacağını unutmayın.
- 5. Bu garanti aşağıdakileri kapsamaz ve yukarıda bahsedilen garanti süresi dahilinde bile oluşan kusurlar için sizden onarım ücreti talep edilir.
- a. Kötü kullanımdan doğan hasarlar (Kullanım Kılavuzunda belirtilmeyen bir kullanım söz konusu olduğunda)
- b. Olympus veya yetkili bir Olympus servis merkezi tarafından gerçekleştirilmeyen onarım, değişiklik, temizlik ve benzerinden doğan hasarlar.
- c. Ürünün satışından sonra, düşme, darbe gibi nakliye sırasında meydana gelen kusurlar veya hasarlar.
- d. Yangın, deprem, sel, şimşek ve diğer doğal felaketlerden, çevre kirliliğinden ve düzensiz gerilim kaynaklarından meydana gelen kusur veya hasarlar.
- e. Kötü veya uygunsuz saklama (ürünü yüksek sıcaklık ve nem, naftalin veya zararlı ilaçlar vb. böcek savarların yakınında saklama), yanlış bakım ve benzeri işlemlerden kaynaklanan hasarlar.
- f. Bitmiş pillerden vs. kaynaklanan hasarlar.
- g. Ürün kılıfına kum, çamur, su vs. girmesinden kaynaklanan hasarlar.
- 6. Bu garanti kapsamında Olympus'un tek sorumluluğu ürünü onarmak veya değiştirmekle sınırlıdır. Olympus, ortaya çıkan veya ürün kusurundan kaynaklanan her türlü dolaylı veya müteselsil kayıp veya hasar ve özellikle objektif, film, ürünle beraber kullanılan diğer ekipman veya aksesuarların kaybı veya hasarı ya da onarımın gecikmesinden veya bilgi kaybından doğan her türlü kayıp için Garanti kapsamındaki herhangi sorumluluktan muaftır. Kanunun belirlediği mücbir kurallar bundan etkilenmez.

#### **Asya'daki mü sya'daki şteriler için**

#### **Garanti Şartları**

- 1. Düzgün (ürünle verilen basılı Bakım ve Kullanım talimatına uygun olarak) kullanılmasına rağmen bu ürün, satın alındığı tarihten itibaren bir yıl içinde kusurlu bulunursa, bu ürün tamir edilebilir veya Olympus'un tercihine göre ücretsiz olarak yenisiyle değiştirilebilir. Bu garanti haklarını kullanabilmek için müşteri, bir yıllık garanti süresi dolmadan ürünü ve bu Garanti Belgesini ürünü satın aldığı bayiye veya kullanım kılavuzunda belirtilen herhangi bir Olympus yetkili servisine götürmeli ve gerekli onarımları talep etmelidir.
- 2. Müşteri tüm olası riskleri göze alarak ürünü bayiye veya Olympus yetkili servis istasyonuna taşıyacaktır ve ürünün taşınması sırasında oluşan tüm masrafl ardan kendisi sorumlu olacaktır.
- 3. Aşağıda belirtilen hasarlar garanti kapsamında değildir ve müşteri, hasarlar yukarıda belirtilen bir yıl içinde meydana gelmiş olsa bile onarım ücreti ödemekle yükümlüdür.
- a. Kötü kullanımdan doğan hasarlar (talimatın Bakım veya diğer bölümlerinde belirtilmeyen bir kullanım söz konusu olduğunda).
- b. Olympus veya yetkili bir Olympus servis merkezi tarafından gerçekleştirilmeyen onarım, değişiklik, temizlik ve benzerinden doğan hasarlar.
- c. Ürünün satışından sonra, düşme, darbe gibi nakliye sırasında meydana gelen kusurlar veya hasarlar.
- d. Yangın, deprem, sel, şimşek ve diğer doğal felaketlerden, çevre kirliliğinden ve düzensiz gerilim kaynaklarından meydana gelen kusur veya hasarlar.
- e. Kötü veya uygunsuz saklama (ürünü yüksek sıcaklık ve nem, naftalin veya zararlı ilaçlar vb. böcek savarların yakınında saklama), yanlış bakım ve benzeri işlemlerden kaynaklanan hasarlar.
- f. Boşalmış pillerden vs. kaynaklanan hasarlar.
- g. Ürün kılıfına kum, çamur vs. girmesinden kaynaklanan hasarlar.
- h. Bu Garanti Belgesinin ürünle birlikte getirilmediği haller.
- i. Garanti Belgesinde satın alınan yıl, ay ve gün, müşterinin adı, bayiinin adı ve seri numarası hakkında herhangi bir değişiklik yapıldığında.
- j. Bu Garanti Belgesiyle beraber ürünü satın aldığını kanıtlayan bir belge sunulmadığında.
- 4. Bu Garanti sadece bu ürün için geçerlidir; garanti kılıf, kayış, objektif kapağı, pil ve pil şarj cihazları gibi diğer ilave ekipmanlara uygulanmaz.
- 5. Olympus'un bu garantiyle üstlendiği tek sorumluluk ürünün tamiri veya yenisiyle değiştirilmesi ile sınırlıdır ve Olympus, ortaya çıkan veya ürün kusurundan kaynaklanan her türlü dolaylı veya müteselsil kayıp veya hasar ve özellikle objektif, film, ürünle beraber kullanılan diğer ekipman veya aksesuarların kaybı veya hasarı ya da onarımın gecikmesinden veya bilgi kaybından doğan her türlü kayıp sorumluluktan muaftır.

#### **Tayland'daki müşteriler için**

Bu telekomünikasyon cihazı NTC teknik şartlarına uygundur.

#### **Singapur'daki müşteriler için**

Şununla uyumludur: IMDA Standards DB104634

#### **Notlar;**

- 1. Bu Garanti, müşterinin yasal haklarına ilavedir ve müşterinin yasal haklarını engellemez.
- 2. Bu Garantiyle ilgili sorularınız varsa, talimatlarda listelenen yetkili bir Olympus servis merkezini arayın.

#### **Garanti bakımı hakkında notlar**

- 1. Bu Garanti ancak Garanti Belgesi Olympus veya yetkili bir bayi tarafından usulüne uygun olarak tamamlanırsa geçerlidir. Adınızın, bayi adının, ürünün seri numarasının ve ürünü satın aldığınız yıl, ay ve tarihin tam olarak doldurulduğundan emin olun.
- 2. Bu Garanti Belgesi tekrar düzenlenmeyeceği için, onu güvenli bir yerde saklayın.
- 3. Ürünün satın alındığı ülke sınırları içerisinde müşteri tarafından gelen herhangi bir onarım talebi, Olympus'un o ülkedeki distribütörü tarafından verilmiş olan garantinin şartlarına tabidir. Yerel Olympus dağıtıcısı ayrı bir garanti vermiyorsa veya müşteri ürünün satın alındığı ülkede bulunmuyorsa, bu dünya geneli garanti hükümleri geçerli olur.
- 4. Uygulanabilir olduğu yerlerde, bu Garanti yalnızca ürünün satın alındığı ülkede geçerlidir. Bu Garantide listelenen yetkili Olympus servis merkezleri bu Garantiyi tanıyacaktır.
- Lütfen, yetkili uluslararası Olympus servis ağının ekte verilen listesine bakın.

#### **Garanti Tekzibi**

Olympus, bu yazılı materyalin veya yazılımın içeriği aracılığıyla ve içeriği ile ilgili olarak hiçbir doğrudan ya da dolaylı vaatte bulunmaz veya garanti vermez; hiç bir durumda ticari kullanılabilirlik ya da belirli bir amaç için kullanılabilirlik ya da bu yazılı belgelerin veya yazılımın kullanılmasından ya da kullanılamamasından kaynaklanan (kar kaybı, işin aksaması ya da iş bilgilerinin yitirilmesi dahil fakat bununla sınırlı olmamak kaydıyla) sorumluluk kabul etmez. Bazı ülkeler, dolaylı veya arızi zararlardan kaynaklanan sorumluluğun sınırlandırılmasına izin vermez. Bu nedenle yukarıdaki sınırlandırmalar sizin için geçerli olmayabilir.

#### **Ticari Markalar icari**

- **•** Microsoft ve Windows, Microsoft Corporation şirketinin tescilli ticari markalarıdır.
- **•** Mac, Apple Inc. şirketinin ticari markasıdır.
- **•** SDXC logosu, SD-3C, LLC. şirketinin bir ticari markasıdır.
- **•** Eye-Fi, Eye-Fi, Inc.'in tescilli bir ticari markasıdır.
- **•** Wi-Fi, Wi-Fi Alliance'ın tescilli markasıdır.
- Wi-Fi CERTIFIED logosu, Wi-Fi Alliance'ın sertifika işaretidir.
- **•** Apical logosu, Apical Limited'ın tescilli bir ticari markasıdır.

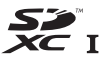

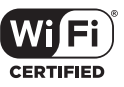

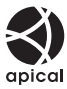

**•** Tüm diğer şirket ve ürün isimleri, tescilli ticari markalar ve/veya ilgili sahiplerinin ticari markalarıdır.

THIS PRODUCT IS LICENSED UNDER THE AVC PATENT PORTFOLIO LICENSE FOR THE PERSONAL AND NONCOMMERCIAL USE OF A CONSUMER TO (i) ENCODE VIDEO IN COMPLIANCE WITH THE AVC STANDARD ("AVC VIDEO") AND/OR (ii) DECODE AVC VIDEO THAT WAS ENCODED BY A CONSUMER ENGAGED IN A PERSONAL AND NON-COMMERCIAL ACTIVITY AND/OR WAS OBTAINED FROM A VIDEO PROVIDER LICENSED TO PROVIDE AVC VIDEO. NO LICENSE IS GRANTED OR SHALL BE IMPLIED FOR ANY OTHER USE. ADDITIONAL INFORMATION MAY BE OBTAINED FROM MPEG LA, L.L.C. SEE HTTP://WWW.MPEGLA.COM

Bu fotoğraf makinesindeki yazılım üçüncü taraf yazılımları içerir. Bu fotoğraf makinesiyle birlikte verilen üçüncü taraf yazılımları, ilgili yazılımların sahipleri veya lisansörleri tarafından konulan hüküm ve koşullara tabidir. Bu hükümler ve diğer üçüncü taraf yazılım bildirimleri (varsa), PDF dosyasında veya ttp://www.olympus.co.jp/en/support/imsg/digicamera/download/notice/notice.cfm adresinde bulunabilir

**•** Bu kılavuzda bahsedilen fotoğraf makinesi dosya sistemleri standartları, Japan Electronics and Information Technology Industries Association (JEITA) (Japonya Elektronik ve Bilişim Teknoloji Endüstrileri Kurulu) tarafından belirlenmiş «Design rule for Camera File system/DCF» (Fotoğraf Makinesi Dosya Sistemi için Tasarım Kuralı/ DCF) standartlarıdır.

# **Özellikler**

## **Fotoğraf makinesi**

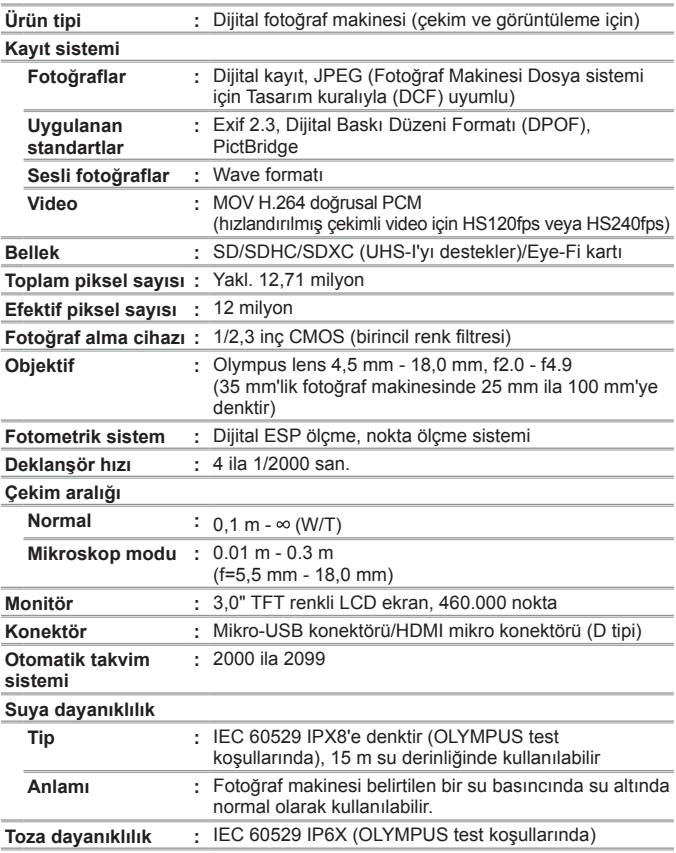

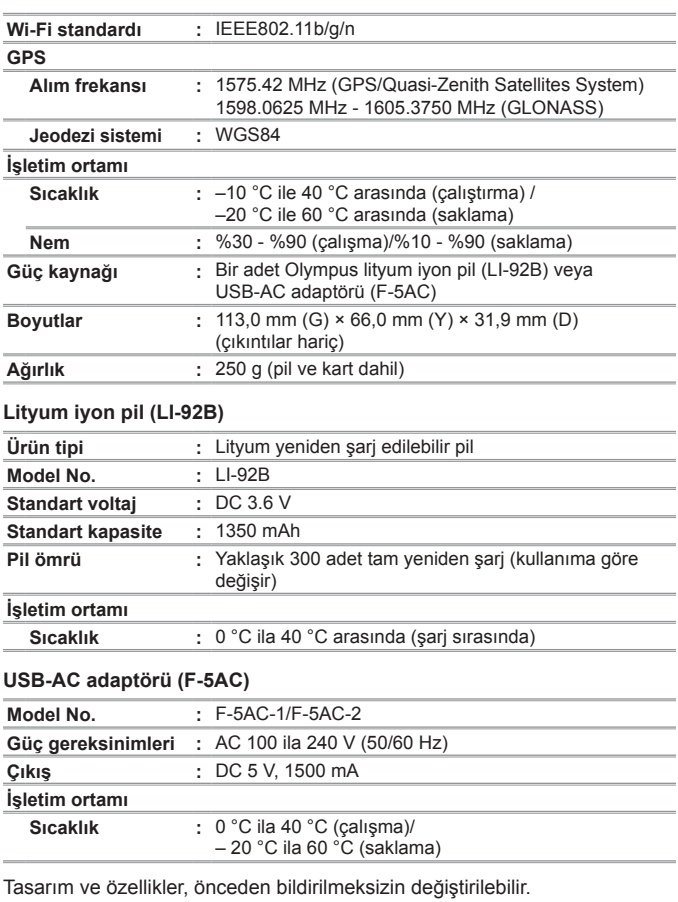

En yeni özellikler için lütfen web sitemizi ziyaret edin.

**HDMI, HDMI Logosu ve High-Definition Multimedia Interface, HDMI Licensing, LLC'nin ticari markaları veya tescilli ticari markalarıdır.**

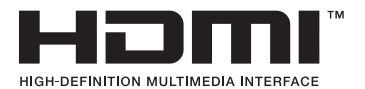

# **OLYMPUS**

http://www.olympus.com/

#### **OLYMPUS EUROPA SE & CO. KG**

Ofis: Consumer Product Division Wendenstrasse 14 – 18, 20097 Hamburg, Almanya Tel.: +49 40 – 23 77 3-0/Faks: +49 40 – 23 07 61 Ürün teslimi: Modul H, Willi-Bleicher Str. 36, 52353 Düren, Almanya Yazışma Adresi: Postfach 10 49 08, 20034 Hamburg, Almanya **Avrupa Teknik Müşteri Desteği:** Lütfen web sitemizi ziyaret edin **http://www.olympus-europa.com** ya da ÜCRETSİZ TELEFON NUMARAMIZI\* arayın: **00800 – 67 10 83 00** Avusturya, Belçika, Çek Cumhuriyeti, Danimarka, Finlandiya, Fransa, Almanya, Lüksemburg, Hollanda, Norveç, Polonya, Portekiz, Rusya, İspanya, İsveç, İsviçre, İngiltere için. \* Lütfen, bazı (mobil) telefon servislerinin/tedarikçilerinin +800'lü numaralara erişim hakkı vermediğini veya ek bir ön numara istediğini unutmayın. Listede olmayan tüm Avrupa ülkeleri için ve yukarıda verilen numaraya erişememeniz halinde, lütfen aşağıdakileri kullanın. ÜCRETLİ NUMARALAR: **+49 40 – 237 73 899**